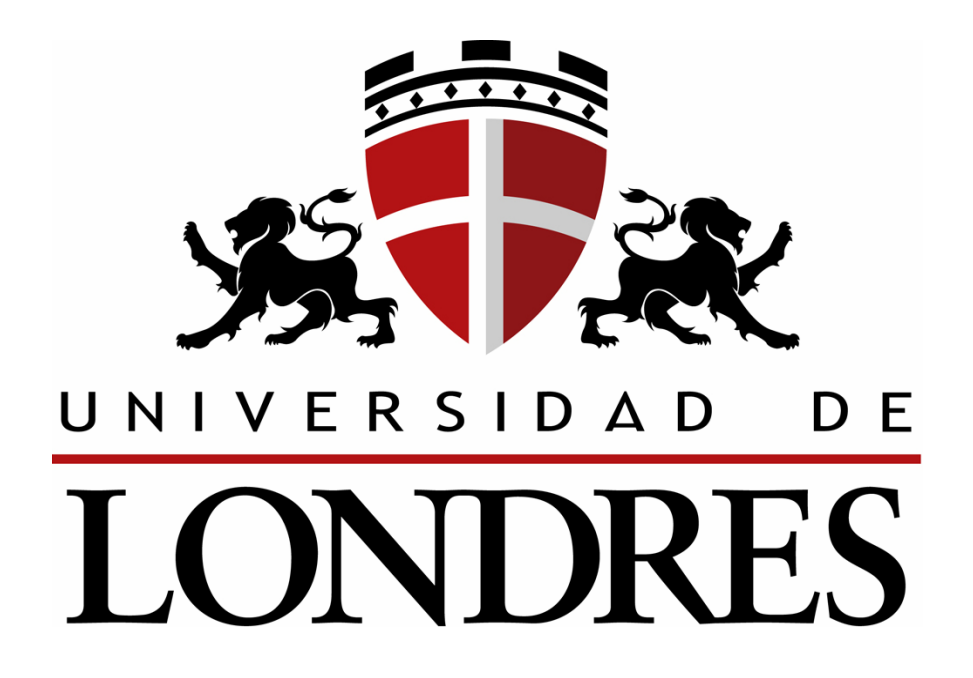

**Bloque Básico**

**Compilador: Lic. Dalia Álvarez Juárez** 

# **Licenciatura en Diseño Gráfico**

 **CONOCERSE ACEPTARSE AMARSE CUIDARSE SUPERARSE TRANSMITIR TRANSFORMAR** 

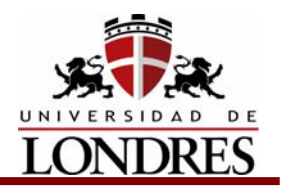

## **Índice**

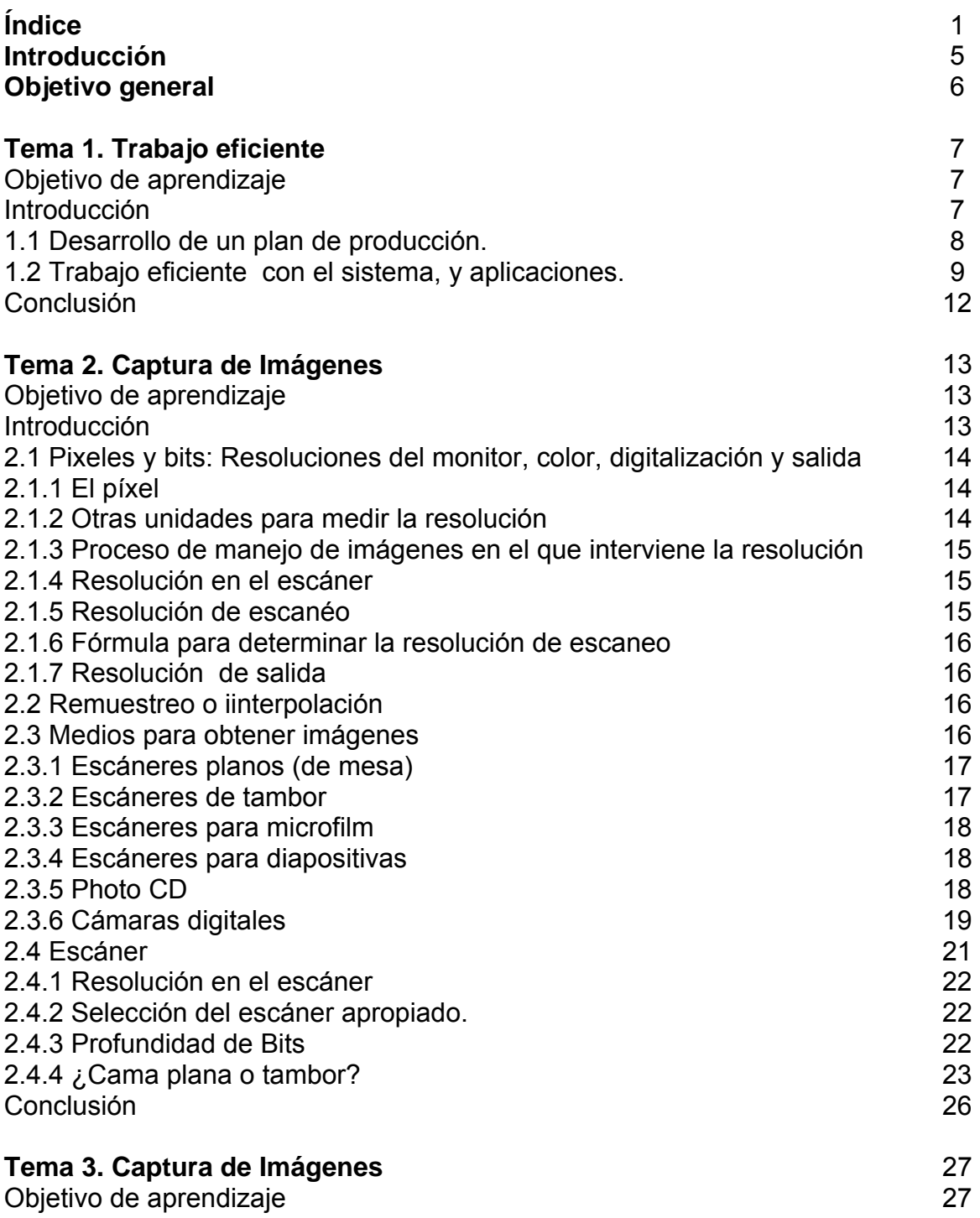

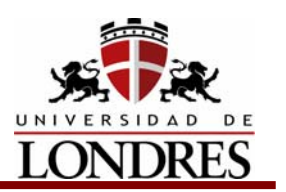

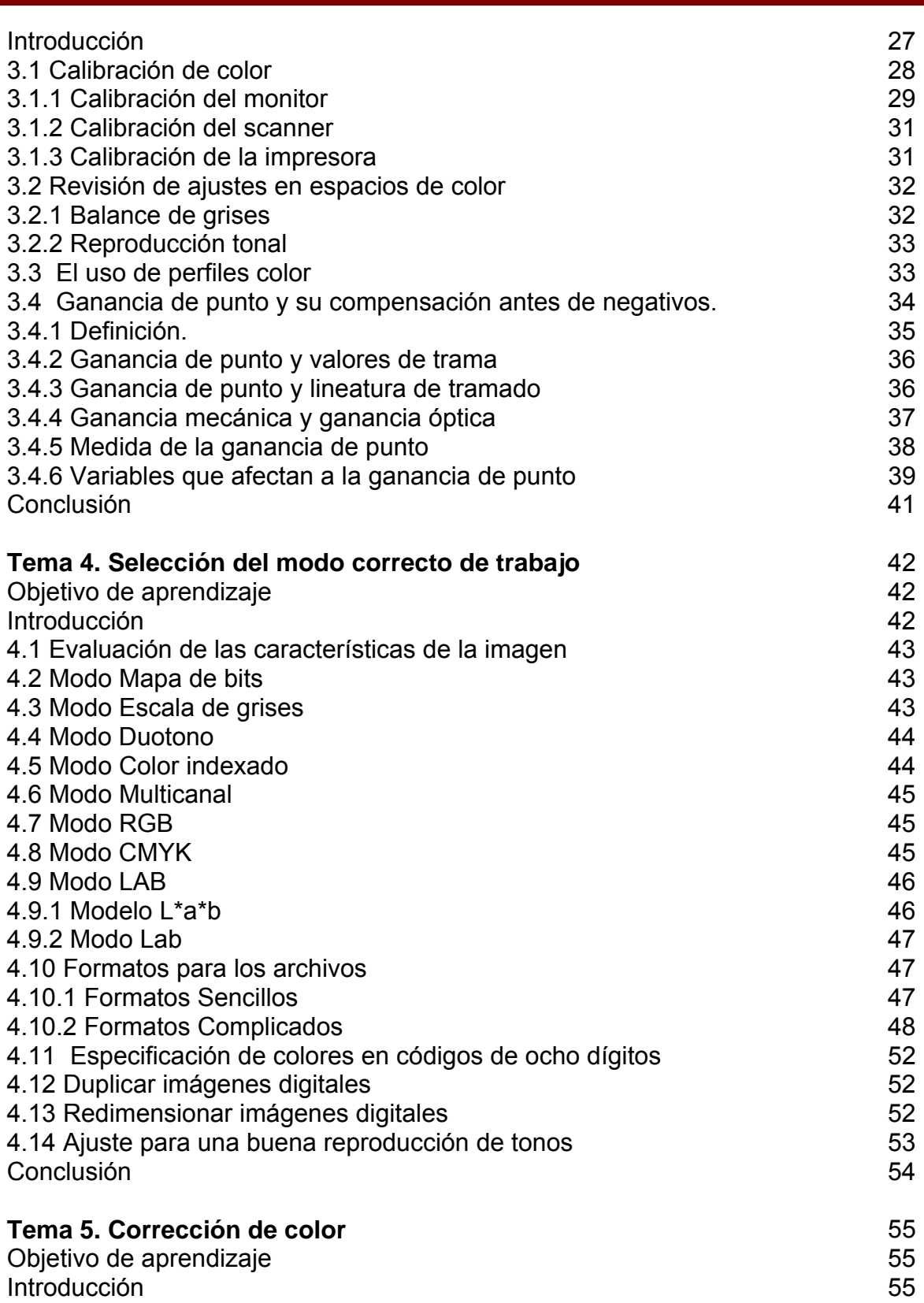

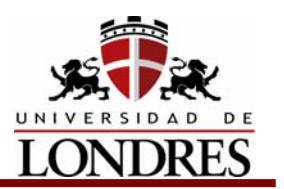

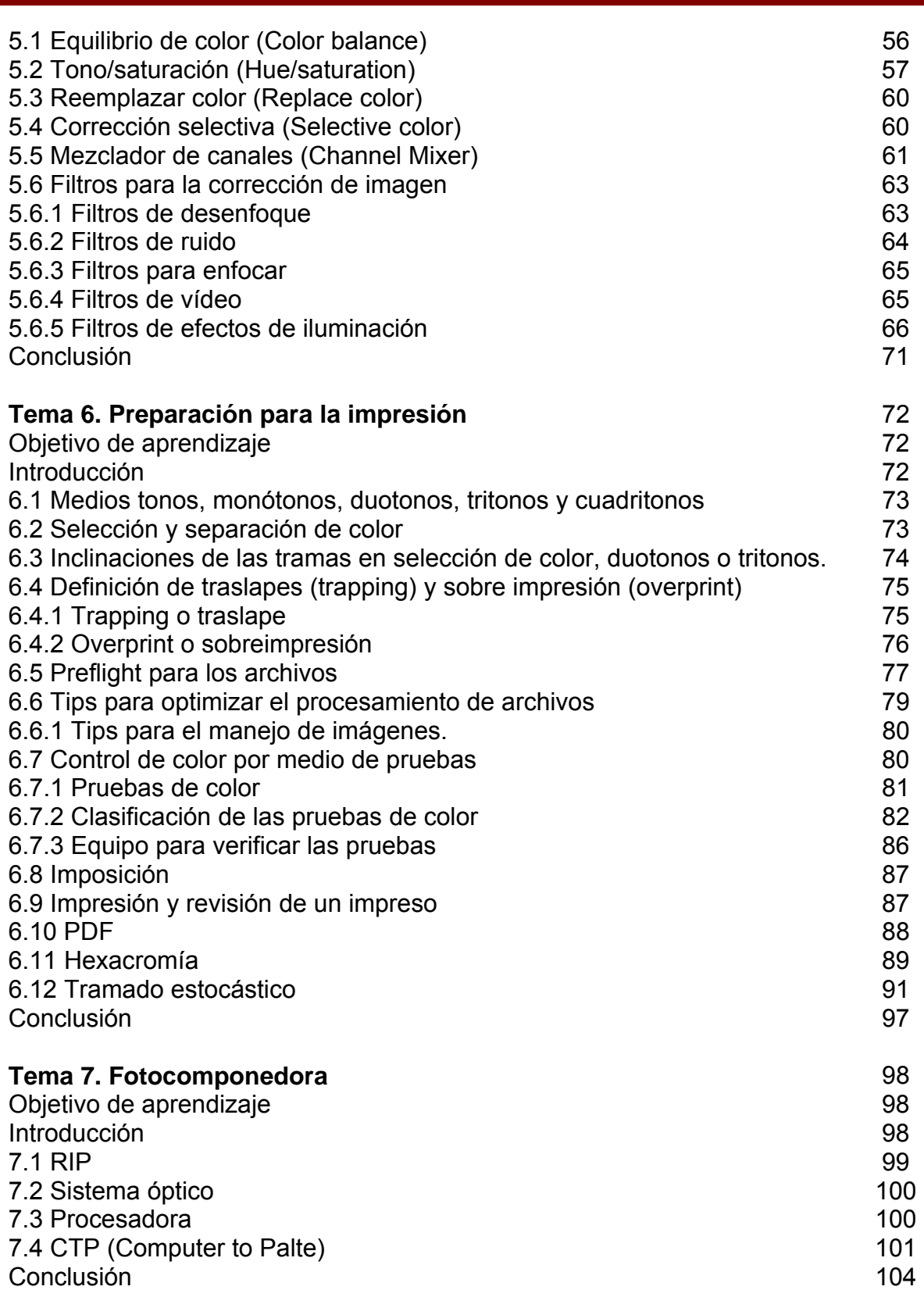

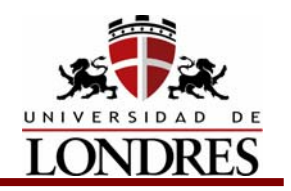

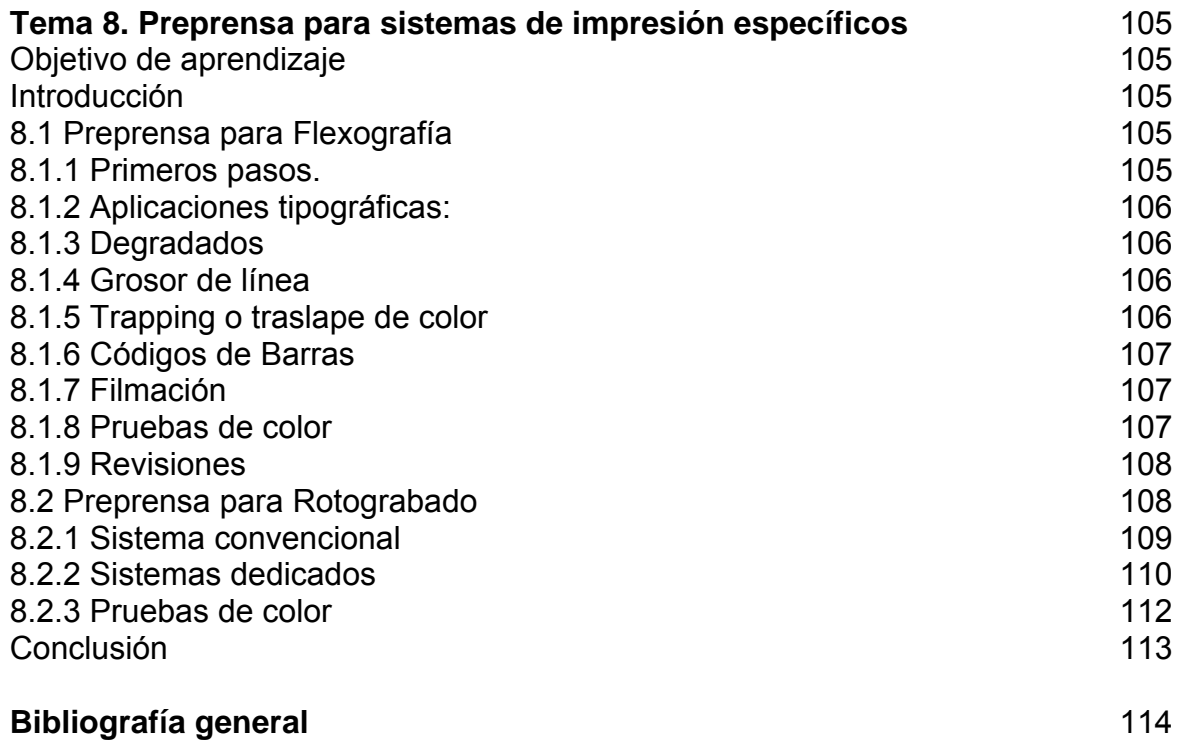

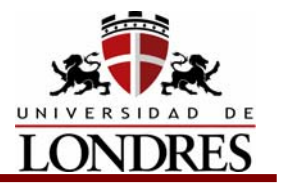

#### **Introducción**

La preprensa digital es el conjunto de procesos posteriores al diseño operados por medio de una computadora y previos a la impresión.

Empieza cuando el diseñador termina el proceso creativo. Termina cuando se entrega el material para entrar a impresión (Películas y Pruebas de Color).

La responsabilidad y los cuidados para un óptimo resultado de preprensa digital, comienzan en el trabajo del diseñador antes de mandar los archivos a salida y terminan en la prensa misma.

Esto se traduce a que desde que se esta diseñando se debe cuidar de utilizar los perfiles de color adecuados, que se aplique el trapping u overprint cuando sea necesario, que se manden los archivos completos, en un medio adecuado y en buenas condiciones, es decir que vayan todas las fuentes, archivos, ilustraciones, encapsulados, etc. y que estos vayan correctamente, o sea, bien compaginados, con rebases, todos los archivos en colores CMYK, etc. Es muy importante que las fuentes funcionen correctamente ya que existen algunas con limitantes.

También debemos de conocer la forma y los materiales en que se va a imprimir el trabajo para decidir a que resolución y que tipo de película se va usar. No es lo mismo imprimir en offset, flexografía o serigrafía, y la calidad del papel igualmente variará nuestra decisión así como en algunos casos el tipo o marca de tintas será una variante en el trabajo de preprensa.

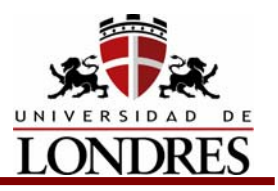

## **Objetivo general**

Al término del curso, el estudiante desarrollará planes de preproducción digital y de producción de impresos; manipulará la resolución y el tamaño de imágenes bajo las terminologías técnicas que se manejan en las imprentas, utilizando fórmulas para su digitalización y corrección de color.

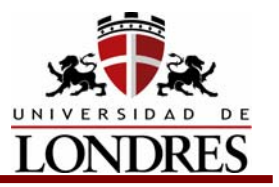

## **Tema 1. Trabajo eficiente**

#### **Subtemas**

- 1.1 Desarrollo de un plan de producción
- 1.2 Trabajo eficiente con el sistema y aplicaciones

## **Objetivo de Aprendizaje**

Al término del tema el estudiante podrá planear eficientemente el desarrollo de la metodología a seguir en la fase previa a la producción de un producto impreso, con la intervención de medios digitales para la captura y proceso de imágenes para la obtención de las matrices de impresión.

#### **Introducción**

La preprensa ha pasado por años difíciles. Intrusismo, nuevas tecnologías y nuevas inversiones, guerra de precios, escasez de trabajo. todos ellos han sido factores determinantes en un proceso en el que sólo los más audaces -y más profesionales- han sobrevivido. Parece que estamos al final del túnel y, cuando menos, este proceso ha servido para poner a cada uno en el lugar que le corresponde.

Ha llegado el momento de la reflexión y sobretodo, de afrontar el futuro. La guerra de los precios parece haber tocado fondo, los márgenes de utilidad se han ya ajustado y ya no queda esperar más en ese sentido. Para ello han sido necesarias grandes inversiones encaminadas a optimizar los procesos y aumentar la productividad. Este es el momento de recoger el fruto de todo ese esfuerzo, y para ello necesariamente hay que centrar toda la atención y los recursos en mantener la calidad y el servicio.

Ese es ahora el reto. Durante estos años se ha caído con demasiada frecuencia en la mediocridad y en el "todo se vale". No hay que responsabilizar de ello sólo al sector de las artes gráficas, buena parte de la culpa la ha tenido el cliente, obsesionado por conseguir precios baratos aunque ello fuera en detrimento del producto final. No tiene sentido seguir lamentándose, atrás han quedado las épocas de alegrías económicas para el sector, y hay que centrarse en la competitividad. Y eso se traduce en precio, pero sobretodo en calidad y capacidad de respuesta.

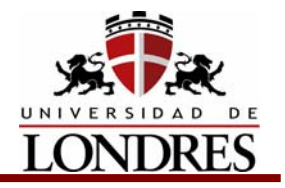

#### **1.1 Desarrollo de un plan de producción**

Se recomienda seguir estos pasos para desarrollar un plan de producción en el que el resultado del trabajo sea exitoso.

#### **1) Definir el proyecto y sus requerimientos**

Antes de comenzar cualquier trabajo, determinar los requerimientos para la publicación como; presupuesto, tiempo y calidad del producto. Entonces, trabajando con lápiz y papel trazar los bocetos iniciales, para posteriormente plasmarlos en la computadora.

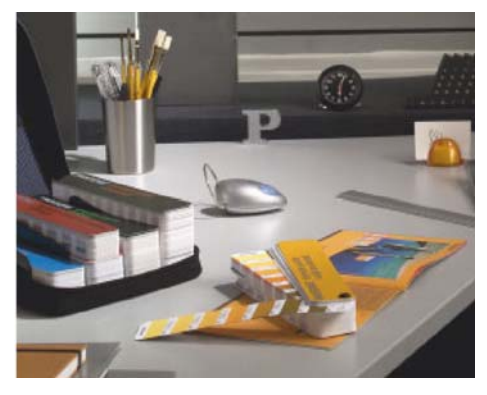

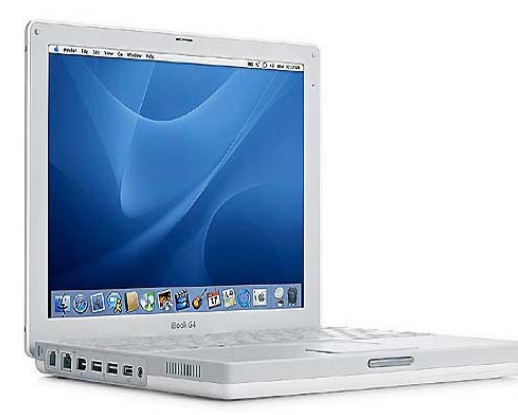

#### **2) Fases del proyecto**

Determinar lo que se puede realizar de acuerdo a; conocimientos, equipo y tiempo. Por ejemplo, si se necesitan digitalizaciones; evaluar la capacidad del equipo, si no es suficiente, prepararlas para su digitalización en el buró.

#### **3) Seleccionar y consultar a los proveedores**

Investigar a imprentas y burós. Hacer esto antes de crear los documentos, ellos pueden ayudar a determinar el plan del proyecto. Consultar al impresor para obtener información de:

- Recomendaciones de papel o tintas especiales
- Elegir entre tintas directas, selección o ambas
- Tamaño del documento, compaginado y acomodo. Además de márgenes y suajes
- Lineaje apropiado de acuerdo a las máquinas y papel
- Cualquier cambio en el diseño que pueda facilitar la impresión.

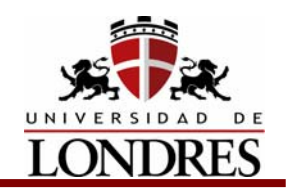

#### **4) Crear el documento**

Definir los colores que se vayan a usar, decidir si van a ser de selección de color o directos. Para selección de color usar la guía [Pantone®](http://www.pantone.com/) Process. Para tintas directas usar la [Pantone](http://www.pantone.com/)® Solid.

Deben usarse programas de DTP (desktop publishing), como Illustrator, Freehand, InDesign, etc. no se recomienda trabajar con PowerPoint o Word ya que estos no son programas especializados. El diseñador debe involucrarse completamente en la etapa de diseño, incluyendo compaginación, calculo de merma y juegos de películas múltiples.

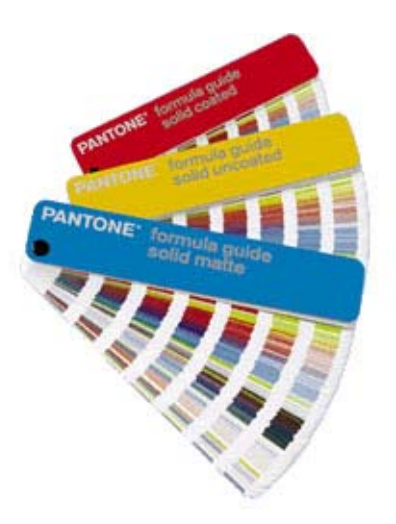

#### **5) Pruebas y salida**

Hacer impresiones en blanco y negro o en color, preferentemente en impresoras PostScript y revisarlas cuidadosamente. Deben de entregarse al buró los archivos, impresiones y un reporte escrito con los detalles del documento. Siempre llevar copias adicionales de los discos. Siempre entregar una prueba o dummie, puede ser hecha en impresora láser o a color.

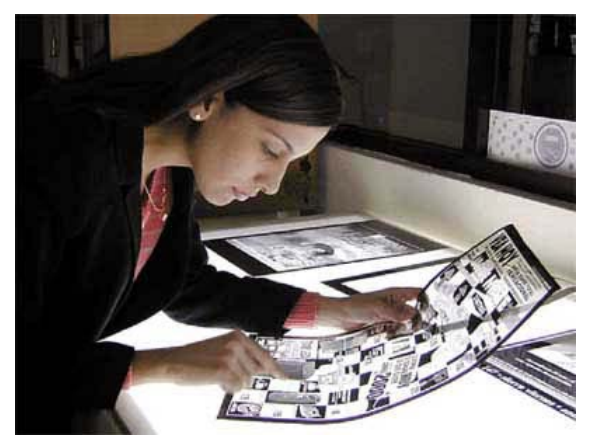

**6) Revisar las salidas e impresiones**  Verificar que los objetos aparezcan en las separaciones correctas y la prueba de color. Ya que se han revisado cuidadosamente las separaciones por el diseñador y por el impresor, se puede autorizar la impresión. Luego revisar también los primeros ejemplares salidos de la prensa.

## **1.2 Trabajo eficiente con el sistema, y aplicaciones**

Desde la incorporación de las computadoras a la preprensa, junto con el lenguaje PostScript, los sofisticados sistemas de escáneres, las salidas en películas de alta resolución y las directas a placa, han ocurrido increíbles avances tecnológicos con nuevas soluciones de acuerdo a las exigencias del mercado, destinadas a aumentar la productividad, automatizar la producción y reducir los costos de operación.

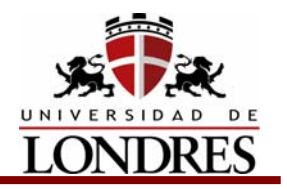

Cada día salen al mercado nuevos equipos de cómputo más sofisticados, con la capacidad de correr software cada vez más poderoso, a la vez que cada día son más fáciles de operar, cumpliendo con funciones cada vez más complejas, como pre – vuelo / pre – chequeo, Trapping, OPI (reemplazo de imágenes), Imposición, además de permitir a los RIP (Rasterizer Image procesor) impulsar los equipos de salida (filmadoras), directo a plancha o impresión digital.

Sin embargo, cada una de estas tareas es desarrollada por un software independiente de los otros, de diferentes fabricantes, usando lenguaje PostScript, que funcionan sólo en equipos especializados e independientes.

Hoy estamos frente a una nueva etapa de modernización, que no es más que la integración de estas funciones en un solo software, integración que va de la mano del desarrollo del lenguaje PostScript nivel 3, PDF, CIP3 y de la impresión a través de Internet. Esta integración se puede lograr con programas como; Workflow (flujo de trabajo) y la versión de Dainippon Screen para esta finalidad; Trueflow

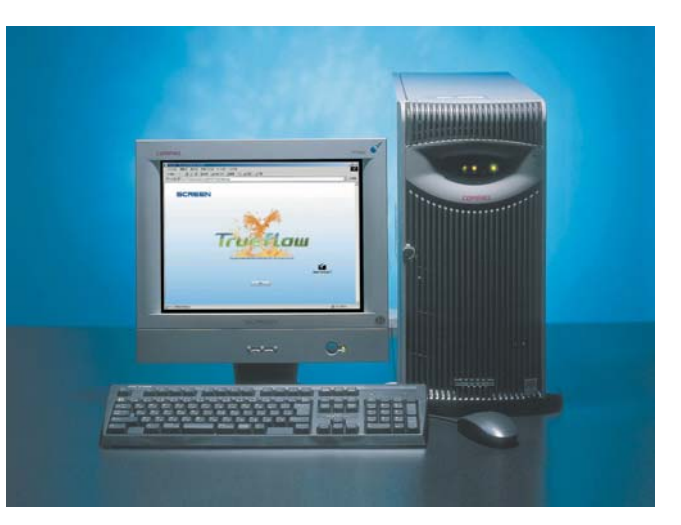

Las ventajas de los sistemas integrados son múltiples y dependen de cada proveedor y, obviamente, de las necesidades del cliente. Algunos puntos importantes al momento de considerar los sistemas integrados, son los siguientes: Que sean basados en PostScript y PDF de Adobe.

- Que utilicen SQL como base de datos, lo que permite en el futuro hacer una administración real de los trabajos
- Que sean abiertos y que puedan ser complementados, ya sea por el propio fabricante como también por terceros
- Que sea modular, y permitan una manera de crecer adecuadamente
- Que se pueda utilizar la Intranet o la Internet como medio de comunicación y control
- Que utilicen herramientas comunes en una computadora, como browser de Nestcape o Microsoft Explorer
- Que utilicen ROOM, que ripea una vez y puede enviar la información muchas veces a una u otra salida

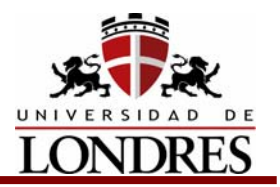

• Que utilicen las tecnologías y formatos actuales, como TIFF/IT-P1, Manejo de color con ICC, incorporación de estándar de prensa CIP3, PDF, PostScript

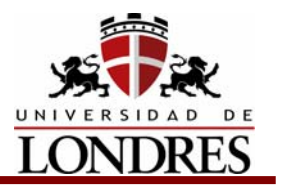

## **Conclusión**

Como cualquier proceso de producción, la preprensa requiere del desarrollo de una planeación y una metodología, la cual debe seguirse a lo largo de los diferentes pasos que implica el proceso, estos deben cumplirse sin importar si a dicho proceso se le da seguimiento con tecnología convencional o con sofisticados programas de flujo de trabajo.

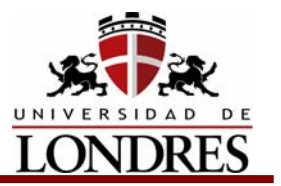

#### **Tema 2. Captura de imágenes**

#### **Subtemas**

- 2.1 Pixeles y bits: resoluciones del monitor, color, digitalización y salida
- 2.1.1 El píxel
- 2.1.2 Otras unidades para medir la resolución
- 2.1.3 Proceso de manejo de imágenes en el que interviene la resolución
- 2.1.4 Resolución en el escáner
- 2.1.5 Resolución de escanéo
- 2.1.6 Fórmula para determinar la resolución de escaneo
- 2.1.7 Resolución de salida
- 2.2 Remuestreo o interpolación
- 2.3 Medios para obtener imágenes
- 2.3.1 Escáneres planos (de mesa)
- 2.3.2 Escáneres de tambor
- 2.3.3 Escáneres para microfilm
- 2.3.4 Escáneres para diapositivas
- 2.3.5 Photo CD
- 2.3.6 Cámaras digitales
- 2.4 Escáner
- 2.4.1 Resolución en el escáner
- 2.4.2 Selección del escáner apropiado
- 2.4.3 Profundidad de Bits
- 2.4.4 ¿Cama plana o tambor?

#### **Objetivo de Aprendizaje**

Al término del tema el estudiante manejará las técnicas y términos que se utilizan en la captura y digitalización de imágenes para su adecuada aplicación en la preparación de archivos para ser producidos en diferentes sistemas de impresión.

#### **Introducción**

La resolución es la capacidad de distinguir los detalles espaciales finos. Por lo general, la frecuencia espacial a la cual se realiza la muestra de una imagen digital (la frecuencia de muestreo) es un buen indicador de la resolución. Este es el motivo por el cual dots-per-inch (puntos por pulgada) (dpi) o pixels-per-inch (píxeles por pulgada) (ppi) son términos comunes y sinónimos utilizados para expresar la resolución de imágenes digitales. Generalmente, pero dentro de

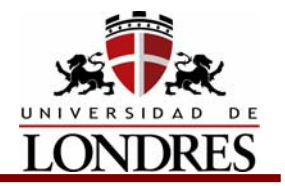

 ciertos límites, el aumento de la frecuencia de muestreo también ayuda a aumentar la resolución

## **2.1 Píxeles y bits: Resoluciones del monitor, color, digitalización, y resolución de salida**

## **2.1.1 El píxel**

Pixel = Picture Element (Elemento de imagen)

Una unidad de medida de resolución es pixel por pulgada, es decir la cantidad de fracciones que tenemos en una pulgada de una imagen. A mayor cantidad de pixeles mejor resolución de imagen.

**ppi =** Pixel per inch (Pixeles por pulgada) Número de unidades en las que vamos a dividir una pulgada lineal de una imagen.

Los pixeles sirven para medir las resoluciones de monitores, escáneres e impresoras.

#### **2.1.2 Otras unidades para medir la resolución**

Otras unidades que se utilizan para medir la resolución son las siguientes:

**dpi =** Dot Per Inch (Puntos por pulgada).

El punto es la unidad con la que se mide el tamaño del rayo láser que incide en un sustrato para imprimr (Esta unidad se utiliza en Preprensa) una imagen, y se mide en la cantidad de puntos que hay en una pulgada lineal, mientras más pequeños sean estos puntos, más cantidad de ellos tendremos en una pulgada y mejor será la calidad de la imagen.

**lpi =** Lines Per Inch (Líneas por pulgada)

Número de hileras de puntos o líneas que existen dentro de una pulgada lineal en una trama de >Esta unidad se utiliza en impresión< impresión. A mayor número de líneas mas fino será el trabajo.

La utilización de estas diferentes unidades de medición produce confusiones.

Usualmente la gente llama a los ppi; dpi a la hora de escanear.

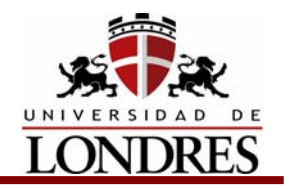

#### **2.1.3 Proceso de manejo de imágenes en el que interviene la resolución**

El proceso del manejo de imágenes y en el cual interviene la resolución es el siguiente: Se tiene una imagen original, la cual se escanéa, el escáner lee la imagen por medio de un rayo láser el cual se refleja en la imagen original y el resultado de ese reflejo se traduce en un código binario (1 ó 0) y se forma un archivo digital, este archivo digital tiene la resolución que nosotros le hayamos asignado a la hora de escanearlo, esta resolución no se puede crecer, solo se puede decrecer. Este archivo se puede manipular en la computadora alterándolo e insertándolo en otros archivos. Finalmente para volver a hacer tangible dicho archivo digital le damos salida por medio de una filmadora o una impresora, la cual hace el proceso contrario, convierte el archivo digital en imagen dándole señales binarias a un rayo láser que va quemando película o dándole impulsos a un toner que va pegando la tinta al papel, también se puede dar salida por otros medios digitales, como impresoras electrostáticas, impresoras de inyección u otros. Dependiendo de la resolución que le demos a la hora de conversión ya sea de entrada o de salida dependerá la calidad de nuestra impresión.

#### **2.1.4 Resolución en el scanner**

La resolución al escanear es la cantidad de información que el rayo láser va a leer de cada tramo de nuestro original, mientras más información pidamos más detalle tendremos.

La cantidad de información por tramo o resolución la determinaremos de acuerdo a la salida que le vayamos a dar a la imagen a escanear, anteriormente también influía el medio de almacenamiento de la información, pero debido a la capacidad que presentan las computadoras actuales esto ya no influye.

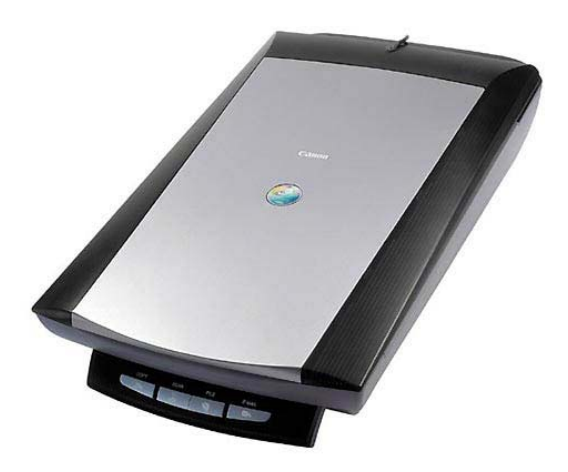

#### **2.1.5 Resolución de escaneo**

Para optimizar podemos resumir que los dpi ó ppi a la hora de escanear deben ser el doble de las lpi que vamos a utilizar en la salida. Se escanéa al doble para evitar falsear información o distorsionar la imagen al transferir el archivo de un programa a otro en archivos postscript.

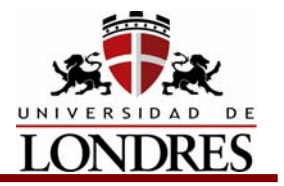

#### **2.1.6 Fórmula para determinar la resolución de escanéo**

ppi ó dpi = lpi x k x (%de cecimiento /100)

Donde  $k = 2$ 

El valor mínimo que le podemos dar  $a \, k = 1.5$  en casos especiales.

#### **2.1.7 Resolución de salida**

La resolución de salida recomendada es la siguiente:

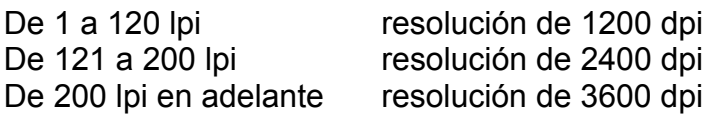

El número de lpi recomendado es el siguiente:

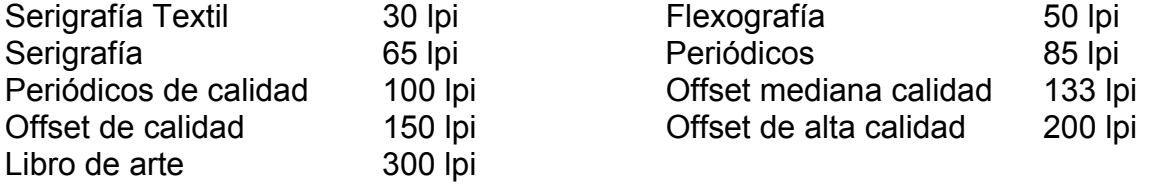

#### **2.2 Remuestreo o interpolación**

Interpolación = Promediación de información para aumentar la resolución.

La interpolación nos puede variar un poco los resultados ya que el escáner toma información de los puntos al rededor de donde va a insertar un punto nuevo y los promedia para determinar los valores de ese punto nuevo.

El resultado de la interpolación depende de la marca del escáner.

#### **2.3 Medios para obtener imágenes**

Las imágenes digitales son fotos electrónicas tomadas de una escena o escaneadas de documentos -fotografías, manuscritos, textos impresos e ilustraciones. Se realiza una muestra de la imagen digital y se confecciona un mapa de ella en forma de cuadrícula de puntos o elementos de la figura (píxeles). A cada píxel se le asigna un valor tonal (negro, blanco, matices de gris o color), el

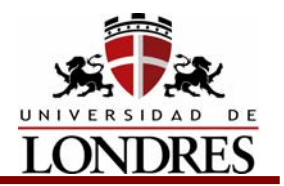

cual está representado en un código binario (ceros y unos). Los dígitos binarios ("bits") para cada píxel son almacenados por una computadora en una secuencia, y con frecuencia se los reduce a una representación matemática (comprimida). Luego la computadora interpreta y lee los bits para producir una versión analógica para su visualización o impresión.

## **2.3.1 Escáneres planos (de mesa)**

Los escáneres planos son el tipo de escáner más conocido y vendido, y por buenas razones. Son versátiles, fáciles de manejar, y con una amplia disponibilidad y bajo precio. En el otro extremo, las unidades profesionales para el mercado de gráficos ahora compiten con los escáneres de tambor en cuanto a calidad. Todos utilizan la misma tecnología básica, en la cual un sensor de luz (por

lo general un CCD) y una fuente de luz, ambos montados sobre un brazo móvil, pasan sobre el documento, que está fijo sobre una placa de vidrio. Algunos modelos poseen manipuladores de documento automáticos (ADH), que pueden aumentar el rendimiento y disminuir la fatiga del operador en el caso de grupos de documentos uniformes que se encuentran en condiciones razonablemente buenas. Una variante especializada del escáner plano es el

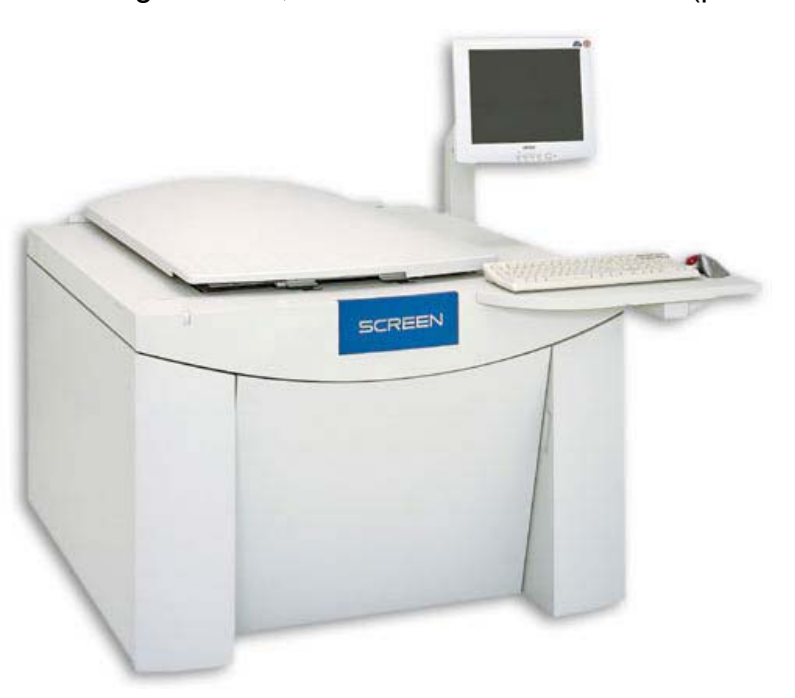

escáner de libros de trayectoria aérea, en el cual la fuente de luz, la selección de sensores y la óptica son trasladados a un ensamble de brazo de trayectoria aérea bajo el cual puede colocarse un volumen encuadernado con las hojas hacia arriba, para ser escaneado.

## **2.3.2 Escáneres de tambor**

Los escáneres de tambor producen escaneados con la mayor resolución y calidad que cualquier otro tipo de escáner, pero esto tiene su precio. Además de su costo, los escáneres de tambor son lentos, no son indicados para documentos de papel quebradizo y requieren un alto nivel de habilidad por parte del operador. Por eso

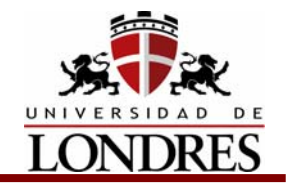

típicamente se los encuentra en agencias de servicios que satisfacen las necesidades del mercado de preimpresión a color.

## **2.3.3 Escáneres para microfilm**

Los escáneres para microfilm son dispositivos altamente especializados para digitalizar películas en rollo, microfichas y tarjetas de apertura. Puede ser difícil obtener una calidad buena y consistente en un escáner para microfilm debido a que los mismos pueden tener un funcionamiento complejo, la calidad y condición de la película puede variar, y debido a que ofrecen capacidad de mejora mínima. Sólo unas pocas empresas fabrican escáneres para microfilm, y la falta de competencia contribuye al alto costo de estos dispositivos.

#### **2.3.4 Escáneres para diapositivas**

Los escáneres para diapositivas se utilizan para digitalizar colecciones de diapositivas ya existentes como así también materiales fotográficos intermedios de objetos tridimensionales y documentos que no son adecuados para el escaneado directo. El uso de medios transparentes por lo general entrega una imagen con un buen rango dinámico, pero, dependiendo del tamaño del original, la resolución puede ser insuficiente para algunas necesidades. El rendimiento puede ser lento.

## **2.3.5 Photo CD**

Con el sistema Photo CD es posible transferir fotografías de un negativo tradicional a un disco compacto. Este proceso ha iniciado con negativos o transparencias a color de 35mm, pero existe ya el Professional Photo CD, que permite digitalizar películas de hasta 4 por 5 pulgadas. Se puede tener un rollo completo de película transferido a un Photo CD .

Se envían los negativos a un laboratorio que los transfiere a un Photo CD mediante un escáner. Cada digitalización crea un archivo que incluye cinco diferentes resoluciones para formato normal y 6 para el profesional. Como las digitalizaciones son muy comprimidas, cada Photo CD puede almacenar hasta 100 fotos de 35 mm y 50 de 4 por 5 pulgadas.

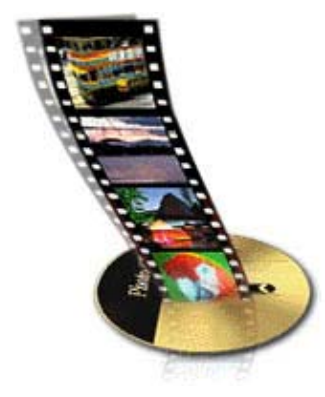

Después de digitalizar los negativos, el operador imprime una muestra a color de las fotos y la coloca en el estuche del Photo CD. Las imágenes se numeran en el orden en que fueron digitalizadas, lo que facilita localizar las fotografías que se deseen transferir a la computadora. El laboratorio puede hacer también impresiones directas en

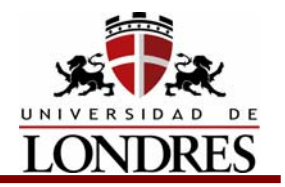

diversos tamaños de las imágenes del Photo CD. y estas impresiones no son muestras fotográficas, sino imágenes con calidad fotográfica.

Como otros CD-ROM's, los Photo CD's no pueden borrarse. Sin embargo, el laboratorio puede agregar imágenes al disco aún después de que el laboratorio haya creado el disco original, algo que la mayoría de los otros CDROM's no pueden ofrecer.

El Photo CD no es la solución perfecta para todas las conversiones de película a archivo digital, pero proporciona excelentes resultados, la calidad es suficiente para la mayoría de los trabajos.

#### **2.3.6 Cámaras digitales**

La cámara digital captura imágenes de calidad instantáneas sin la necesidad de un revelado tradicional. Existen muchos tipos de cámaras dentro del campo de las imágenes digitales y estás satisfacen una variedad de gustos y necesidades, ya que hay desde las cámaras chicas y poco costosas para el amateur hasta las cámaras para el fotógrafo profesional.

Existen cámaras digitales con lentes fijos o intercambiables, con visor o con pantalla de visualización en la zona posterior, con controles sofisticados y hasta con flash.

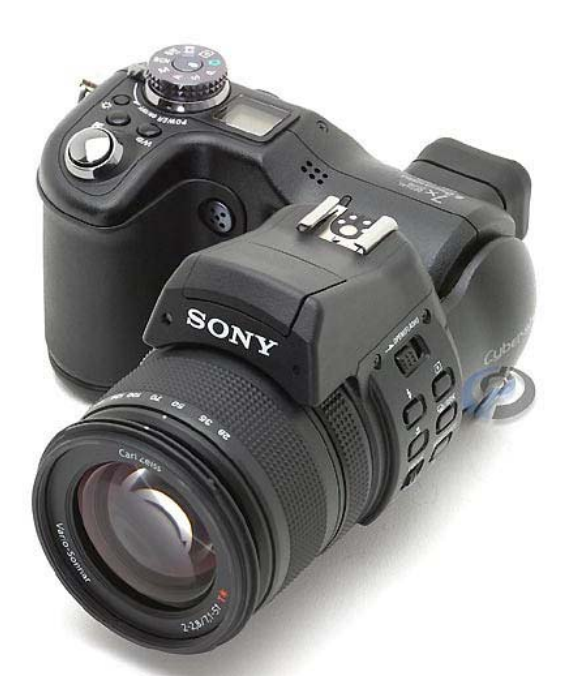

La cámara digital cuenta con varios elementos computacionales los cuales aportan no solo a la calidad de la imagen final, sino también a la cantidad monetaria que se invierte.

#### **Los componentes**

Al interior del cuerpo de la cámara digital se encuentra una alta tecnología la cual abarca principalmente a chips y circuitos. Estos elementos trabajan en conjunto para calcular una exposición idónea al mismo tiempo que logran un enfoque nítido. Al pasar la luz por el lente cae sobre las células sensibles CCD\* (dispositivo de

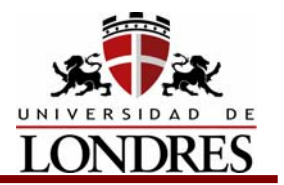

carga acoplada) las cuales dirigen la información al procesador de la cámara. El dispositivo CCD se encuentra directamente dentro del lente y dentro del cuerpo de la cámara, es un chip de células fotosensibles las cuales emiten una carga eléctrica cuando la luz cae sobre ellas.

El CCD llegó en esta era digital a tomar el lugar de la película fotográfica, entre más sensores individuales tenga, mejor es la calidad de la imagen. En general las cámaras para amateurs llegan a tener hasta 480,000 sensores, y las profesionales hasta 14000,000 sensores.

Entre más fina la cámara, más fino es el sistema que determina la apertura adecuada del diafragma (el cual controla la cantidad de luz). Algunas cámaras traen un sistema interno el cual mide varios puntos de la imagen para calcular la exposición, y algunos otros únicamente miden al centro de la imagen.

#### **Los sistemas de enfoque**

En cuanto a la nitidez de la imagen, existen sistemas manuales de enfoque y otros de autoenfoque. El sistema manual es idéntico al de las cámaras tradicionales. En cambio el sistema autofocus presenta dos opciones, la activa y la pasiva. La opción activa arroja un rayo infrarrojo o de ultrasonido desde la cámara el cual cae y rebota sobre el objeto o escena que se encuentre frente al lente midiendo así la distancia entre este y la superficie del CCD.

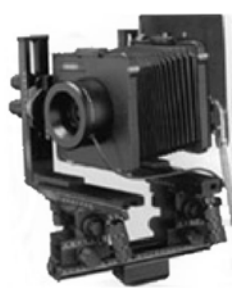

La opción pasiva procesa la información que pasa a través del lente directamente del objeto o escena que se fotografía. Como en muchas de las cámaras tradicionales, el lente de la cámara digital puede contar con un círculo con una línea la cual lo parte por la mitad, si la imagen se percibe dividida, esto significa que no esta bien enfocada la imagen, se deben unir los medios para conformar una imagen nítida. Para enfocar la imagen, el CCD se encarga de dirigir los rayos de luz que se encuentran dentro del círculo hacia el procesador y este en turno, activa al motor del lente para ajustar el foco de la imagen y para determinar la exposición.

Este procesador captura los voltajes provenientes del CCD y modela la imagen la cual se guardara dentro del sistema específico de memoria de la cámara digital.

#### **Métodos de almacenamiento**

La información digital que captura la cámara se puede almacenar de diversas formas, y la transferencia de las imágenes a la computadora precisa el uso de softwares de manipulación y edición específicos. Muchas cámaras traen la opción

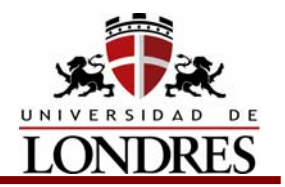

de tomar y descargar las imágenes de inmediato en su computadora conectando la cámara a la computadora por medio de un cable adaptador hacia un puerto específico. Con esto se puede editar y borrar eficientemente y almacenar únicamente las imágenes que más se quieren. También permite que se envíen las imágenes digitales por correo electrónico o Internet (cosa que ha llegado a revolucionar al fotoperiodismo).

También hay algunos modelos que le permiten a uno mostrar las imágenes capturadas en casi cualquier TV, vídeo reproductora o proyector multimedia por medio de una conexión de salida de vídeo de la cámara.

Entre otra de las opciones más comunes se encuentra las tarjetas de memoria desmontables con capacidad de Mb específica. Estas tarjetas capturan una cantidad de imágenes predeterminada por el fabricante de la cámara, y almacena imágenes de menor a mayor grado de compresión (entre mayor compresión más imágenes caben en la tarjeta). Tienen la ventaja de que una vez que se descargan, se pueden utilizar una y otra vez. En general, el formato de las

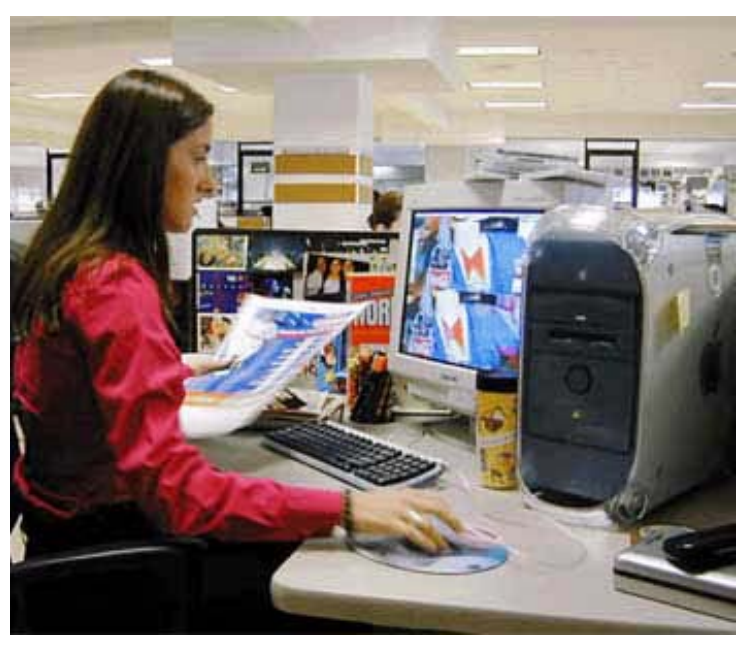

imágenes digitales es de tipo JPG, esto permite que se puedan exportar desde la cámara a una gran variedad de programas de tratamiento de su computadora.

#### **2.4 Escáner**

¿Qué importa de un escáner?

- **Tecnología**
- Profundidad de Pixel.
- Rango dinámico (Profundidad de Pixel x Color)

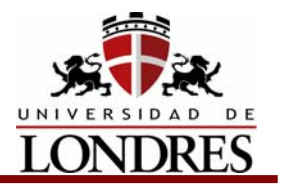

#### **2.4.1 Resolución en el escáner**

La resolución al escanear es la cantidad de información que el láser va a leer de cada tramo de nuestro original, mientras más información pidamos más detalle tendremos.

La cantidad de información por tramo o resolución la determinaremos de acuerdo a la salida que le vayamos a dar a la imagen a escanear, anteriormente también influía el medio de almacenamiento de la información, pero debido a la capacidad que presentan las computadoras actuales esto ya no influye.

#### **2.4.2 Selección del scanner apropiado.**

Los escáneres operan bajo diferentes tecnologías. La más común en Scanners de cama plana es CCD = Charged Couple Device (Sistema de carga acoplada).

Esta tecnología funciona de la siguiente manera: Existe una fuente de luz que proyecta esta luz hacia el original, este la refleja, este reflejo es leído por unos sensores que sólo captan la lectura de luz por separado de cada uno de los colores (RGB) y la convierten en información binaria. Por medio de un software (Programa) o un hardware (Tarjeta) esa información se puede convertir de RGB a CMYK, pero ningún scanner lo hace directamente a CMYK.

La nueva generación de escáneres usa la tecnología LAB.

Los escáneres de tambor usan la tecnología PMT (Fotomultiplicador).

Todos leen en RGB. La imagen original se monta sobre un tambor que gira al rededor de la fuente de luz láser, dan varias lecturas sobre un punto y las promedian para tener más precisión. Los escáneres de cama plana pueden llegar a tener una profundidad de 16bits/pixel, lo que nos produce millones de colores.

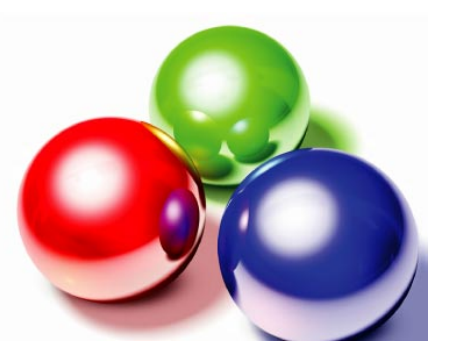

#### **2.4.3 Profundidad de Bits**

La profundidad de bits es determinada por la cantidad de bits utilizados para definir cada píxel. Cuanto mayor sea la profundidad de bits, tanto mayor será la cantidad de tonos (escala de grises o color) que puedan ser representados. Las imágenes digitales se pueden producir en blanco y negro (en forma bitonal), a escala de grises o a color.

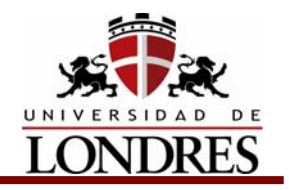

**Una imagen bitonal** está representada por píxeles que constan de 1 bit cada uno, que pueden representar dos tonos (típicamente negro y blanco), utilizando los valores 0 para el negro y 1 para el blanco o viceversa.

**Una imagen a escala de grises** está compuesta por píxeles representados por múltiples bits de información, que típicamente varían entre 2 a 8 bits o más.

**En una imagen de 2 bits**, existen cuatro combinaciones posibles: 00, 01, 10 y 11. Si "00" representa el negro, y "11" representa el blanco, entonces "01" es igual a gris oscuro y "10" es igual a gris claro. La profundidad de bits es dos, pero la cantidad de tonos que pueden representarse es 2 2 ó 4. A 8 bits, pueden asignarse 256 (2 8 ) tonos diferentes a cada píxel.

**Una imagen a color** está típicamente representada por una profundidad de bits entre 8 y 24 o superior a ésta. En una imagen de 24 bits, los bits por lo general están divididos en tres grupos: 8 para el rojo, 8 para el verde, y 8 para el azul. Para representar otros colores se utilizan combinaciones de esos bits. Una imagen de 24 bits ofrece 16,7 millones de valores de color. Cada vez más, los escáneres están capturando 10 bits o más por canal de color y por lo general imprimen a 8 bits para compensar el "ruido" del escáner y para presentar una imagen que se acerque en el mayor grado posible a la percepción humana.

#### **2.4.4 ¿Cama plana o tambor?**

Hace muchos años, en algún lugar de las Artes Gráficas, aprendimos que el estándar de calidad para digitalización de imágenes lo imponían los scanners de tambor horizontales. De esto no existe la menor duda y los años lo han demostrado así. Sin embargo, la tecnología avanza y conforme lo hace, trae a su paso nuevos productos que están revolucionando la industria. A la fecha, los scanners de tambor siguen gozando de una reputación de alta calidad productividad, pero el número de unidades de este tipo, que se producen ha disminuido considerablemente. Además de por sus diferentes niveles de desempeño, los scanners de tambor se clasifican también por su tecnología basada en fotomultiplicadores y su capacidad de captar el máximo detalle en las imágenes. Sin embargo, a lo largo de

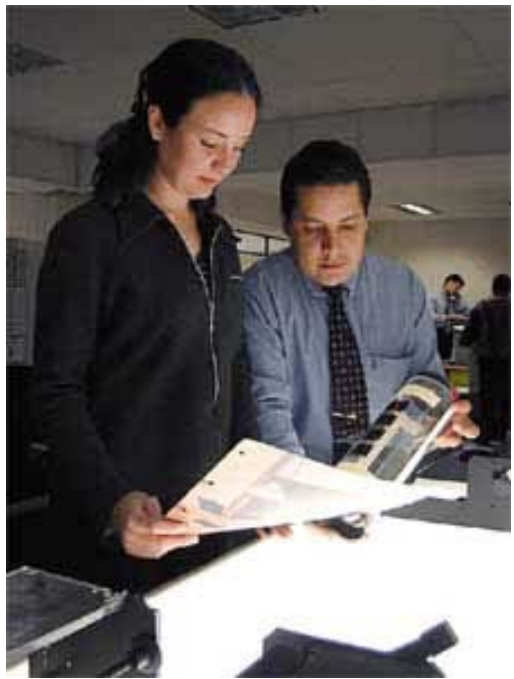

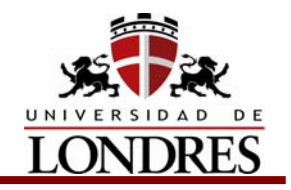

los últimos meses se han introducido al mercado equipos de cama plana capaces de hacer a un lado a sus antecesores.

Los equipos originales de digitalización eran tambores horizontales que podían ocupar toda una habitación, con sistemas de humedad y temperatura controlada, infinidad de controles manuales y con costos que promediaban los cientos de miles de dólares. Los equipos de tambor que se siguen produciendo actualmente se han modernizado con sistemas digitales y físicamente menos demandantes, en lo que a tamaño y temperatura se refiere. Estos aparatos normalmente cuentan con una resolución óptica de 10,000 dpi y un rango dinámico de 4.0 o mayor, lo que los hace ideales para digitalizar imágenes a imprimir en lineajes arriba de las 200 líneas por pulgada o en su caso, para originales a ser amplificados en más de 1 000 por ciento. Una innovación reciente a la línea de los scanners de tambor, que ha intentado unir lo mejor de dos mundos, son los tambores verticales. Éstos ofrecen las mismas áreas grandes de digitalización y productividad que los tradicionales, pero ocupan menos espacio en el lugar de trabajo y al mismo tiempo cuestan menos que los anteriores. Hoy sólo dos fabricantes cuentan con equipos con este tipo de tecnología -la división de preprensa de Heidelberg e ICG- lo que los hace equipos que ocupan un pequeño nicho de mercado. Los scanners de tambor de escritorio fueron introducidos como un puente entre los equipos tradicionales y los de cama plana de baja resolución. La finalidad era utilizar la tecnología de fotomultiplicadores para lograr la calidad de imagen y al mismo tiempo ofrecer una interfaz sencilla con los equipos de cómputo para Desktop Publishing y un precio competitivo. Para lograr esto se tuvo que sacrificar la productividad, por el número de transparencias que podían ser montadas en estos pequeños tambores.

Con los últimos avances en tecnología de digitalización, los equipos de cama

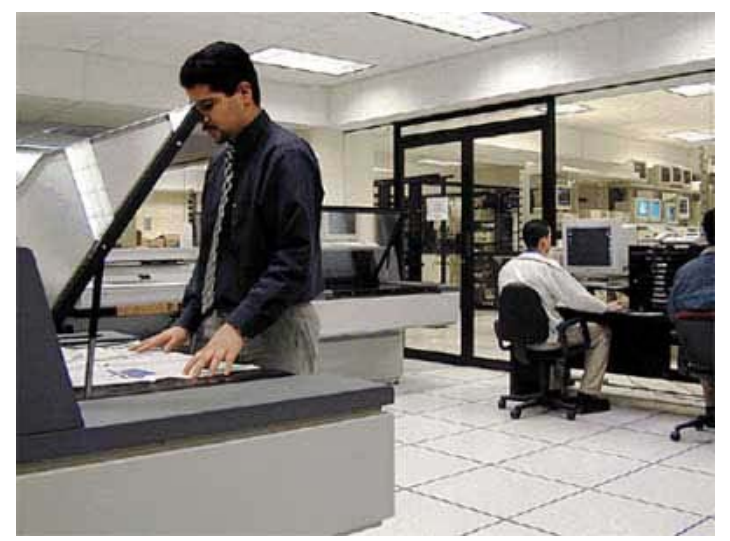

plana se han vuelto muy competitivos en comparación con los sistemas de tambor para escritorio. El último grito de la moda en lo que a digitalización se refiere, es la tecnología "xy" con una variación "xyz" que incluye un zoom. La manera de funcionar de los equipos de cama plana era posicionando el sensor CCD en el centro de la cama del scanner y utilizar afuera espejos o lentes para afocar o comprimir grandes áreas de

imagen, y para obtener una buena calidad era necesario posicionar el original en

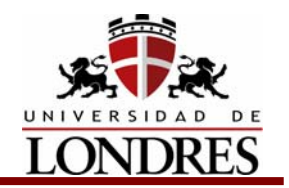

un punto determinado. Limitar el posicionamiento de dichos elementos afectaba directamente en la productividad del flujo de trabajo. Otra de las desventajas de esta tecnología es que cuando los originales a digitalizar son mayores al tamaño ideal del equipo, las esquinas de la imagen tienen menor calidad. La introducción de la tecnología "xy" ha permitido posicionar el lector o sensor CCD en un punto determinado de la cama del equipo. Anteriormente, la barra lectora se movía sólo en una dirección -largo- en un área bidimensional. Ahora, este nuevo concepto que permite al CCD moverse en dos direcciones -largo y ancho-, ha dado pie al término "xy" y se ha adoptado para definir este tipo de scanner.

A pesar de lo innovadora que es esta manera de digitalizar, sigue existiendo una limitante: al ser los originales mayores que el CCD, todavía es necesario utilizar óptica para compensar el ancho del sensor. En la actualidad, sólo dos marcas de equipo ofrecen la capacidad de digitalizar con la mayor resolución óptica sin importar el tamaño del original. Esto se logra al digitalizar en franjas del ancho del sensor sin importar la del original y después coser digitalmente todas esas pequeñas imágenes digitales. Independientemente que sea cama plana o tambor, estos equipos pueden tener especificaciones similares pero costos muy variables. Además de la calidad de los sensores y tamaño del área de los mismos, un factor diferente también puede ser el software que acompaña a estos equipos. Otros factores que pueden afectar la calidad y por lo tanto, la variación en precio, son la pureza de la fuente de luz, la calidad de la óptica, los espejos y procesos de manufactura de los vidrios o tambores utilizados. Naturalmente, cada equipo contiene características que los diferencia de los demás y depende de cada caso, el escoger el equipo adecuado para nuestro flujo de trabajo. Es importante destacar que la digitalización de imágenes es un arte y que los conocimientos requeridos para obtener buenos resultados son amplios y aunque la tecnología lo hace parecer muy sencillo, por existir en el medio muchos equipos de bajo costo, éstos normalmente van relacionados con su calidad. Recordemos que si no empezamos con un buen producto -digitalización-, difícilmente acabaremos con uno de calidad.

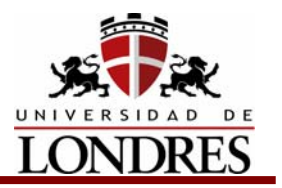

## **Conclusión**

El sensor fotodigital ha llegado a revolucionar la fotografía convencional, la película tradicional ha sido reemplazada dentro del mundo digital. El proceso físico-químico ha sido rebasado por la captura digital, y todo esto ha resultado en un nuevo sistema híbrido. En cuanto a conservación las preocupaciones han cambiado, ahora no lidiamos con la problemática de las películas de haluro de plata sino con las especificaciones de discos ópticos, CD fotográficos y las tarjetas de memoria (entre muchos).

Se ha ampliado el campo de visión fotográfica y con esto las formas de transporte y archivo de las imágenes prestando particular atención a la transmisión directa e instantánea de la comunicación humana gracias a la era electrónica.

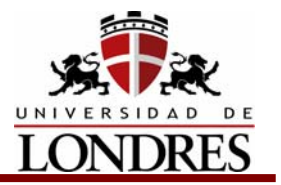

#### **Tema 3. Reproducción precisa del color**

#### **Subtemas**

- 3.1 Calibración de color
- 3.1.1 Calibración del monitor
- 3.1.2 Calibración del scanner
- 3.1.3 Calibración de la impresora
- 3.2 Revisión de ajustes en espacios de color
- 3.2.1 Balance de grises
- 3.2.2 Reproducción tonal
- 3.3 El uso de perfiles de color.
- 3.4 Compensación de ganancia de punto antes de negativos.
- 3.4.1 Definición.
- 3.4.2 Ganancia de punto y valores de trama
- 3.4.3 Ganancia de punto y lineatura de tramado
- 3.4.4 Ganancia mecánica y ganancia óptica
- 3.4.5 Medida de la ganancia de punto
- 3.4.6 Variables que afectan a la ganancia de punto

#### **Objetivo de Aprendizaje**

Al termino del tema el estudiante podrá manipular digitalmente las imágenes para lograr su reproducción precisa, mediante la manipulación de la calibración, los perfiles de color, ganancia de punto entre otros.

#### **Introducción**

Una deslumbrante selección de dispositivos comienzan la cadena de producción gráfica con la digitalización, que ahora atrae ante la posible iniciativa de corrección y retoque de imágenes. Nota: Utilizamos el término escáner para referirnos a todos los dispositivos de captura de imágenes, incluyendo las cámaras digitales.

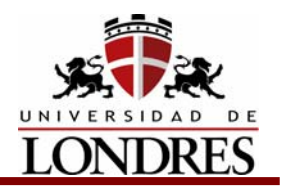

#### **3.1 Calibración de color**

El término calibración de color abarca una serie de tecnologías relacionadas y dirigidas a la correcta interpretación y reproducción del color. Un sistema de calibración de color identifica los espacios RGB y CMYK de color que son cruciales para un trabajo, es decir, aquellos que pertenecen a un scanner, un monitor y una impresora específicos. El software de un sistema de calibración, o manejo de color, caracteriza cualquier dispositivo de entrada digital de color, monitores o procesos de impresión de color, para que los colores de la imagen original sean desplegados y reproducidos de manera casi precisa, lo que nos proporciona un modo de preparar imágenes para impresión completamente visual y aproximado. Casi todos los sistemas de calibración de color emplean un espacio de color de referencia que es device-independent (independiente de equipo), es

decir, como ya lo habíamos visto antes, no se limita a las capacidades de reproducción o interpretación de ningún equipo u observador. Esto se logra a través de la implementación forzosa de dos conceptos básicos: la calibración y la caracterización. La calibración es el primer paso en el proceso de manejo y control de color y se debe aplicar a monitores, escáneres e impresoras, ya que sus capacidades pueden

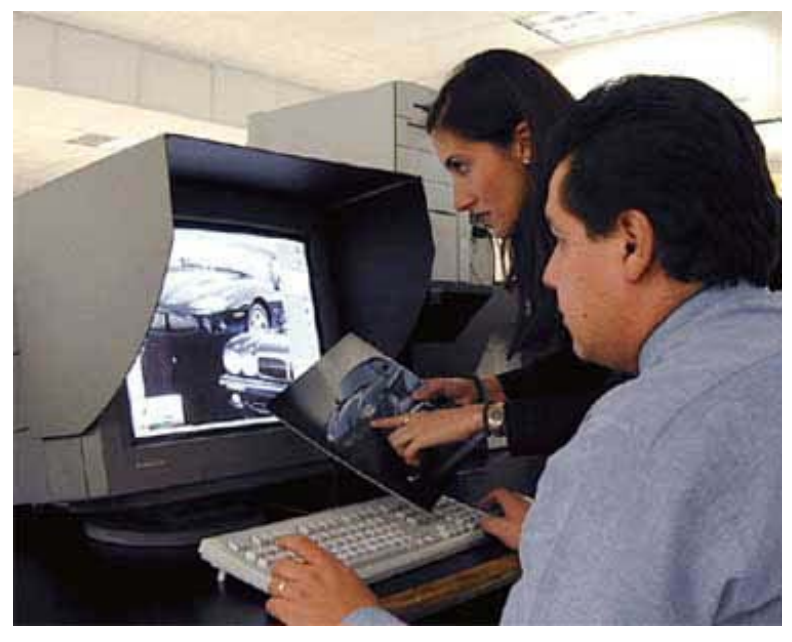

cambiar con el tiempo. Por ejemplo, la inestabilidad de los fósforos del monitor son la principal causa de las manchas y diferencias de color entre el centro y los extremos. La humedad y cambio de pigmentos o tintas pueden desviar el desempeño de una impresora, así como el cambio de materiales, creando inconsistencias en la reproducción del color. La calibración es relacionada generalmente con el desempeño de los equipos o aparatos, aunque el procedimiento realmente se refiere a los equipos trabajando bajo ciertas condiciones y parámetros, por lo que antes de empezar la calibración debemos fijar los términos de nuestro ambiente de trabajo.

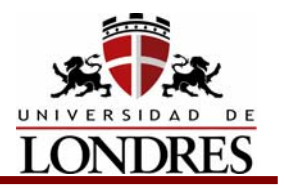

## **3.1.1 Calibración del monitor**

Los monitores de color convierten los valores digitales RG B en señales análogas que controlan la intensidad de los fósforos del rojo, verde y azul, por lo que cada combinación RGB de luz que emana de cada píxel en la pantalla produce una sensación de color. La mayoría de los monitores de color permiten al usuario controlar la intensidad y el contraste ajustándolo a través de las perillas o botones del monitor. Sin embargo, sólo unos pocos tienen juegos estándar de fósforos que sean de uso común hoy en día, ya que cada monitor efectúa la conversión digital a análogo de manera diferente.

Si vemos la misma imagen a color desplegada en dos monitores diferentes, la imagen se verá distinta. Los programas de manejo y control de color hacen posible la caracterización de los monitores, de modo que los colores que desplieguen se remitan al espacio de color de referencia y, por lo tanto, usando la información generada, el monitor desplegará el color de manera objetiva, predecible y repetible. Sin usar esta posibilidad, no habría modo de emplear el monitor como una poderosa herramienta de comunicación de color.

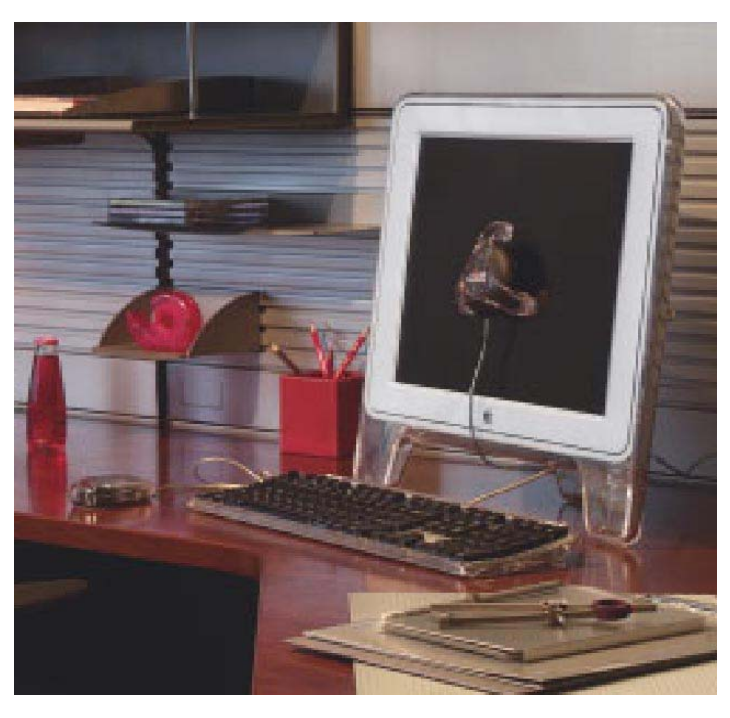

Un monitor debidamente calibrado y caracterizado le permite al usuario usarlo como soft Prof., es decir, que puede servir como prueba de color para autorizaciones sin tener que imprimir una prueba en papel u otro material.

Existen dos maneras de calibrar y caracterizar un monitor:

Modo manual y modo electrónico.

**Modo manual.** En el caso de Macintosh, se puede utilizar el procedimiento de calibración que tiene el sistema: escoja un patrón gris neutro como color de fondo para el escritorio de la pantalla de su computadora, evite ponerla cerca de ventanas o fuentes de luz que reflejen o deslumbren en la pantalla o que cambien

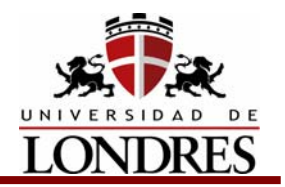

constantemente; si es necesario, puede poner una cubierta por la parte de arriba y en los laterales con una cartulina como toldo para evitar los reflejos. Siga los siguientes pasos:

- 1. Abra los paneles de control y encuentre monitores (ver manuales de Macintosh).
- 2. En la ventana de diálogo, localice color y haga clic en el botón calibrar. Fig.2
- 3. Aparece la ventana Asistente de Calibración del Monitor, haga clic en la flecha. Fig.4
- 4. Aparece Ajustes del Monitor. Siga las instrucciones para ajustar el brillo y el contraste.
- 5. Haga clic en la flecha para pasar a la ventana siguiente, Determinar Gamma del Monitor.
- 6. Mueva los controles deslizables hasta que las manzanas del centro de los tres cuadrados desaparezcan al máximo. Hacer clic.
- 7. Pase a Selecciona el Gamma Meta; de preferencia seleccione el gama 1.8. Clic.
- 8. Seleccione Características del Monitor. Si su monitor aparece en la lista o sabe cuál escoger, escójalo; si no, seleccione unas características genéricas. Clic.
- 9. Pase a Seleccione el Blanco Meta; si no sabe cuál seleccionar, la opción 6500oK o D65 es una buena opción. Clic. Ahora dé nombre a el perfil de color que acaba de crear, mismo que será usado de forma predeterminada en su computadora para desplegar las imágenes.

**Modo Electrónico** usando un Sistema de Manejo de Color (CMS). La calibración del monitor es mucho más precisa utilizando un colorímetro y un software de calibración compatible. Un colorímetro es un aparato que se coloca en la pantalla del monitor sobre un área que va desplegando colores generados por el software de calibración. Sobre esta área aparecerán una serie de colores - 100% azul, 100% verde, 100% rojo - además de varios tonos de gris. El colorímetro mide cada uno de los parches de color y el software guarda los

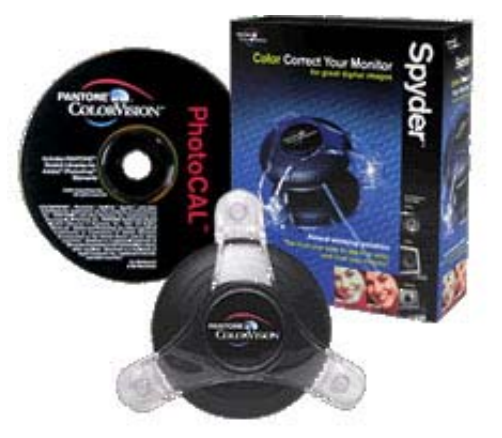

valores tomados de las lecturas. Esta información es analizada por el software para determinar en que partes en el desempeño del monitor ha ocurrido una desviación, cual es la gama del monitor, determina los puntos blanco y negro, y corrige y ajusta el balance de color. Toma como referencia el espacio de color con los valores que tiene el software y automáticamente hace las correcciones y genera un perfil específico para este monitor, ya que como podemos esperar, el

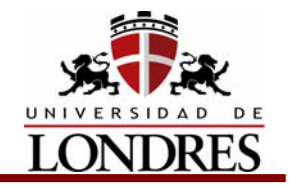

envejecimiento, humedad, tiempo de uso, etc. son factores determinantes en el desempeño de un monitor.

## **3.1.2 Calibración del scanner**

Para calibrar o caracterizar un scanner es necesario utilizar una impresión o imagen estándar con los colores correctos que pueda ser medida con un equipo de medición calibrado. Esta impresión estándar de uso común hoy en día es la llamada IT8 . Es un juego compuesto de dos impresiones: una en papel fotográfico opaco o de reflexión o reflectivo y una transparencia en formatos de 35 mm. y 4"x5"; mismas que las tres principales compañías fabricantes de películas fotográficas manufacturan ( Kodak, Agfa, Fuji).

EI IT8 está formado por 264 parches de color que toman los colores más representativos del espacio de color CIE Lab y una escala de grises neutros de 23 pasos en la parte inferior. Existen diferencias muy pequeñas entre los diferentes fabricantes, lo mismo que puede existir entre una impresión y otra aun del mismo fabricante- Sin embargo, estas diferencias no comprometen la precisión y exactitud de los sistemas de manejo y control de color que son quienes la usan. Primero, los patrones IT8 se miden con un espectrofotómetro calibrado; de aquí resulta una tabla de valores CIE Lab para esta impresión modelo. Cuando esta impresión se escanea en el equipo a calibrar, los valores RGB que se obtienen de leer los parches de color del patrón IT8 son comparados con los valores CI E Lab que se midieron anteriormente.

#### **3.1.3 Calibración de la impresora**

Cada sistema de impresión a todo color tiene su propia y particular manera de representar el color. Generalmente utilizan Cyan, Magenta, Amarillo y Negro. Sin embargo, no existe un estándar para estos colores o pigmentos. Entre cientos de impresoras digitales que están en el mercado existen también cientos de pigmentos o combinaciones diferentes que son usados por estas impresoras. Esta no es la única variable. Las características del sustrato y la manera en que los colores son transportados y asegurados a la superficie del sustrato tienen un profundo

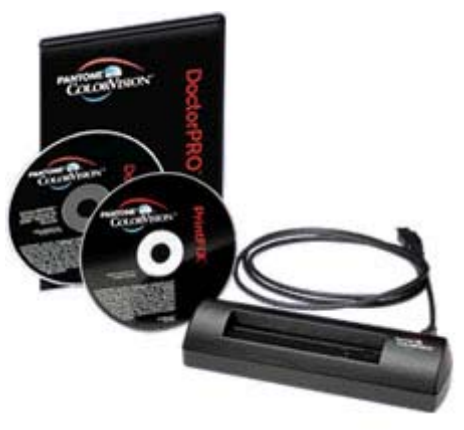

efecto en la obtención de la gama de color en la impresión, así como el método o patrón de puntos usado para imprimir los diferentes tonos. Todas estas variables deben ser tomadas en cuenta antes de caracterizar el sistema con un sistema de manejo de color.

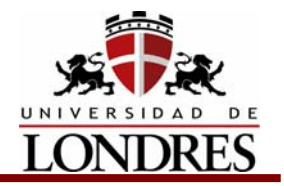

 También existen sistemas de calibración de color electrónicos, que funcionan con un software de manera similar a los calibradores de monitores.

## **3.2 Revisión de ajustes en espacios de color.**

## **3.2.1 Balance de grises**

El balance de grises depende del negro y se ayuda del Cyan, antes de la preprensa digital se llegó a utilizar el CMYK2C para corregirlo.

Actualmente se utilizan el UCR y GCR para el balance de grises en las fotografías (Dentro de Photoshop se encuentran dentro del menú de curvas de color)

UCR = Unremoval Color Replacement. (Lo que hace es reemplazar el negro que se hace con la unión de CMY con K -Negro puro-).

GCR = Gray Componente Replacement. (Lo que hace es sustituir el gris formado con diferentes porcentajes de CMY por un gris formado solo por porcentajes de negro).

Estos controles de balance de grises NO se pueden controlar los dos al mismo tiempo a voluntad del usuario, Se controla uno u otro y el otro se da automáticamente.

Normalmente viene con un valor de 85% este se puede variar (+-) 10% según el resultado que busquemos.

La sumatoria máxima de los colores básicos (CMYK) debe ser la siguiente:

(Esta se obtiene de sumar los valores que nos da la ventana "Info" en Photoshop)

Para Prensa Digital ∑= 270 Para Prensa Plana ∑= 320 Para Rotativa ∑= 360 Para Serigrafía ∑= 400

El GCR se usa en la mayoría de los casos, El UCR se utiliza cuando la imagen es muy obscura.

Una foto bien balanceada debe presentar en las áreas medias un valor equivalente a: ∑/3

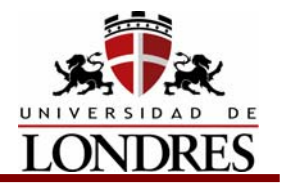

El balance de grises es algo que se hace tomando en cuenta la vista del usuario, por lo que se recomienda que todos los elementos que intervienen, (Monitor, escáner, pruebas de color) estén bien calibrados, es decir que los colores se acerquen lo más posible a la realidad.

Los siguientes valores nos pueden ayudar a darnos una idea de cuales deben ser los valores que debemos buscar:

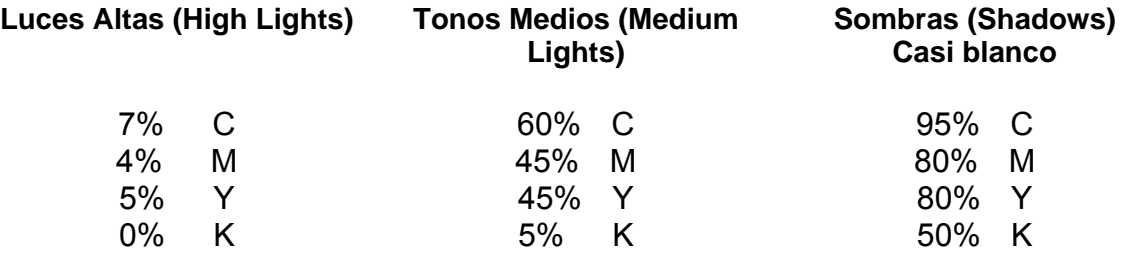

Para medir cuanto necesitamos de GCR o UCR necesitamos un densitómetro reflectivo.

Densidad = Capacidad de los cuerpos de dejar pasar la luz, un cuerpo es mas denso mientras menos cantidad de luz deja pasar. (Podemos decir que el densitómetro nos sirve para medir que tan oscuro es lo oscuro)

De 0.6 a 3.2 es la densidad normal de las diapositivas.

#### **3.2.2 Reproducción tonal**

Esta depende del cyan y nos va a dar los detalles de una imagen.

#### **3.3 El uso de perfiles de color**

En ocasiones, puede ser necesario convertir los colores de un documento a un perfil de color distinto, etiquetar un documento con un perfil de color distinto sin hacer conversiones de color o eliminar también el perfil de un documento. Por ejemplo, es posible preparar el documento para un destino de salida distinto o corregir un comportamiento de norma que ya no debe estar implementado en el documento. El trabajar en Photoshop con los comandos Asignar perfil y Convertir en perfil se recomiendan sólo para usuarios avanzados.

Al utilizar el comando Asignar perfil, puede ver un cambio en el aspecto del color puesto que los valores de color se asignan directamente al espacio del perfil

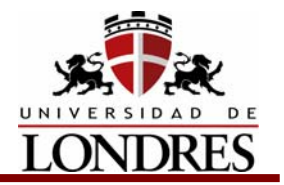

nuevo. Sin embargo, Convertir en perfil cambia los valores de color antes de asignarlos al espacio del perfil nuevo para intentar mantener el aspecto de los colores originales.

#### **Para volver a asignar o descartar el perfil de un documento:**

- 1. Seleccione Imagen > Modo > Asignar perfil.
- 2. Seleccione una de las siguientes opciones:
	- No gestionar color en este documento para eliminar el perfil de un documento con etiqueta. Seleccione esta opción sólo si está seguro de que desea que se convierta en un documento sin etiqueta.
	- Espacio de trabajo *modo de color: espacio de trabajo* para etiquetar el documento con el perfil del espacio de trabajo activo.
	- Perfil para volver a asignar un perfil distinto a un documento con etiqueta. Seleccione el perfil deseado en el menú. Photoshop etiqueta el documento con el perfil nuevo sin convertir los colores al espacio del perfil. Esto puede cambiar enormemente el aspecto de los colores al mostrarlos en el monitor.
- 3. Para previsualizar los efectos de la asignación del perfil nuevo en el documento, seleccione Previsualizar.

#### **Para convertir los colores de un documento a otro perfil:**

- 1. Seleccione Imagen > Modo > Convertir en perfil.
- 2. En Espacio de destino, elija el perfil de color al que desea convertir los colores del documento. El documento se convertirá y se etiquetará con este nuevo perfil.
- 3. En Opciones de conversión, especifique un motor de gestión de color, una interpretación y las opciones de punto negro y tramado.
- 4. Para acoplar todas las capas del documento en una única capa durante la conversión, seleccione Acoplar imagen.
- 5. Para previsualizar los efectos de la conversión en el documento, seleccione Previsualizar. Esta previsualización será más exacta si selecciona Acoplar imagen.

#### **3.4 Ganancia de punto y su compensación antes de negativos.**

La ganancia de punto es una propiedad de varios sistemas de impresión, entre ellos el offset. Puede afectar en gran medida al resultado final, tanto del color como del contraste, e incluso a la apariencia de la tipografía. De ahí que sea interesante comprender cómo se produce y cómo controlarla.

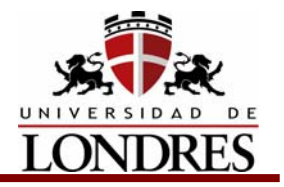

En este subtema se tratarán los siguientes puntos:

• Definición

- Ganancia de punto y valores de trama
- Ganancia de punto y lineatura de tramado
- Ganancia mecánica y ganancia óptica
- Medida de la ganancia de punto
- Variables que afectan a la ganancia de punto

#### **3.4.1 Definición.**

La definición de ganancia de punto es sencilla: se trata del incremento en los valores tonales del punto de trama (es decir, la superficie relativa que ocupa en la trama) que experimenta en los diversos procesos gráficos por los que atraviesa. Tomemos el ejemplo de la ilustración:

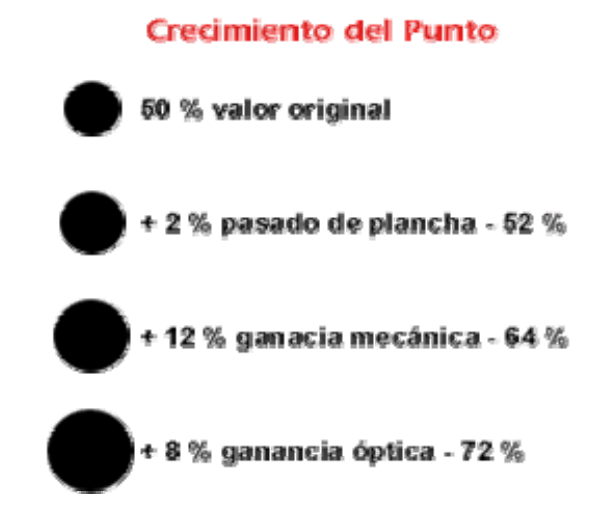

- El punto original tiene un valor de 50%.
- El pasado de plancha lo eleva un 2%, con lo cual ahora mide un 52% respecto del original
- La impresión en offset lo eleva otro 12% respecto del valor inicial, por lo que tenemos un 64% real
- La llamada ganancia óptica lo eleva otro 8%.
- El resultado final es un punto real de 72% de valor tonal de trama. Muy lejos del 50% que le correspondía.
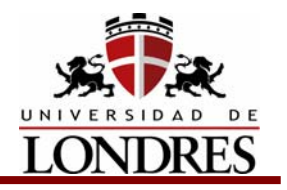

## **3.4.2 Ganancia de punto y valores de trama**

La ganancia de punto no se da igual para todos los valores de una trama. En términos generales puede decirse que la ganancia aumenta en los valores medios, entre el 35 y el 70%, y que es menor en los valores extremos, entre el 1 y el 35% y el 70 y el 100%.

Ahora bien, esto no debe llevar a engaño, ya que una ganancia de sólo el 10% en los puntos de trama de 90% hará que todos se cierren, por lo que se creará una falta de detalle en las zonas oscuras de la imagen.

La imagen adjunta presenta una curva típica de la ganancia de punto en los diferentes porcentajes de trama.

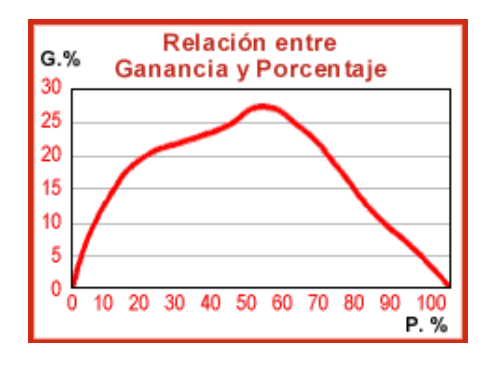

## **3.4.3 Ganancia de punto y lineatura de tramado**

La ganancia también experimenta variaciones según la lineatura de las tramas usadas. La lineatura en impresión siempre debe ser función de los papeles usados, del sistema de impresión elegido y de la calidad de las máquinas.

Algunos sistemas de impresión no pueden imprimir a 200 lpp por imposibilidad física. Ciertos papeles no admiten esas mismas lineaturas porque se ciegan. Incluso pueden tener problemas con lineaturas de 120 lpp. Esto también afecta a la ganancia de punto, al margen de los papeles y de las máquinas.

En términos generales, a mayor lineatura, más pequeño es el punto pero más ganancia experimenta. Por lo mismo, a menores lineaturas es mayor el punto, pero tiene menores porcentajes de ganancia.

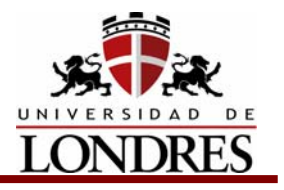

 El siguiente cuadro ofrece una comparativa entre tres lineaturas:

### Tabla comparativa Lineatura / Ganancia

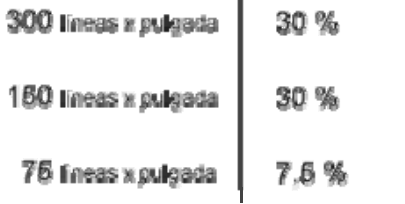

# **3.4.4 Ganancia mecánica y ganancia óptica**

Se denomina ganancia mecánica a la que producen las máquinas de imprimir al hacer pasar los rodillos entintados contra el papel. Ese aplastamiento, en sí, puede generar una ganancia de punto.

Es evidente que los **sistemas indirectos de impresión**, como el offset, generan más ganancia que los **sistemas directos**, como el huecograbado, por la sencilla razón de que la tinta es aplastada por los rodillos en dos ocasiones, la primera contra la mantilla de caucho y la segunda contra el papel.

En cuanto a la ganancia óptica se genera mediante dos factores.

El primero es la altura de la tinta sobre el papel o grosor de la capa impresa, ya que produce sombras laterales que hacen que el punto se vea más grande de lo que realmente es.

El segundo se debe a la transparencia del papel, que deja ver el interior de la tinta en el papel, comprendiendo la porosidad interior y las sombras.

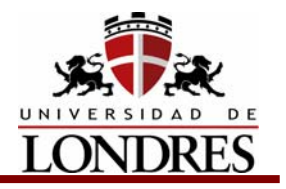

 La siguiente ilustración muestra la posición de ambas ganancias de punto.

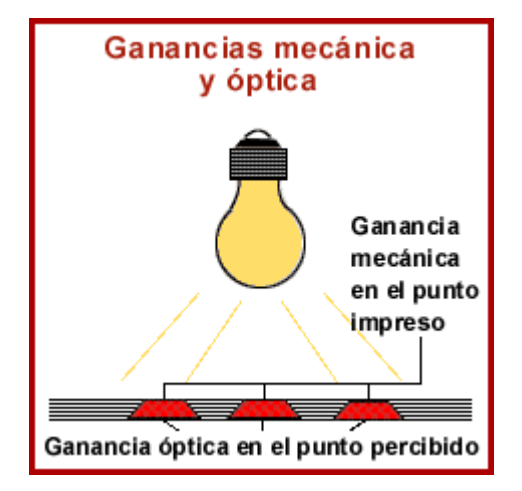

Cada papel genera su propia ganancia mecánica y su propia ganancia óptica según su fabricación y sus materiales.

El papel prensa, por ejemplo, genera una gran ganancia de punto en lo mecánico y en lo óptico.

El papel estucado arte genera ganancias de mucha menor consideración.

## **3.4.5 Medida de la ganancia de punto**

Para evaluar la ganancia de una máquina de imprimir lo mejor es hacerlo en condiciones normales de uso.

Para ello se prepara una plancha con muestras de trama entre el 5% y el 95%. Y se evalúa la ganancia que experimentan en el proceso de pasado, para compensar el error que se pueda generar. Después se mide el valor del punto después de impreso y se calcula la diferencia respecto de la trama inicial.

El aparato más usual para medir la ganancia de punto es el densitómetro. Y la ecuación característica de la ganancia es la que se ofrece en esta fórmula:

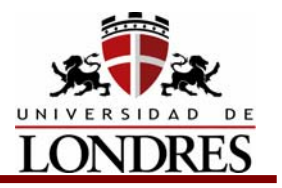

### Equagión de Murray - Davies

1 - 10 <sup>- 10</sup> frame) Área aparente del punto = 1 - 10 <sup>- (D</sup> masa)

Es llamada ecuación de Murray-Davies.

Hoy en día casi todos los densitómetros vienen con la ecuación de Murray-Davies formulada en su memoria, por lo que sólo hay que elegir la opción "Ganancia de punto" y seguir las indicaciones.

Existen varios estándares industriales sobre ganancia de punto, y otros tantos estándares de institutos tecnológicos. A través de las tiras de control de que se sirven, es posible medir también la ganancia en las zonas de bajo porcentaje de trama, medio y alto.

### **3.4.6 Variables que afectan a la ganancia de punto**

- Tintas
	- o El tack y la viscosidad
	- o Equilibrio de agua/tinta en offset
	- o Fuerza del pigmento
	- o Temperatura
	- o Densidad de la impresión
- Papel
	- o Brillo, blancura y opacidad
	- o Porosidad y Volumen
	- o Lisura
	- o Tensión de la bobina
- Solución de mojado en offset
	- o Grado de acidez/alcalinidad (pH)
	- o Dureza del agua
	- o Sistema de mojado de la máquina
	- o Aditivos usados en la solución

# **Preprensa Digital**

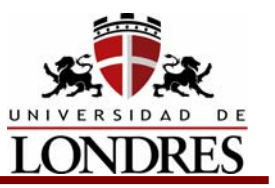

- Mantilla de offset
	- o Comprensibilidad
	- o Envejecimiento
	- o Tensión
	- o Estado de la superficie
- Plancha

- o Vacío en la exposición
- o Tiempo de exposición
- o Tratamiento de revelado
- o Tensión de montaje
- Rodillos
	- o Dureza
	- o Ajuste
	- o Estado de la superficie

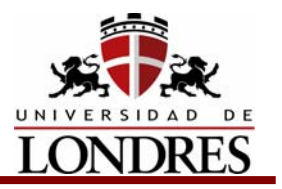

# **Conclusión**

Para obtener una reproducción precisa del color es necesario cuidar muchos aspectos e inclusive corregir algunos detalles de las imágenes digitalizadas, para eso necesitamos tener calibrados los aparatos e instrumentos que se utilizarán en el proceso de digitalización, manipulación, impresión y filmación, revisar los ajustes de color de las imágenes y en su caso auxiliarnos de los perfiles de color, verificar que exista un adecuado balance de grises, y evitar o calcular la ganancia de punto del archivo para poder controlarla en la reproducción

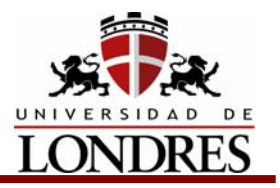

## **Tema 4. Selección del modo correcto de trabajo**

### **Subtemas**

- 4.1 Evaluación de las características de la imagen
- 4.2 Modo Mapa de bits
- 4.3 Modo Escala de grises
- 4.4 Modo Duotono
- 4.5 Modo Color indexado
- 4.6 Modo Multicanal
- 4.7 Modo RGB
- 4.8 Modo CMYK
- 4.9 Modo LAB
- 4.9.1 Modelo L\*a\*b
- 4.9.2 Modo Lab
- 4.10 Formatos para los archivos
- 4.10.1 Formatos Sencillos
- 4.10.2 Formatos Complicados
- 4.11 Especificación de colores en códigos de ocho dígitos
- 4.12 Duplicar imágenes digitales
- 4.13 Redimensionar imágenes digitales
- 4.14 Ajuste para una buena reproducción de tonos

## **Objetivo de Aprendizaje**

Al término del tema el estudiante podrá planear eficientemente el desarrollo de la metodología a seguir en la fase de preparación de matrices, previa a la producción de un producto impreso, esto lo logrará con la intervención de medios digitales para la captura y proceso de imágenes con el fin de obtener las matrices de impresión.

## **Introducción**

Tanto los programas de mapa de bits como de dibujo tienen un surtido de colores básicos o paleta de color en forma de un cuadro que contiene pequeños cuadrados de elementos de color, generalmente los colores neutros, los primarios y secundarios y "ningún" color A esta paleta, el diseñador puede añadirle y sustraerle colores fácilmente, estableciendo una paleta personal que responda a necesidades específicas. La paleta de color también puede incluir bibliotecas de color ya confeccionadas, como el Pantone®, Trumatch® y otras, que ofrecen cada una de ellas cientos de colores premezclados con sus números de referencia. Se

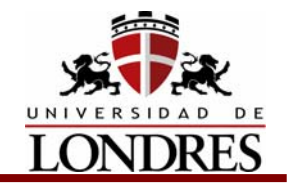

pueden comprar muestras impresas de las bibliotecas de color para comparar las visualizaciones en pantalla con los resultados en papel.

# **4.1 Evaluación de las características de la imagen**

Para seleccionar un color para su uso, podemos hacer clic sobre cualquier color de la paleta de colores, o sobre una de las muestras de color de la biblioteca de colores. A menudo se dispone de un selector de colores en forma de un mapa circular de colores con el espectro visual, desde el que se puede escoger un color que podemos usar directamente o modificado. Otro tipo de selector de color tiene todas las variaciones de valor e intensidad de un solo tono al seleccionar este tono. Para crear un color, la paleta de colores debe estar dotada con un mezclador de colores con tres modalidades separadas de mezcla de color: la modalidad RGB, la modalidad CMYK y la modalidad HLS. Cada modalidad posee un juego de barras deslizantes que podemos manipular para obtener un nuevo color o modificar el color escogido. Al mover el botón sobre la barra, aparece un valor numérico (generalmente en forma de porcentaje) en una ventana próxima. Para efectuar cambios, podemos teclear un nuevo valor numérico en la ventana en vez de desplazar la barra.

## **4.2 Modo Mapa de bits**

Este modo utiliza uno de los dos valores de color (blanco o negro) para representar los píxeles de una imagen. Las imágenes en modo Mapa de bits se denominan imágenes de 1 bit en mapa de bits porque tienen una profundidad de bit de 1.

Este modo se recomienda para imágenes en plasta o línea ya que ahorra espacio en disco lo que hace que su procesamiento sea más rápido.

## **4.3 Modo Escala de grises**

Este modo utiliza hasta 256 tonos de gris. Cada píxel de una imagen en escala de grises tiene un valor de brillo comprendido entre 0 (negro) y 255 (blanco). Los valores de la escala de grises también se pueden medir como porcentajes de cobertura de la tinta negra (0% es igual a blanco, 100% a negro). Normalmente, las imágenes generadas con escáneres en blanco y negro o escala de grises se visualizan en modo Escala de grises.

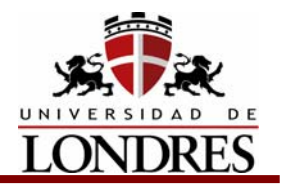

Aunque Escala de grises es un modo de color estándar, puede variar el rango exacto de los grises representados, dependiendo de las condiciones de impresión. En Photoshop, el modo Escala de grises utiliza el rango que define el ajuste del espacio de trabajo especificado en el cuadro de diálogo Ajustes de color.

Las pautas siguientes se aplican a la conversión de imágenes a y desde el modo Escala de grises:

- Las imágenes en color y también las imágenes en el modo Mapa de bits pueden convertirse a escala de grises.
- Para convertir una imagen en color a una imagen en escala de grises de alta calidad, Photoshop elimina toda la información del color de la imagen original. Los niveles de gris (tonos) de los píxeles convertidos representan la luminosidad de los píxeles originales. Puede mezclar la información de los canales de color para crear un canal de escala de grises personalizado utilizando el comando Mezclador de canales.
- Al convertir de escala de grises a RGB, los valores de color para un píxel se basan en su valor de gris anterior. Una imagen en escala de grises también se puede convertir a CMYK (para crear cuadritonos en cuatricromía sin convertir al modo Duotono) o al color Lab.

## **4.4 Modo Duotono**

Este modo crea imágenes en escala de grises duotonos (dos colores), tritonos (tres colores) y cuadritonos (cuatro colores) utilizando de dos a cuatro tintas personalizadas.

## **4.5 Modo Color indexado**

Este modo utiliza un máximo de 256 colores. Al convertir a color indexado, Photoshop crea una tabla de colores de consulta (CLUT), que almacena y genera el índice de los colores de la imagen. Si un color de la imagen original no aparece en la tabla, el programa selecciona el más parecido o simula el color utilizando los colores disponibles.

Limitando la paleta de colores, el color indexado puede reducir el tamaño del archivo al tiempo que mantiene la calidad visual; por ejemplo, en una aplicación de animaciones multimedia o una página Web. En este modo está disponible la edición limitada. Para ediciones extensivas es necesario convertir temporalmente al modo RGB.

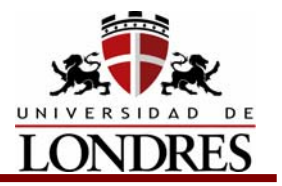

### **4.6 Modo Multicanal**

Este modo utiliza 256 niveles de gris en cada canal. Las imágenes Multicanal se utilizan en impresión especializada.

Las pautas siguientes se aplican a la conversión de imágenes al modo Multicanal:

- Los canales de la imagen original se convierten en canales de tinta plana de la imagen convertida.
- Al convertir una imagen en color a multicanal, la nueva información de escala de grises se basa en los valores de color de los píxeles de cada canal.
- Convertir una imagen CMYK a multicanal crea canales de tinta plana cian, magenta, amarilla y negra.
- Convertir una imagen RGB a multicanal crea canales de tinta plana cian, magenta y amarilla.
- Eliminar un canal de una imagen RGB, CMYK o Lab convierte automáticamente la imagen al modo Multicanal.
- Para exportar una imagen multicanal, guárdela en el formato DCS 2.0 de Photoshop.

# **4.7 Modo RGB**

La modalidad RGB está directamente relacionada con la forma en que la visualización de pantalla se compone con las luces de los colores primarios rojo (R), verde (G) y azul (B). Dando el 100 % de porcentaje a cada una de las tres luces de color primario se producirá el blanco; dando O % a cada una se producirá el negro, y dando 50 % de valor a cada una se producirá un gris medio. En la situación del gris medio, si cambiamos el rojo a O %, podemos conseguir un cian oscurecido. De forma similar, en vez de cambiar el rojo, podemos cambiar el verde a O % para obtener un magenta oscurecido, o bien cambiar el azul a O % para obtener un amarillo oscurecido. Si a una de las luces de color primario le damos el 100 % Y a otra el O %, entonces le podemos dar diferentes porcentajes a la tercera para producir gamas de colores de fuerte intensidad con todas las variaciones de tono.

# **4.8 Modo CMYK**

La creación de colores en la modalidad RGB involucra el proceso aditivo de mezcla de colores. Trabajar en la modalidad CMYK es parecido a trabajar con pigmentos e involucra un proceso sustractivo como el relacionado con la impresión comercial. Las cuatro barras del mezclador de colores representan las cuatro

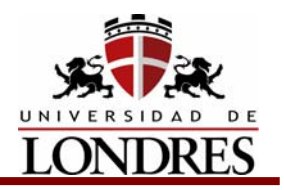

tintas de proceso: cian, amarillo, magenta y negro. Podemos deslizar los botones por las barras cian, magenta y amarillo para probar las mezclas resultantes, y usar la barra del negro para oscurecer. Cuando el negro y uno de los tres otros colores permanecen en porcentaje cero, podemos obtener tintes claros de colores completamente saturados. Con C, M e Y en iguales porcentajes y K en cero, resulta un gris neutro. El gris neutro también se forma cuando C, M e Y están en porcentaje cero, y sólo se mueve la barra del K. Para los colores apagados, podemos empezar con un gris obtenido con igual porcentaje de C, M e Y, y manipular sólo uno o dos de ellos para dar una sutil coloración. Si empezamos con un gris neutro obtenido con sólo la barra K, y usamos sólo una o dos de los barras C, M e Y para dar coloración, no podemos producir un color apagado, en cambio, se produce una tonalidad clara. El agrisado de un color requiere la presencia conjunta de C, M e Y en la mezcla.

# **4.9 Modo LAB**

# **4.9.1 Modelo L\*a\*b**

En 1931, en Francia, se realizó un congreso que reunió a varios especialistas con el objetivo de definir un patrón de medición de colores que pudiera usarse en todo el mundo. El resultado fue la creación de la Commission lnternationale d'Éclairage (ClE), organización que desde entonces ha propuesto y actualizado especificaciones para medir el color, ajustando estos valores a la habilidad del ojo humano para distinguir entre dos tonos similares, en lugar de usar valores matemáticos absolutos.

El modelo de color L\*a\*b se basa en el modelo propuesto por la CIE (Commission Internationale d'Eclairage) en 1931 como estándar internacional para medir el color. En 1976, este modelo se perfeccionó y se denominó CIE L\*a\*b. El color

L\*a\*b está diseñado para ser independiente del dispositivo, creando colores coherentes con independencia del monitor, la impresora, la computadora o el escáner y se utiliza para crear o generar la salida de la imagen.

El color L\*a\*b consta de "L" un componente de luminosidad o brillo (L) y dos componentes cromáticos: el componente "a" (parte del espectro de colores que va del verde al magenta) y el componente "b" (parte del espectro de colores que va del azul al amarillo).

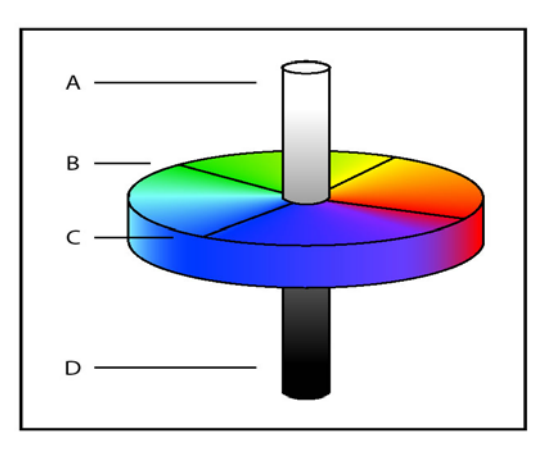

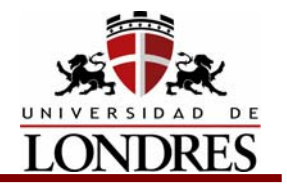

Modelo L\*a\*b: A. Luminancia=100 (blanco) B. Componente verde a rojo C. Componente azul a amarillo D. Luminancia=0 (negro)

# **4.9.2 Modo Lab**

En Photoshop, el modo Lab (los asteriscos se han eliminado del nombre) tiene un componente de luminosidad (L) comprendido entre 0 y 100. En el selector de color, el componente *a* (eje verde-rojo) y el componente *b* (eje azul-amarillo) pueden estar comprendidos entre +127 y –128. En la paleta Color, el componente *a* y el componente *b* pueden estar comprendidos entre +120 y –120.

El modo Lab se utiliza para trabajar con imágenes Photo CD, editar la luminancia y los valores de color de una imagen de forma independiente, mover imágenes entre sistemas e imprimir en impresoras PostScript de Nivel 2 y Nivel 3. Para imprimir imágenes Lab en otros dispositivos PostScript, primero convierta a CMYK.

El color Lab es el modelo de color intermedio que utiliza Photoshop al convertir de un modo de color a otro.

# **4.10 Formatos para los archivos**

Existen diferentes formatos para guardar los archivos de imágenes digitales en mapa de bits, estos los podemos clasificar en formatos sencillos y formatos complicados.

## **4.10.1 Formatos Sencillos**

### **PICT**

Imagen de baja resolución, 72 dpi, sólo sirven para monitor de video, por eso su modo de color es RGB, la desventaja que tiene es que su interpretación es complicada en otros programas diferentes para los cuales fue creado.

Los PICT's en Pagemaker pueden tener una función que les permite estar en modo CMYK.

### **WMF**

Es un formato nativo de PC. WMF = Windows Meta File. Muy parecido al PICT, aunque su interpretación es menos complicada, puede estar en modo RGB o

# **Preprensa Digital**

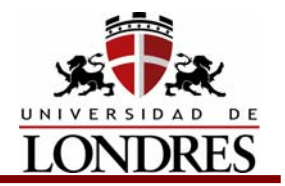

 CMYK. Cuando cambia de plataforma PC a Mac se convierte automáticamente en PICT y viceversa.

Cuando tenemos imágenes generadas en PowerPoint se salvan en formato WMF, para editarlas y poderlas imprimir, conviene abrirlas en Corel Draw y a partir de ahí editarlas.

### **GIF**

Es un formato portable, que es sólo para pantalla. GIF = Graphic Interchange File. Tiene una resolución de 72 dpi o máximo 144 dpi en modo RGB o Colores Indexados (Indexed Colors).

Sus variantes son HSC = Hue, Saturation y Contrast cuando esta en RGB e (IC) que es geométrico Cuando esta en colores indexados.

### **PNG**

Desarrollado como una alternativa de patente gratuita al formato GIF, el formato de gráficos de red portátiles PNG = Portable Net Graphics se utiliza para una compresión sin pérdidas y para la visualización de imágenes en Internet. A diferencia del formato GIF, PNG admite imágenes de 24 bits y produce transparencia de fondo sin bordes irregulares; sin embargo, algunos navegadores Web no admiten imágenes PNG. El formato PNG admite imágenes RGB, de color indexado, en escala de grises y de mapa de bits sin canales alfa. PNG mantiene la transparencia en imágenes en escala de grises y RGB.

## **4.10.2 Formatos Complicados**

### **PSD**

Formato de Photoshop = PhotoShop Document es el formato de archivo por defecto y el único que admite todas las funciones de Photoshop. Al guardar un archivo PSD para utilizarlo en una versión anterior de Photoshop o ImageReady, puede definir una preferencia para maximizar la compatibilidad del archivo.

### **TIFF**

TIFF = Taged Image Format File. Soporta casi cualquier modo de color (Bitmap, Gray Scale, RGB, CMYK, LAB e Indexed Color) No soporta Duotono, Tritono o Cuadritono. Admite compresión interna; LZW. LZW = Line Zone Work. Esta compresión divide la imagen en renglones de pixeles y comprime la información de esos renglones. En B/N conviene mucho comprimir de esta manera para evitar errores. La frontera de este formato es rectangular.

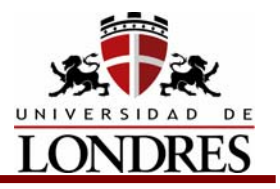

### **IFF**

Es un formato que desciende del TIFF.

## **EPS y EPSF**

Son formatos parecidos pero hay algunas cualidades que no comparten.

### **Diferencias**

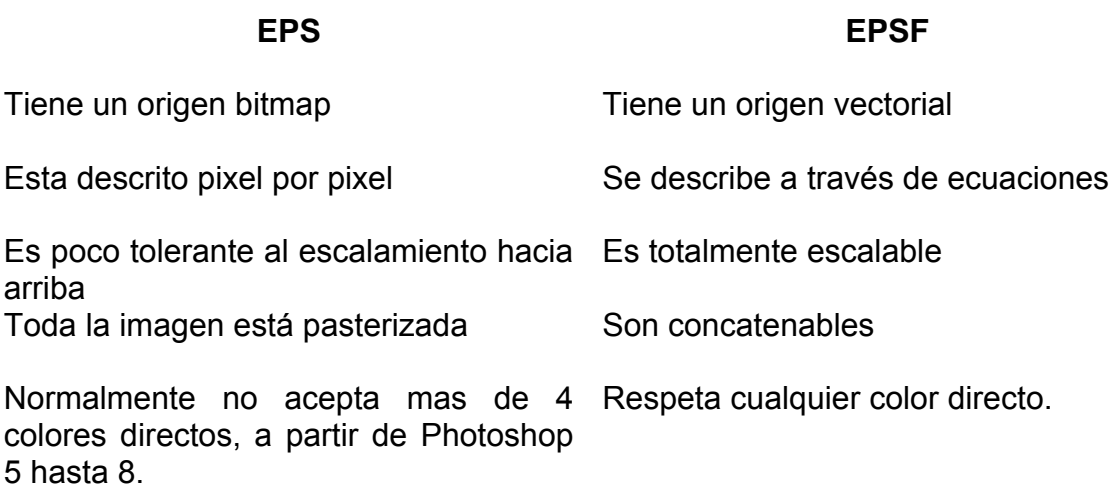

### **Comparten**

- $\triangleright$  Los dos tienen frontera flexible a cualquier forma
- $\triangleright$  Los dos soportan cualquier modo de color
- $\triangleright$  En los dos se tiene control sobre las tramas de color en:
	- **Ángulos.** Se puede asignar la inclinación que uno quiera a las tramas.
	- Lineajes. Se le puede dar el valor que queramos así como la forma (Puntos, cuadros, elipses, diamante, líneas).
	- **Saturación de tinta (Transfer Functions).** Esta se debe de usar cuando se va a imprimir sobre papel de color, para evitar alteraciones de color.
	- Las instrucciones de estos controles son de nivel 1, por lo que tienen prioridad sobre las que se le den en el programa en el que se importen o las del programa de salida.

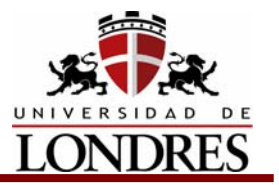

### **JPEG**

Para comprimir un EPS se utiliza el formato JPEG. JPEG = Join Photographic Expertise Group.

El JPEG si pierde calidad porque iguala colores del mismo tono. A mayor grado de compresión menor cantidad de tonos vamos a tener. El JPEG comprime promediando zonas de color, debido a eso es que al comprimir se pierde detalle. El JPEG tiene las mismas características que el EPS. Pero para salidas de impresión o filmación sólo trabaja con equipos con Postscript Nivel 2. Es conveniente usarlo sólo para cuatricromía. Con tintas extras tiene problemas.

Problemas que pueden generar los JPEG:

Son muy vulnerables a dañarse y al recuperarse dejan líneas negras en la imagen.

La máxima calidad pierde un 5% de detalle. Por lo que siempre hay que tratar de usarlo a la máxima calidad para evitar perder detalles.

### **Formatos DCS 1.0 y 2.0 de Photoshop**

El formato DCS es una versión del formato EPS estándar que le permite guardar separaciones de color de imágenes CMYK. Puede utilizar el formato DCS 2.0 para exportar imágenes que contienen canales de tinta plana. Para imprimir archivos DCS, se debe usar una impresora PostScript.

#### **Raw**

El formato Raw es un formato de archivo flexible utilizado en la transferencia de imágenes entre aplicaciones y plataformas de ordenador. Este formato admite imágenes CMYK, RGB y en escala de grises con canales alfa, así como imágenes multicanal y Lab sin canales alfa.

El formato Raw consta de un flujo de bytes que describe la información sobre el color de la imagen. Cada píxel se describe en formato binario, en donde el 0 representa el negro y el 255 el blanco (para imágenes con canales de 16 bits, el valor de blanco es 65535). Adobe Photoshop designa el número de canales necesarios para describir la imagen, junto con cualquier canal adicional de la imagen. Puede especificar la extensión del archivo (Windows), el tipo de archivo (Mac OS), el creador del archivo (Mac OS) y la información de cabecera.

En Mac OS, el tipo de archivo es normalmente un ID de cuatro caracteres que lo identifica, por ejemplo, TEXT identifica el archivo como un archivo de texto ASCII.

# **Preprensa Digital**

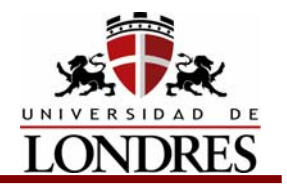

El creador del archivo es también por lo general un ID de cuatro caracteres. La mayoría de las aplicaciones Mac OS tienen un ID de creador de archivo único registrado con el grupo Apple Computer Developer Services.

El parámetro de cabecera especifica cuántos bytes de información aparecerán en el archivo antes de que comience la información real de la imagen. Este valor determina el número de ceros insertados al principio del archivo como marcadores de posición. Por defecto, no hay cabecera (tamaño de cabecera = 0). Puede introducir una cabecera al abrir el archivo en formato Raw. También puede guardar el archivo sin cabecera y luego usar un programa de edición de archivos, como HEdit (Windows) o Norton Utilities® (Mac OS), para sustituir los ceros por información de cabecera.

Puede guardar la imagen en formato intercalado o sin intercalar. Si opta por el formato intercalado, los valores de color (rojo, verde y azul, por ejemplo) se almacenan de manera secuencial. La elección dependerá de los requisitos de la aplicación con la que se abrirá el archivo.

### **Scitex CT**

El formato Scitex CT se utiliza para el procesamiento de imágenes de alta calidad en computadoras Scitex. Póngase en contacto con Scitex para informarse sobre las utilidades para transferir los archivos guardados en formato Scitex CT a un sistema Scitex. El formato Scitex CT admite imágenes CMYK, RGB y en escala de grises, pero no canales alfa.

Las imágenes CMYK guardadas en formato Scitex CT suelen tener tamaños de archivo extremadamente grandes. Estos archivos se generan para salida mediante un escáner Scitex. Las imágenes guardadas en formato Scitex CT se imprimen en una película utilizando una unidad de rasterización Scitex, que produce separaciones por medio de un sistema de semitonos patentado por Scitex. Este sistema produce muy pocos motivos moiré y a menudo se demanda en trabajos de color profesionales, por ejemplo, anuncios de revistas.

### **Targa**

El formato TGA (Targa®) está diseñado para sistemas que utilizan la placa de vídeo Truevision® y habitualmente lo admiten aplicaciones de color de MS-DOS. El formato Targa admite imágenes RGB de 16 bits (5 bits x 3 canales de color, más un bit sin utilizar), de 24 bits (8 bits x 3 canales de color) y de 32 bits (8 bits x 3 canales de color más un solo canal alfa de 8 bits). El formato Targa admite también imágenes de color indexado y en escala de grises sin canales alfa. Al guardar una imagen RGB en este formato, puede elegir una profundidad de píxel y seleccionar la codificación RLE para comprimir la imagen.

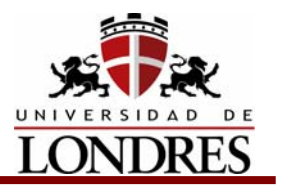

### **Pixar**

El formato Pixar está diseñado específicamente para aplicaciones gráficas de alta calidad, como las que se utilizan en imágenes tridimensionales y animaciones. El formato Pixar admite imágenes RGB y en escala de grises con un solo canal alfa.

# **4.11 Especificación de colores en códigos de ocho dígitos**

En la impresión comercial, las tintas de cuatricromía C, M, y Y K, o bien se mezclan para formar colores a partir de su combinción e imprimir en una sola impresión, o bien se imprimen como capas sólidas. Un color directo debe ser siempre neto y definido, ya que el color premezclado se imprime en una sólo operación con la prensa. Un color impreso con capas separación de color puede contener tramas de medios tonos y puede mostrar una cierta indefinición en los bordes por la falta de exactitud de coincidencia del registro. En la computadora, podemos obtener cualquier color en términos de porcentajes de CMYK. También podemos escoger un color de un libro de muestras de color con especificación de los porcentajes de CMYK y mezclar dicho color digitalmente en la computadora. Por lo tanto, le podemos dar a cualquier color un código numérico en una secuencia de porcentajes CMYK. Por ejemplo, el cian se puede codificar C100/M0/Y0/K0, que representa una mezcla que contiene un 100 % de cian, 0 % de magenta, 0 % de amarillo y 0 % de negro. Este sistema de codificación se pueden simplificar en una secuencia neta de ocho dígitos sin los prefijos CMYK, con el 99 representando el 100 % Y el 00 representando el O %. De esta manera, el cian se puede codificar 99/00/00/00, el magenta 00/99/00/00, el amarillo 00/00/99/00 y el negro 00/00/00/99.

## **4.12 Duplicar imágenes digitales**

Para duplicar una imagen digitalizada no tenemos ningún problema, con solo copiar y pegar la imagen está se duplicará, en caso de que esta vaya a ser utilizada en un mismo archivo varias veces, este archivo deberá de ir acompañado del archivo de la imagen únicamente una vez.

## **4.13 Redimensionar imágenes digitales**

Al redimensionar imágenes digitales en mapa de bits debemos de considerar que si queremos aumentar el tamaño, estas al estar estas integradas por píxeles, no aumentarán de resolución, inclusive, la resolución no se conservará , al contrario,

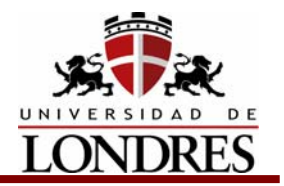

la resolución bajará. Ya que lo único que estamos haciendo es redimensionar el píxel a un tamaño más grande por lo que en el espacio de una pulgada tendremos menos píxeles, de un tamaño más grande.

En caso de que la intención sea reducir el tamaño de la imagen, esta no tendrá problema con la resolución y en este caso si aumentará esta ya que tendremos una mayor cantidad de píxeles en el espacio correspondiente a una pulgada, lo que en consecuencia nos traerá una mayor definición.

## **4.14 Ajuste para una buena reproducción de tonos**

Lo que aparece en la pantalla de la computadora es sólo una ilusión de luz digital. Se puede imprimir sobre papel o film, como imágenes sólidas o de tono continuo a todo color, o como separaciones de color en blanco y negro. Se puede imprimir una imagen en color con las impresoras directamente conectadas al ordenador. Estas pueden ser de tipo de chorro de tinta, papel térmico, sublimación de tintes o proceso en color láser, con características, calidades y costes variables. En cualquier caso, la visualización RGB se convierte en capas superpuestas de C, M, y Y K. Debemos saber que los colores que ve el ojo humano en la vida real tienen una gama mucho mayor que los colores de la pantalla del ordenador, y que los colores de la pantalla del ordenador tienen una gama mayor que los colores impresos sobre papel. Estas gamas se denominan escalas de color. Algunos programas dan señales de aviso cuando los colores creados en el RGB están fuera de la escala CMYK. La fig. 323 muestra una comparación de estas escalas, con la forma del fondo representando el espectro visible, el perímetro amarillo representando la escala RGB y el perímetro blanco representando la escala CMYK.

# **Preprensa Digital**

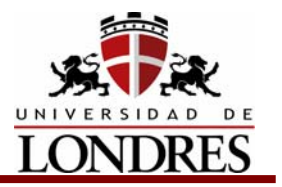

## **Conclusión**

Es necesario escoger el modo y el formato preciso de acuerdo al tipo de imagen digital que estemos manipulando y a la salida que se le vaya a dar, esto con el fin de evitar problemas en el transporte y reproducción de la misma.

De igual manera debemos conocer los cuidados que debemos tener en el momento de duplicar una imagen que va a ser utilizada en un mismo archivo así como que debemos hacer en el momento que necesitemos alterar el tamaño de una imagen dentro de un archivo.

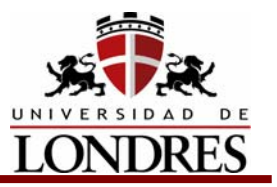

## **Tema 5. Corrección de color**

### **Subtemas**

- 5.1 Equilibrio de color (Color balance)
- 5.2 Tono/saturación (Hue/saturation)
- 5.3 Reemplazar color (Replace color)
- 5.4 Corrección selectiva (Selective color)
- 5.5 Mezclador de canales (Channel Mixer)
- 5.6 Filtros para la corrección de imagen
- 5.6.1 Filtros de desenfoque
- 5.6.2 Filtros de ruido
- 5.6.3 Filtros para enfocar
- 5.6.4 Filtros de vídeo
- 5.6.5 Filtro de efectos de iluminación

# **Objetivo de Aprendizaje**

Al término del tema el estudiante podrá efectuar adecuadamente las correcciones pertinentes que requieran las imágenes que van a ser impresas, logrando esto por medio de la intervención de programas de edición digital de imágenes.

## **Introducción**

Cuando se preparan en la computadora archivos que serán impresos con tinta, es necesario tomar medidas para compensar los cambios en la tonalidad de los colores que vemos de un modo en la pantalla y de otro, a veces terriblemente distinto, en la impresión.

Aunque todas las correcciones de color y tono se pueden realizar en el modo CMYK o en el modo RGB, es muy importante la elección del modo. Siempre que sea posible, evite realizar varias conversiones entre modos puesto que los valores de color se redondean y se pierden con cada conversión. Si una imagen RGB se va a utilizar en pantalla, no es necesario convertirla al modo CMYK. Y a la inversa, si una imagen CMYK escaneada se va a separar e imprimir, no es necesario realizar correcciones en el modo RGB.

Si debe convertir la imagen de un modo a otro, lo lógico es realizar la mayoría de las correcciones de color y tono en el modo RGB y usar el modo CMYK para ajustarlos.

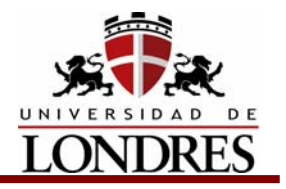

 Trabajar en el modo RGB tiene las siguientes ventajas:

- Puede ahorrar memoria y mejorar el rendimiento porque trabaja con menos canales.
- No depende tanto de los dispositivos porque los espacios de color RGB no dependen de las tintas. Las correcciones realizadas en la imagen se mantienen con independencia del monitor, el ordenador o el dispositivo de salida utilizados.
- La gama de espacios RGB es mucho más grande que la de los espacios CMYK y, por tanto, es probable que se mantengan más colores después de los ajustes.

## **5.1 Equilibrio de color (Color balance)**

El comando Equilibrio de color cambia la mezcla global de los colores de una imagen para conseguir correcciones de color generalizadas.

Para usar el comando Equilibrio de color:

- 1. Asegúrese de que está seleccionado el canal compuesto en la paleta Canales. Este comando sólo está disponible si está viendo el canal compuesto.
- 2. Abra el cuadro de diálogo Equilibrio de color.
- 3. Seleccione Sombras, Medios tonos o Iluminaciones para seleccionar la gama tonal en la que desea enfocar los cambios.
- 4. Seleccione Preservar luminosidad para impedir que cambien los valores de luminosidad de la imagen mientras cambia el color. Esta opción mantiene el equilibrio tonal de la imagen.
- 5. Arrastre un regulador hacia un color que desea aumentar en la imagen; arrastre un regulador lejos de un color que desea disminuir en la imagen.

Los valores sobre las barras de color muestran los cambios de color para los canales rojo, verde y azul. (En imágenes Lab los valores son para los canales *a* y *b*. Los valores pueden estar comprendidos entre -100 y +100.

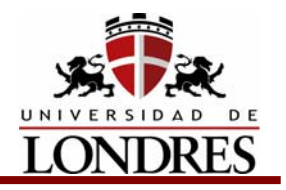

# **5.2 Tono/saturación (Hue/saturation)**

El comando Tono/saturación permite ajustar el tono, la saturación y la luminosidad de toda la imagen o de componentes individuales de una imagen. Ajustar el tono, o color, representa un movimiento alrededor de la rueda de colores. Ajustar la saturación, o pureza del color, representa un movimiento a lo largo del radio.

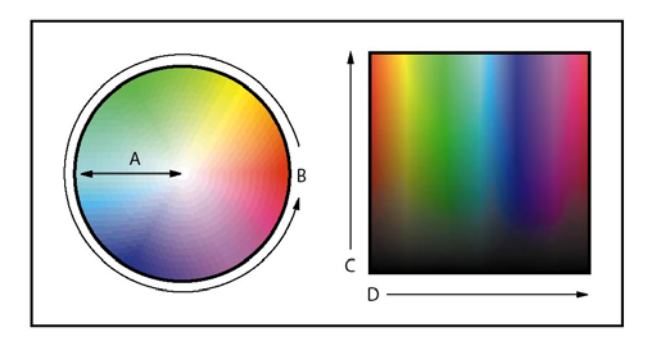

Rueda de colores y radio de rueda de colores: **A.** Saturación **B.** Tono **C.** Brillo **D.** Tonos

La opción Colorear también se puede utilizar para añadir color a una imagen en escala de grises convertida a RGB, o a una imagen RGB para, por ejemplo, hacer que parezca un duotono reduciendo sus valores de color a un tono.

Para usar el comando Tono/saturación:

### **1. Abra el cuadro de diálogo Tono/saturación**

Las dos barras de color del cuadro de diálogo representan los colores en el orden en el que se muestran en la rueda de colores. La barra de color superior muestra el color antes del ajuste; la barra inferior muestra cómo afecta el ajuste a todos los tonos con toda la saturación.

### **2. En Edición, elija los colores que va a ajustar:**

- Seleccione todos para ajustar de una vez todos los colores.
- Seleccione uno de los otros rangos de color predefinidos de la lista para el color que desea ajustar. Aparece un regulador de ajuste entre las barras de color que se utiliza para modificar el rango de tonos. (Para más información sobre cómo modificar el rango del regulador, consulte el procedimiento que se describe en la siguiente sección.)

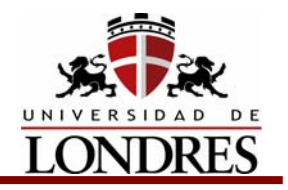

 **3. En Tono, escriba un valor o arrastre el regulador hasta que aparezcan los colores deseados**

Los valores del cuadro de texto reflejan la cantidad de grados de rotación alrededor de la rueda desde el color original del píxel. Un valor positivo indica rotación hacia la derecha y un valor negativo, rotación hacia la izquierda. Los valores pueden estar comprendidos entre -180 y +180.

- **4. En Saturación, escriba un valor o arrastre el regulador hacia la derecha para aumentar la saturación o hacia la izquierda para disminuirla** El color cambia entre lejos del centro y hacia el centro de la rueda en relación a los valores de color iniciales de los píxeles seleccionados. Los valores pueden estar comprendidos entre -100 y +100.
- **5. En Luminosidad, escriba un valor o arrastre el regulador hacia la derecha para aumentar la luminosidad o hacia la izquierda para disminuirla**

Los valores pueden estar comprendidos entre -100 y +100.

Para modificar el rango de un regulador de ajuste:

- 1. Elija un color individual en el menú Edición del cuadro de diálogo.
- 2. Realice una de las siguientes acciones en el regulador de ajuste:
	- Arrastre uno de los triángulos blancos para ajustar la cantidad de atenuación de color sin afectar al rango.
	- Arrastre en el área entre el triángulo y la barra vertical para ajustar el rango sin afectar a la cantidad de atenuación.
	- Arrastre el área central para mover todo el regulador de ajuste, seleccionando un área de color distinta.
	- Arrastre una de las barras verticales en blanco situadas junto al área en gris oscuro para ajustar el rango del componente de color. Al aumentar el rango disminuye la atenuación, y viceversa.
	- Pulse la tecla Ctrl (Windows) o la tecla Comando (Mac OS) y arrastre la barra de color para que un color distinto aparezca en el centro de la barra.

# **Preprensa Digital**

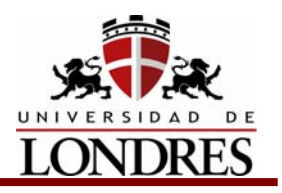

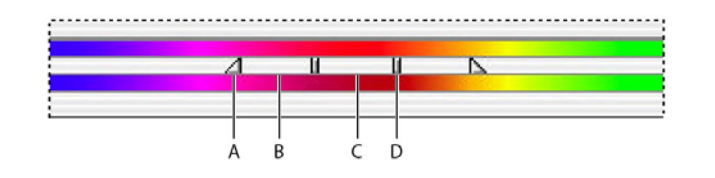

**Regulador de ajuste Tono/saturación: A.** Ajusta la atenuación sin afectar al rango **B.** Ajusta el rango sin afectar a la atenuación **C.** Mueve todo el regulador **D.** Ajusta el rango del componente de color

Si modifica el regulador de ajuste para que quede dentro de un rango de color distinto, el nombre refleja el cambio. Por ejemplo, si elige Amarillos y modifica su rango para que quede dentro de la parte roja de la barra de color, el nombre cambia a Rojos 2. Puede convertir hasta seis de los rangos de color individuales en variaciones del mismo rango de color (por ejemplo, de Rojos a Rojos 6).

**Nota.** Por defecto, el rango de color seleccionado al elegir un componente de color es de 30° de anchura, con 30° de atenuación en cada lado. atenuación demasiado baja puede generar bandas en la imagen.

3 Para modificar el rango eligiendo colores en la imagen, seleccione la herramienta Cuentagotas del cuadro de diálogo y haga clic en la imagen. Use la herramienta Cuentagotas + para añadir al rango y Cuentagotas - para restar del rango.

Mientras que está seleccionada la herramienta Cuentagotas, también puede pulsar la tecla Mayús para añadir o bien la tecla Alt (Windows) o la tecla Opción (Mac OS) para restar.

### **Para colorear una imagen en escala grises o crear un efecto monocromo:**

- 1. Si colorea una imagen en escala de grises, seleccione Imagen > Modo > Color RGB para convertir la imagen a RGB.
- 2. Abra el cuadro de diálogo Tono/saturación.
- 3. Seleccione Colorear. La imagen se convierte al tono del color de fondo activo si el color de fondo no es negro ni blanco. El valor de luminosidad de cada píxel no cambia.
- 4. Use el regulador Tono para seleccionar un color nuevo, si es necesario. Use los reguladores Saturación y Luminosidad para ajustar la saturación y la luminosidad de los píxeles.

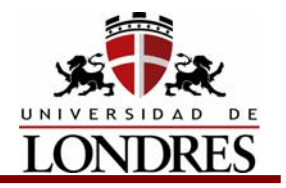

# **5.3 Reemplazar color (Replace color)**

El comando Reemplazar color permite crear una máscara alrededor de colores específicos y después sustituir esos colores en la imagen. Se puede definir el tono, la saturación y la luminosidad del área que identifica la máscara. La máscara es temporal.

### **Para usar el comando Reemplazar color:**

- 1. Abra el cuadro de diálogo Reemplazar color.
- 2. Seleccione una opción de visualización:
	- Selección para mostrar la máscara en el cuadro de previsualización. Las áreas con mascara están en negro y las áreas sin máscara en blanco. Las áreas parcialmente con máscara (cubiertas con una máscara semitransparente) aparecen como niveles variantes de gris de acuerdo a su opacidad.
	- Imagen para mostrar la imagen en el cuadro de previsualización. Esta opción es útil si trabaja con una imagen ampliada o tiene espacio limitado en pantalla.
- 3. Haga clic en la imagen o en el cuadro de previsualización para seleccionar las áreas que revela la máscara. Mantenga pulsada la tecla Mayús y haga clic en el botón Cuentagotas + para añadir áreas. Mantenga pulsada la tecla Alt (Windows) o la tecla Opción (Mac OS) o bien use el botón Cuentagotas para eliminar áreas.
- 4. Ajuste la tolerancia de la máscara arrastrando el regulador de tolerancia o escribiendo un valor. De este modo se controla el grado con el cual los colores relacionados se incluyen en la selección.
- 5. Arrastre los reguladores Tono, Saturación y Luminosidad (o escriba los valores en los cuadros de texto) para cambiar el color de las áreas seleccionadas.

## **5.4 Corrección selectiva (Selective color)**

La corrección selectiva es una técnica que usan los escáneres de alta resolución y los programas de separación para aumentar o disminuir la cantidad de cuatricromía en cada uno de los componentes de color primario aditivo y sustractivo de una imagen. Aunque esta técnica usa los colores CMYK para corregir una imagen, se puede usar en imágenes RGB así como en imágenes que se van a imprimir.

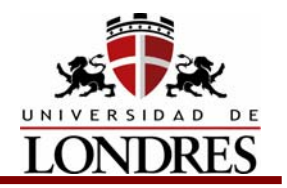

La corrección selectiva del color se basa en una tabla que muestra la cantidad de cada tinta de cuatricromía utilizada para crear cada color primario. Al aumentar o disminuir la cantidad de tinta de una cuatricromía en relación con otras tintas de cuatricromía, se puede modificar **selectivamente** la cantidad de color de cuatricromía de cualquier color primario, sin afectar a ningún otro color primario. Por ejemplo, se puede utilizar la corrección selectiva del color para disminuir significativamente el cian del componente verde de una imagen al tiempo que se mantiene sin modificar el cian del componente azul.

### **Para usar el comando Corrección selectiva:**

- 1. Asegúrese de que está seleccionado el canal compuesto en la paleta Canales. El comando Corrección selectiva sólo está disponible si está viendo el canal compuesto.
- 2. Abra el cuadro de diálogo Corrección selectiva.
- 3. Elija el color que desea ajustar en el menú Colores situado en la parte superior del cuadro de diálogo. Los conjuntos de color se componen de los colores aditivos y sustractivos, además de blancos, neutros y negros.
- 4. En Método, seleccione una opción:
	- Relativo, para cambiar la cantidad existente de cian, magenta, amarillo o negro en un porcentaje del total. Por ejemplo, si comienza con un píxel que tiene 50% de magenta y añade un 10%, el 5% se añade al magenta (10% del 50% = 5%) para un total de 55% de magenta. (Esta opción no puede ajustar el blanco especular puro, que no contiene ningún componente de color.)
	- Absoluto, para ajustar el color en valores absolutos. Por ejemplo, si comienza con un píxel que tiene un 50% de magenta y añade un 10%, la definición de la tinta magenta es un total del 60%.

**Nota.** El ajuste se basa en lo cerca que está un color de una las opciones del menú Colores. Por ejemplo, el 50% de magenta está justo entre el blanco y el magenta puro y recibirá una mezcla proporcional de las correcciones definidas para los dos colores.

5. Arrastre los reguladores para aumentar o disminuir los componentes del color seleccionado.

## **5.5 Mezclador de canales (Channel Mixer)**

El comando Mezclador de canales permite modificar un canal de color usando una mezcla de los canales de color activos. Con este comando puede realizar las siguientes acciones:

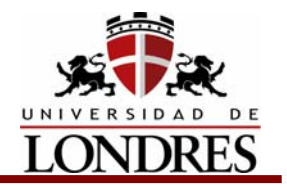

- Hacer ajustes de color creativos que no son fáciles de hacer con las otras herramientas de ajuste de color.
- Crear imágenes en escala de grises de alta calidad seleccionando la contribución de porcentaje de cada canal de color.
- Crear imágenes con tono sepia de alta calidad o imágenes con otras tintas.
- Convertir imágenes a y desde espacios de color alternativos, como YCbCr, que se utiliza en vídeo digital.
- Cambiar de canales o duplicarlos.

### **Para mezclar canales de color:**

- 1. En la paleta Canales, seleccione el canal de color compuesto.
- 2. Seleccione Imagen > Ajustes > Mezclador de canales.
- 3. En Canal de salida, elija el canal en el que va a fusionar uno o más canales existentes (*canales de origen*).
- 4. Arrastre el regulador de cualquier canal de origen hacia la izquierda para disminuir la contribución del canal al canal de salida o hacia la derecha para aumentarla, o bien, introduzca un valor comprendido entre –200% y +200% en el cuadro de texto. Si usa un valor negativo invierte el canal de origen antes de añadirlo al canal de salida.
- 5. Arrastre el regulador o introduzca un valor en la opción Constante. Esta opción añade un canal de blanco y negro de opacidad variable: los valores negativos actúan como un canal del negro, los valores positivos como un canal del blanco.
- 6. Seleccione Monocromo para aplicar los mismos ajustes a todos los canales de salida, creando una imagen en color que sólo contiene valores de gris. Use el Mezclador de canales con la opción Monocromo aplicada para controlar la cantidad de detalle y contraste de las imágenes que va a convertir en escala de grises.

Si selecciona y, a continuación, deselecciona la opción Monocromo, puede modificar la fusión de cada canal independientemente, creando un aspecto de tintado a mano.

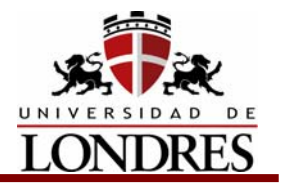

# **5.6 Filtros para la corrección de imagen**

## **5.6.1 Filtros de desenfoque**

Los filtros de desenfoque suavizan una selección o una imagen y son útiles para retocar. Suavizan las transiciones mediante el cálculo de la media de píxeles situados junto a losbordes marcados de las líneas definidas y las áreas sombreadas de una imagen.

**Nota.** Para aplicar un filtro de desenfoque a los bordes de una capa, asegúrese de deseleccionar la opción Preservar transparencia de la paleta Capas.

- ¾ **Desenfocar y Desenfocar más** Eliminan el ruido allí donde se producen transiciones de color significativas en una imagen. Los filtros de desenfoque suavizan las transiciones mediante el cálculo de la media de los píxeles junto a los bordes marcados de las líneas definidas y las áreas sombreadas. El filtro Desenfocar más produce un efecto tres o cuatro veces más intenso que el filtro Desenfocar.
- ¾ **Desenfoque gaussiano** Desenfoca rápidamente una selección en una cantidad ajustable. El término gaussiano hace referencia a la curva en forma de campana que se genera cuando Adobe Photoshop aplica una media ponderada a los píxeles. El filtro Desenfoque gaussiano añade detalles de baja frecuencia y puede producir un efecto nebuloso.
- ¾ **Desenfoque de movimiento (Photoshop)** Desenfoca en una dirección en particular (de –360º a +360º) y con una intensidad específica (de 1 a 999). El efecto es similar a fotografiar un objeto en movimiento con un tiempo de exposición fijo.
- ¾ **Desenfoque radial** Simula el desenfoque de un zoom o de una rotación de la cámara para producir un desenfoque suave. Seleccione Giro, para desenfocar mediante líneas circulares concéntricas y, a continuación, especifique un grado de rotación; o Zoom, para desenfocar mediante líneas radiales, como si aumentara o redujera la imagen, y especifique una medida de 1 a 100. La calidad del desenfoque oscila entre Borrador, para obtener resultados más rápidos pero granulados, o Buena y Óptima, que no se distinguen excepto en el caso de grandes selecciones. Especifique el origen del desenfoque arrastrando el motivo en el cuadro Centro.
- ¾ **Desenfoque suavizado** Desenfoca una imagen con precisión. Puede especificar un radio, para determinar la distancia en la que el filtro busca píxeles diferentes para desenfocarlos; un umbral, para determinar la diferencia de valores de píxel por encima de la cual se eliminan; y una

# **Preprensa Digital**

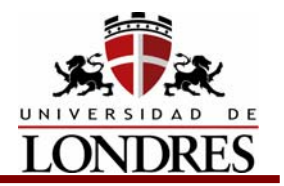

calidad de desenfoque. También puede definir un modo para la selección entera (Normal) o para los bordes de las transiciones de color (Sólo borde y Superponer borde). Allí donde se producen contrastes significativos, Sólo borde aplica bordes en blanco y negro, y Superponer borde aplica blanco.

## **5.6.2 Filtros de ruido**

Los filtros de ruido añaden o eliminan *ruido* o píxeles con niveles de color distribuidos aleatoriamente. Esto ayuda a fusionar una selección con los píxeles circundantes. Los filtros de ruido pueden crear texturas inusuales o eliminar áreas problemáticas de la imagen, como áreas con polvo o rascaduras.

- ¾ **Añadir ruido** Aplica píxeles a la imagen de forma aleatoria, simulando el efecto de proyectar imágenes de película a gran velocidad. El filtro Añadir ruido se puede utilizar también para reducir las bandas en selecciones caladas o rellenos graduados, o para dar una apariencia más realista a áreas muy retocadas. Las opciones incluyen las siguientes distribuciones de ruido: Uniforme, distribuye valores de color de ruido utilizando números aleatorios entre 0 y más o menos el valor especificado para conseguir un efecto sutil; y Gaussiano, distribuye valores de color de ruido según una curva en forma de campana para dar un efecto moteado. La opción Monocromático aplica el filtro sólo a los elementos tonales de la imagen sin cambiar los colores.
- ¾ **Destramar** Detecta los bordes de una imagen (las áreas donde se producen cambios significativos de color) y desenfoca toda la selección excepto esos bordes. Este desenfoque elimina el ruido y conserva el detalle.
- ¾ **Polvo y rascaduras** Reduce el ruido cambiando los píxeles diferentes. Para conseguir un equilibrio entre enfocar la imagen y ocultar los defectos, pruebe varias combinaciones de ajustes de radio y umbral. O bien, aplique el filtro sobre las áreas seleccionadas de la imagen.

### **Para utilizar el filtro Polvo y rascaduras:**

- 1. Seleccione Filtro > Ruido > Polvo y rascaduras.
- 2. Si es necesario, ajuste la proporción del zoom de previsualización hasta que se vea el área que contiene ruido.
- 3. Arrastre el regulador Umbral hacia la izquierda hasta situarlo en 0 para desactivar el valor, de modo que sea posible examinar todos los píxeles de la selección o la imagen. El umbral determina el grado de diferencia que deben tener los valores de los píxeles para poderse eliminar.

**Nota.** El regulador Umbral proporciona mayor control de los valores entre 0 y 128, el rango más común en las imágenes, que de los valores entre 128 y 255.

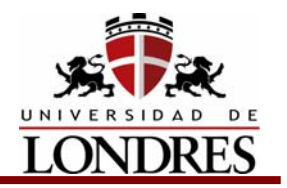

- 4. Arrastre el regulador Radio a derecha o izquierda, o introduzca en el cuadro de texto un valor comprendido entre 1 y 16 píxeles. El radio determina el alcance de la búsqueda de diferencias entre píxeles que realiza el filtro. Ajustar el radio vuelve borrosa la imagen. Deténgase en el valor más pequeño que elimina los defectos.
- 5. Aumente el umbral gradualmente introduciendo un valor o arrastrando el regulador hasta el valor más alto posible que elimine los defectos.

**Mediana** Reduce el ruido de una imagen al fusionar el brillo de los píxeles de una selección. El filtro busca en el radio de una selección de píxeles los píxeles que tienen un brillo similar, descarta los que difieren demasiado de los píxeles adyacentes y reemplaza el píxel central con la mediana del valor de brillo de los píxeles buscados. Este filtro es útil para eliminar o reducir el efecto de movimiento de una imagen.

## **5.6.3 Filtros para enfocar**

Los filtros Enfocar enfocan imágenes borrosas aumentado el contraste de los píxeles adyacentes.

**Enfocar y Enfocar más (Photoshop)** Enfocan una selección y mejoran su claridad. El filtro Enfocar más aplica un efecto de enfoque más intenso que el filtro Enfocar.

**Enfocar bordes (Photoshop) y Máscara de enfoque** Busca las áreas de la imagen donde se producen cambios de color significativos y las enfoca. El filtro Enfocar bordes enfoca sólo los bordes, pero conserva la suavidad general de la imagen. Utilice este filtro para enfocar bordes sin especificar una cantidad. En correcciones de color profesionales, utilice el filtro Máscara de enfoque para ajustar el contraste del detalle del borde y crear una línea más clara y más oscura a cada lado del borde. Este proceso resalta el borde y crea la ilusión de una imagen más nítida.

## **5.6.4 Filtros de vídeo**

El submenú Vídeo contiene los filtros Desentrelazar y Colores NTSC.

**Colores NTSC** Restringe la gama de colores a los aceptados en la reproducción de televisión para impedir que los colores sobresaturados desborden las líneas de exploración.

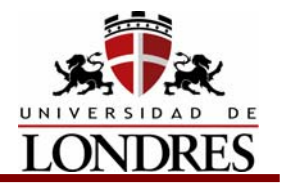

**Desentrelazar** Suaviza las imágenes en movimiento capturadas en vídeo quitando las líneas entrelazadas pares e impares de una imagen de vídeo. Puede optar por sustituir las líneas descartadas mediante duplicación o interpolación.

## **5.6.5 Filtros de efectos de iluminación**

El filtro Efectos de iluminación le permite crear infinidad de efectos de iluminación en imágenes RGB. También puede utilizar texturas de archivos en escala de grises (llamadas *mapas de texturas*) para producir efectos tridimensionales y guardar sus propios estilos para utilizarlos en otras imágenes.

**Nota.** El filtro Efectos de iluminación sólo funciona en imágenes RGB.

### **Usar el filtro Efectos de iluminación**

El filtro Efectos de iluminación permite ajustar los estilos, los tipos y las propiedades de la luz y el canal de textura.

### **Para utilizar el filtro Efectos de iluminación:**

- 1. Seleccione Filtro > Interpretar > Efectos de iluminación.
- 2. En Estilo, seleccione un estilo.
- 3. En Tipo de luz, seleccione un tipo. Si utiliza varias luces, seleccione y deseleccione Encendida para encender y apagar luces individuales.
- 4. Para cambiar el color de la luz, haga clic en el cuadro de color en la sección Tipo de luz del cuadro de diálogo. Se abre el selector de color seleccionado en el cuadro de diálogo Preferencias generales.
- 5. Para definir las propiedades de la luz, arrastre el regulador correspondiente para las siguientes opciones:
	- Lustre, determina la cantidad de reflejo de la superficie (como en la superficie de un papel fotográfico), desde Mate (poco reflejo) hasta Brillante (mucho reflejo).
	- Material, determina si la luz o el objeto en el que se proyecta la luz refleja más luz. Plástico, refleja el color de la luz; y Metálico, el color del objeto.
	- Exposición, aumenta la luz (valores positivos) o la disminuye (valores negativos). El valor 0 no tiene efecto.
	- Ambiente, difumina la luz como si estuviera combinada con otra luz de la habitación, como la luz del sol o una luz fluorescente. Seleccione un valor de 100 para utilizar sólo el origen de la luz, o un valor de -100 para eliminar el origen de la luz. Para cambiar el color de la luz ambiental, haga clic en el cuadro de color y utilice el selector de color que aparece.

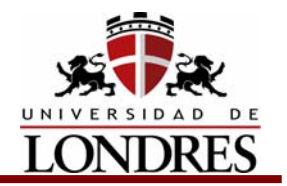

Para duplicar una luz, pulse Alt (Windows) u Opción (Mac OS) y arrastre la luz dentro de la ventana de previsualización.

6. Para utilizar un relleno de textura, seleccione un canal en Canal de textura.

### **Seleccionar un tipo de efecto de iluminación**

Puede seleccionar varios tipos de luz:

- Cenital, alumbra en todas las direcciones directamente desde arriba de la imagen (como si se pusiera una bombilla sobre un papel).
- Direccional, alumbra desde muy lejos de modo que el ángulo de la luz no cambia (como el sol).
- Foco, proyecta un rayo de luz elíptico. La línea de la ventana de previsualización define la dirección y el ángulo de la luz y los manejadores definen los bordes de la elipse.

### **Para ajustar una luz cenital:**

- 1. Seleccione Filtro > Interpretar > Efectos de iluminación.
- 2. En Tipo de luz, seleccione Cenital.
- 3. Ajuste la luz:
	- Para mover la luz, arrastre el círculo central.
	- Para aumentar o reducir el tamaño de la luz (como si la luz se acercara o alejara del papel), arrastre uno de los manejadores que definen los bordes del efecto.

### **Para ajustar el ángulo y la altura de la luz direccional utilizando la ventana de previsualización:**

- 1. Seleccione Filtro > Interpretar > Efectos de iluminación.
- 2. En Tipo de luz, seleccione Direccional.
- 3. Ajuste la luz:
	- Para mover la luz, arrastre el círculo central.
	- Para cambiar la dirección de la luz, arrastre el manejador situado al final de la línea para girar el ángulo de la luz. Pulse Ctrl (Windows) o Comando (Mac OS) y arrastre para mantener la altura de la luz (longitud de línea) constante.
	- Para cambiar la altura de la luz, arrastre el manejador situado al final de la línea. Acorte la línea para crear una luz brillante y alárguela para obtener un efecto menos intenso.

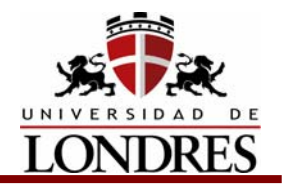

Una línea muy corta produce luz blanca pura y una muy larga no produce luz. Pulse Mayús y arrastre para mantener el ángulo constante y cambiar la altura de la luz (longitud de la línea).

### **Para ajustar el ángulo y la altura del foco utilizando la ventana de previsualización:**

- 1. Seleccione Filtro > Interpretar > Efectos de iluminación.
- 2. En Tipo de luz, seleccione Foco.
- 3. Ajuste la luz:
	- Para mover la luz, arrastre el círculo central.
	- Para aumentar el ángulo de la luz, arrastre el manejador para acortar la línea. Para reducirlo, arrastre para alargar la línea.
	- Para estirar la elipse o rotar la luz, arrastre uno de los manejadores. Pulse Mayús y arrastre para mantener el ángulo constante y cambiar sólo el tamaño de la elipse. Pulse Ctrl (Windows) o Comando (Mac OS) y arrastre para mantener el tamaño constante y cambiar el ángulo o la dirección del foco.
	- Para ajustar el foco de luz (o la intensidad del foco) y controlar cuánta elipse se rellena de luz, arrastre el regulador Intensidad: la intensidad total (un valor de 100) es la más brillante; la intensidad normal es aproximadamente 50; la intensidad negativa quita luz y la intensidad de - 100 no produce luz. Utilice el regulador Foco para controlar cuánta elipse se rellena con la luz.

#### **Seleccionar un estilo de Efectos de iluminación**

Utilice el menú Estilo del cuadro de diálogo Efectos de iluminación para escoger uno de los 17 estilos de luz. También puede crear su propio estilo de iluminación añadiendo luces a los ajustes Por defecto. El filtro Efectos de iluminación requiere al menos un origen de luz. Sólo se puede editar una luz cada vez, pero todas las luces añadidas se utilizarán para crear el efecto.

**Cinco luces hacia abajo/Cinco luces hacia arriba** Cinco focos blancos hacia abajo o hacia arriba de intensidad total (100) y foco amplio (60).

**Círculo de luz** Cuatro focos. El blanco tiene intensidad total (100) y un foco concentrado (8). El amarillo tiene intensidad fuerte (88) y un foco concentrado (3). El rojo tiene intensidad media (50) y un foco concentrado (0). El azul tiene intensidad completa (100) y foco medio (25).

**Cruzada** Un foco blanco de intensidad media (35) y foco amplio (69).

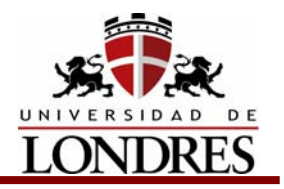

**Cruzada hacia abajo** Dos focos blancos de intensidad media (35) y foco amplio (100).

**Direccional paralela** Una luz direccional azul de intensidad completa (98) y sin foco.

**Foco de las 2 en punto** Un foco amarillo de intensidad media (17) y foco amplio (91).

**Foco suave** Un foco blanco de intensidad completa (98) y foco blanco (100).

**Linterna** Una luz cenital amarilla de intensidad media (46).

**Luces directas y suaves** Dos luces direccionales sin enfocar, blanca y azul. La blanca tiene una intensidad suave (20). La azul tiene una intensidad media (67).

**Luz cenital azul** Una luz cenital azul de intensidad completa (85) y sin foco.

**Luces RGB** Luces rojas, azules y verdes que producen una luz de intensidad media (60) y foco amplio (96).

**Luz cenital suave** Una luz cenital suave de intensidad media (50).

**Por defecto** Un foco blanco de intensidad media y foco amplio.

**Reflector** Un foco blanco de intensidad media (35) y foco amplio (69).

**Tres focos** Tres focos de intensidad ligera (35) y foco amplio (100).

#### **Para añadir una luz:**

En el cuadro de diálogo Efectos de iluminación, arrastre el icono de luz hasta la parte inferior del cuadro de diálogo del área de previsualización. Puede repetir esta acción con un máximo de 16 luces.

#### **Para eliminar una luz:**

En el cuadro de diálogo Efectos de iluminación, arrastre la luz por su círculo central hasta el botón Papelera en la parte inferior derecha de la ventana de previsualización.

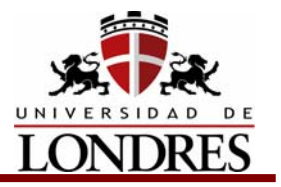

### **Para crear un nuevo estilo:**

- 1. En el cuadro de diálogo Efectos de iluminación, en Estilo, seleccione Por defecto.
- 2. Arrastre el icono de luz hasta la parte inferior del cuadro de diálogo del área de previsualización. Puede repetir esta acción con un máximo de 16 luces.

### **Para guardar un estilo:**

- 1. En el cuadro de diálogo Efectos de iluminación, haga clic en Guardar.
- 2. Asigne un nombre al estilo y haga clic en OK.

Los estilos guardados incluyen todos los ajustes de cada luz y aparecen en el menú Estilo siempre que se abre la imagen.

### **Para eliminar un estilo:**

En el cuadro de diálogo Efectos de iluminación, seleccione un estilo y, a continuación,haga clic en Eliminar.

Tres luces hacia abajo Tres focos blancos hacia abajo de intensidad suave (35) y foco amplio (96).

### **Usar una textura de Efectos de iluminación**

El Canal de textura del cuadro de diálogo Efectos de iluminación le permite utilizar una textura de escala de grises, por ejemplo papel o agua, para controlar cómo se refleja la luz en la imagen. Puede utilizar cualquier canal de la imagen (incluidos los canales copiados de otra imagen) como textura o crear la suya propia. Para obtener un efecto de texto en relieve, utilice un canal con texto blanco sobre un fondo negro, y viceversa.

### **Para utilizar el Canal de textura del cuadro de diálogo Efectos de iluminación:**

- 1. Si es necesario, cree un canal alfa en la imagen y añada textura. Para utilizar una textura de otra imagen, copie y pegue la imagen en un nuevo canal.
- 2. En el cuadro de diálogo Efectos de iluminación, seleccione un canal del menú Canal de textura: el canal Rojo, Verde o Azul de la imagen o cualquier canal añadido a ella.
- 3. Seleccione Resaltar blanco para resaltar de la superficie las partes blancas del canal. Deseleccione esta opción para resaltar las partes oscuras.
- 4. Arrastre el regulador Altura para variar la textura desde Plana (0) a Montañosa (100).

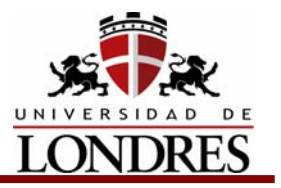

## **Conclusión**

El programa Photoshop dadas sus características y gran popularidad ha sido establecido como el estándar a nivel de la industria de las artes gráficas para corrección y retoque de imágenes digitalizadas, ya que ofrece una gran variedad de comandos y características para realizar ajustes exactos y flexibles en la corrección de color de las imágenes digitales lo que permiten optimizar dichas imágenes para una impresión adecuada.
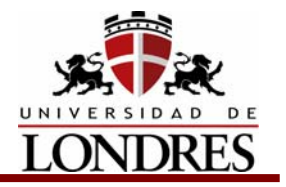

## **Tema 6. Preparación para la impresión**

## **Subtemas**

- 6.1 Medios tonos, monótonos, duotonos, tritonos y cuadritonos
- 6.2 Selección y separación de color
- 6.3 Inclinaciones de las tramas en selección de color, duotonos o tritonos.
- 6.4 Definición de traslapes (trapping) y sobre impresión (overprint)
- 6.4.1 Trapping o traslape
- 6.4.2 Overprint o sobreimpresión
- 6.5 Preflight para los archivos
- 6.6 Tips para optimizar el procesamiento de archivos
- 6.6.1 Tips para el manejo de imágenes.
- 6.7 Control de color por medio de pruebas
- 6.7.1 Pruebas de color
- 6.7.2 Clasificación de las pruebas de color
- 6.7.3 Equipo para verificar las pruebas
- 6.8 Imposición
- 6.9 Impresión y revisión de un impreso
- 6.10 PDF
- 6.11 Hexacromía
- 6.12 Tramado estocástico

# **Objetivo de Aprendizaje**

Al término del tema el estudiante obtendrá los conocimientos y la práctica para preparar adecuadamente archivos electrónicos para ser impresos eficientemente en cualquier sistema de impresión.

## **Introducción**

Prácticamente existen dos formas de impresión a color; Separación de color y selección de color. Actualmente existen varias formas de selección de color desde los duotonos hasta la octocromía. En este tema conoceremos la preparación de las películas y pruebas de color que nos permitirán verificar el material antes de iniciar la producción o impresión.

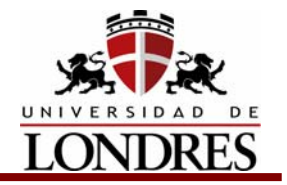

## **6.1 Medios tonos, monótonos, duotonos, tritonos y cuadritonos**

Para poder reproducir una imagen en tonos de gris en una prensa de impresión, la imagen debe ser convertida a una serie de puntos de diferentes tamaños (de esto dependerá el porcentaje), a lo que se le llama una pantalla de medio tono. Pequeños puntos negros son utilizados para reproducir una imagen en blanco y negro, a través de una trama, la cual está posicionada de manera simétrica, con el objeto de que al ojo humano le parezca una imagen de tono continuo.

Los monotonos, también conocidos como medios tonos, son imágenes en tonos de grises impresas en alguna tinta directa. Los duotonos, tritonos y cuadritonos son lo mismo, pero utilizando dos, tres y cuatro tintas respectivamente. Casi siempre, los colores utilizados son para reproducir grises entintados y es común que se utilice una combinación de negro como primer color para las sombras, y los demás para resaltar los detalles en los tonos medios y altas luces.

## **6.2 Selección y separación de color**

Desde finales del siglo XIX se experimentó con un proceso para imprimir usando tintas de colores. Para reproducir los colores aditivos primarios se mezclan las tintas:

- cián, magenta y amarillo
- magenta + amarillo = rojo
- amarillo + cián = verde
- cián + magenta = azul

Si se mezclan las tres tintas, se obtiene un color café muy oscuro, casi negro. Si se eliminan las tintas, se obtiene blanco.

A estos tres colores se les llama colores sustractivos primarios. Es posible obtener una enorme gama de colores mezclando sólo tres tintas: cián, magenta y amarillo. Con frecuencia se construye una figura llamada círculo cromático, que agrupa todas las combinaciones posibles.

En Artes Gráficas se conoce el método de imprimir a color con cián. magenta y amarillo como: cuatricromía o selección de color.

Además de los tres colores, se agrega una cuarta tinta: negro, para oscurecer las zonas donde la mezcla de colores sólo produce café oscuro. En muchos programas de computadora, a la impresión con cuatro tintas se le llama: modelo de color CMYK (que se traduce a CMAN).

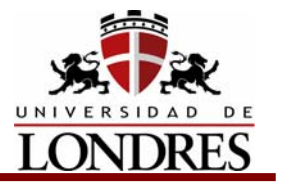

C de cyan

- M de magenta
- Y de yelow
- K de black (en el negro: se usa la K para no confundirlo con Blue)

Actualmente existen varias formas de selección de color:

- Cuatricromía = CMYK
- Hexocromía = CMYKOG
- Octocromía = CMYK2COGT

## **6.3 Inclinaciones de las tramas en selección de color, duotonos o tritonos**

Las tramas de cada uno de los colores de la selección de color tiene una inclinación diferente, esto es para que los colores no se emplasten y destaquen en la impresión final. Las inclinaciones que se usan comunmente en cuatricromía son las siguientes:

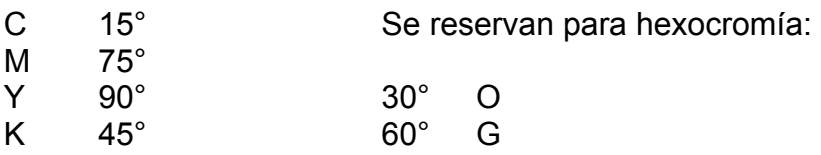

La distancia entre cada una de las tintas debe ser de por lo menos 15° El orden que se le dio a cada una de las inclinaciones según el color depende de la visibilidad de el color y su percepción por el ojo. Si modificamos las inclinaciones debemos modificar la ganancia de punto para no alterar el resultado.

Cuando las tramas se sobreponen se provoca moiré, cuando todas están a 90° se producen un efecto llamado, puntas de lanza, triángulos de color, o 1/2 moiré esto puede ocurrir en duotonos o tritonos.

## **Duotonos**

Las inclinaciones en duotonos deben ser 45° para el color mas pesado y 75° o 15° para el otro color. Hay que tener mucho cuidado, porque Photoshop generalmente manda los dos a la misma inclinación y esto provoca que se pierda el duotono.

## **Tritonos**

En tritonos utilizamos el siguiente criterio en la inclinación de las tramas; El color claro a 15°, si es muy claro conviene usar 90°, el color de intensidad media lo

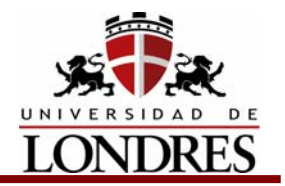

 colocamos a 75° y el más obscuro a 45°, el uso correcto de las inclinaciones nos dará una mayor riqueza tonal en el impreso final.

### **Línea**

En los trabajos de línea dado que no hay punto, no nos debemos preocupar por la ganancia de punto ni por la inclinación de las pantallas.

## **6.4 Definición de traslapes (trapping) y sobre impresión (overprint)**

## **6.4.1 Trapping o traslape**

El trapping consiste en realizar una sobreimpresión entre la unión de colores. Su aplicación será dependiendo del elemento en relación con el fondo, por ejemplo: si se compone sólo de un contorno -sin relleno-, se creará un ancho extra en ambos lados del mismo, lo que permitirá el traslape y sólo la línea calará el fondo cuando sólo tiene relleno se creará un marco extra alrededor del mismo, el cual permitirá el traslape un objeto de color con línea de contorno, el ancho extra que se traslapa, se crea alrededor del contorno. En los tres casos mencionados se crea un ancho extra que en realidad es un marco independiente con porcentaje del color del objeto o línea que permite el trapping.

Programas como Illustrator y FreeHand cuentan con el filtro de "trap" que despliega una ventana de opciones donde podemos indicar cuál será el grosor de traslape, el porcentaje de color que utilizará para éste y la condición según la relación tonal de los elementos que a continuación explicaremos.

Debemos considerar cuándo aplicar o no el trapping y esto depende en gran parte, de la posición y relación tonal de los colores. Una mala decisión de cómo aplicarlo provocaría que los objetos se distorsionarán, aumentando o disminuyendo su tamaño.

El color claro debe traslapar al oscuro independientemente de su posición, es decir si esta al fondo como elemento en primer plano. Por ejemplo, si tenemos un objeto de color negro sobre un fondo claro debemos traslapar al objeto con el color del fondo. Por otro lado si tenemos un elemento de color amarillo debemos traslapar en fondo con el color amarillo del objeto.

#### **Trucos para realizar trapping**

Los programas aplican el grosor de la línea empezando por el centro de la misma; por ejemplo, un ancho de línea de un punto se extenderá desde su centro hacia ambos lados 0.5 puntos. Esto nos permite realizar un trapping con la función

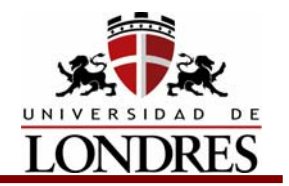

 overprint, al añadirle una línea al objeto, ocasionando que la mitad del grosor de la línea, ocasionando que la mitad del grosor de la línea traslape ambos objetos.

No debemos pasar por alto que para trabajar con un texto que está sobre un fondo, primero debemos convertirlo a trazo o path y considerar la relación tonal que guarda con el fondo, para manipular su contorno. Normalmente el trapping se usa sobre textos en un rango que va desde 0.25 hasta 1.5 puntos, dependiendo del tamaño del texto, pero recordemos consultar con el impresor los requisitos de trapping que dependerán de la exactitud de registro de sus prensas.

Estos son sólo algunos de los aspectos que el diseñador debe considerar antes de emprender un proyecto, aunado a la comunicación con el buró de servicios gráficos y con el impresor para evitar demoras e imprecisiones que resten calidad al trabajo.

## **6.4.2 Overprint o sobreimpresión**

De la traducción literal de la palabra overprint: sobreimprimir, el funcionamiento de esta herramienta: overprint se refiere a permitir o no, que dos objetos que se encuentran superpuestos, se mezclen al imprimirse. Este efecto no se puede visualizar hasta que se imprimen los negativos, o en el monitor de impresión de FreeHand.

Explicando un poco más ampliamente, si tenemos un objeto en primer plano sobre un fondo y seleccionamos la función de overprint , el objeto del primer plano no será calado en el fondo, permitiendo así que se mezclen las tintas; por el contrario, si la función overprint no está activada, el elemento del primer plano se calará en el fondo, provocando que no se mezclen las tintas, lo que dificultaría lograr un buen registro.

Se debe tomar en cuenta que la función overprint interactúa únicamente con el elemento que está debajo, por ello podemos recomendar la sobreimpresión de tintas para textos de color obscuro menores de 12 puntos, que se imprimirán sobre un fondo claro.

Esta tarea debe indicarse antes de imprimir los negativos, pero debe especificarse al buró de preprensa y así evitaremos que el impresor tenga problemas cuando realice el registro.

El overprint es recomendable en impresiones con tintas opacas como en pede ser en serigrafía y flexografía, se debe tener mucho cuidado al usarlo.

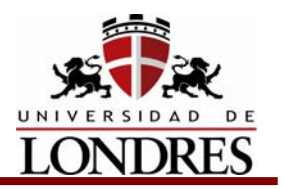

## **6.5 Preflight para los archivos**

Las herramientas digitales han hecho avanzar la industria gráfica pero también han traído nuevas complicaciones. Para que el resultado final de la forma impresa sea un éxito, el control de calidad debe comenzar ya en la etapa de diseño a fin de verificar la integridad del archivo digital que contiene la creación gráfica que se procesará en la preimpresión. Así la revisión del archivo final ripeado no le traerá dolores de cabeza al impresor.

Si se realizara un sondeo entre algunos impresores, se encontrará que uno de los males que tienen en común es recibir archivos problemáticos de parte de sus clientes. Las herramientas de edición de escritorio que tanto han hecho avanzar la industria gráfica también la han complicado. Según parece cualquiera que tenga acceso a la aplicación de un software como QuarkXPress, Adobe InDesign o Microsoft Publisher ya se imagina que es un artista gráfico, cuando lo cierto es que se requiere un alto grado de capacitación y educación para crear archivos digitales a partir de esas aplicaciones las cuales realmente funcionarán en el ambiente de preimpresión y en la planta de impresión. Muchos impresores afirman que más de la mitad de los archivos que reciben de sus clientes están repletos de errores, tales como imágenes con espacios de color inadecuados (RGB vs. CMYK), gráficos y texto con baja resolución, fuentes que faltan y márgenes y sangrías mal formateados.

En los días de la película, era fácil descubrir estos errores en la etapa de preimpresión; cuando se generaba la película, se podía manipularla de modo tangible, extenderla sobre la mesa de luz, medir las densidades, encontrar borraduras, etc. Pero con un archivo digital, esto no es tan simple. Para "mirar dentro" de un archivo manualmente, un diseñador gráfico o un operador de preimpresión debe abrirlo en la aplicación nativa y controlar todos y cada uno de los elementos para asegurarse de que todas las partes están presentes y justificarlo, y hacer manualmente todo esto requiere una gran cantidad de tiempo y atención para los detalles. Por consiguiente, esa es la razón por la cual las firmas que desarrollan software respondieron con herramientas de verificación de archivos digitales que, en cuestión de minutos pueden escudriñarlos y asegurarse de que están en orden con las especificaciones de producción.

 El término "preflight" (revisión preliminar de archivos digitales) ha sido adoptado quizá inadecuadamente - en forma masiva por la comunidad de las artes gráficas para referirse genéricamente a la verificación de archivos en cualquier etapa de la impresión o del flujo de trabajo en multimedios. Pero en el flujo de trabajo digital actual, es un criterio común que todos conocen referido a que este proceso de calidad que controla los archivos de contenido digital realmente ocurre (y es lógico que así sea) en diversas etapas de la cadena de producción.

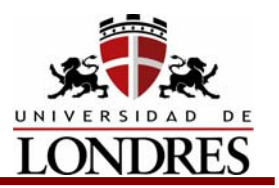

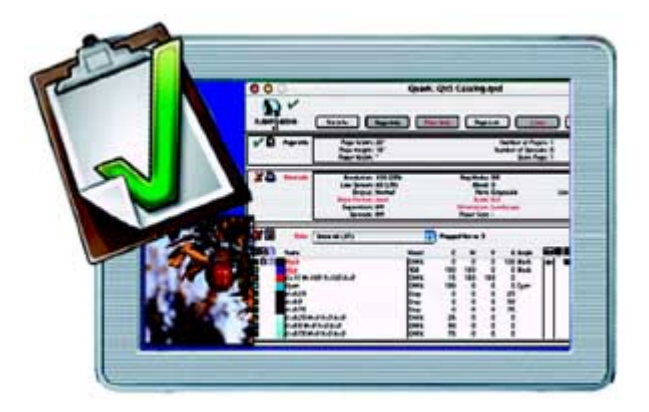

Se ha dividido la definición de verificación de archivos, distinguiendo entre el proceso que tiene lugar en la etapa creativa, durante la creación del documento dentro del archivo de aplicación nativo (preflighting), y la verificación que debe tener lugar en la fase de preimpresión (post-flighting, o sea revisión posterior de archivos digitales), cuando se crea el formato final de archivo y se usa para accionar la prueba digital comprimida, el procesamiento de plancha o la impresión digital.

¿Por qué se necesita verificar los archivos digitales más de una vez? Algunos pueden discutir que esto es una redundancia que supone descaradamente que aliviará el flujo digital de trabajo. Sin embargo, la respuesta se hace evidente cuando se considera un típico intercambio de archivos.

Un ejemplo que se puede tomar es la relación en el flujo de trabajo entre un editor de revistas y su impresor. En la oficina del editor, lo usual es encontrar un director de arte que está extrayendo elementos (texto, gráficos, avisos publicitarios diversos) de una variedad de recursos y los compila en una página individual dentro de la aplicación nativa, QuarkXPress, por ejemplo. El archivo resultante (todavía un .app nativo) quizá sea el formato que se envía al impresor. De inmediato en su planta, el impresor puede que tenga que ser el responsable de aplicar cosas como "trapping" (superposición de varios colores) y RIPear (procesar las imágenes tramadas) llevando el archivo a PDF o a cualquier otro formato que se haya elegido para accionar las pruebas digitales o el grabado de planchas. Si existen problemas inherentes en el archivo enviado al impresor, se pueden generar varios escenarios. El impresor, durante el post-flight, detecta los problemas y alerta al cliente.

En algunos casos, el impresor puede asumir el desafío de reparar el archivo y de proceder a un nuevo ciclo de pruebas con el cliente (el que se hará cargo del costo será quien encargó la publicación) o puede tomar la decisión de rebotar por completo el archivo desde la preimpresión y solicitarle al editor que envíe un nuevo archivo. El costo para el cliente del editor será en tiempo y dinero.

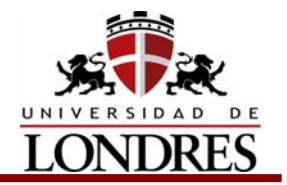

Sin embargo, si se hubieran detectado los problemas en la etapa de la aplicación nativa, podrían haber sido manejados por el editor, evitando el costo en tiempo y dinero tanto a su cliente como a su proveedor.

# **6.6 Tips para optimizar el procesamiento de archivos**

- Es muy importante que incluir en el material a entregar, la última versión del archivo impreso en láser y firmado. Pedir que te lo sellen en recepción.
- Ojo: llenar la orden de trabajo con mucho cuidado (de eso depende tu correcta comunicación con tu buró de preprensa) y anotar cualquier instrucción especial.
- Cuidado: La información en los discos debe coincidir con la descripción en la orden (nombre del archivo, nombre de las imágenes etc.) y debe ser un respaldo de los archivos originales. Etiquetar cuidadosamente los discos y cualquier material entregado. Enviar los archivos ordenados en un solo folder.
- Los colores creados en RGB o PANTONE<sup>®</sup> varían al ser procesados en CMYK.
- Archivos PC: deberán salvarse con extensión; .AI (Adobe Ilustrator) .FH? (Freehand) con las fuentes en curvas.
- Revisar si los textos están o no en overprint.
- Consultar con el impresor si las imágenes o textos deberán llevar trapping.
- Incrementar los pasos de los degradados para asegurar su calidad.

Para poder procesar el trabajo es necesario enviar las fuentes completas ya sean TRUETYPE O POSTSCRIPT.

Las Tipo TRUETYPE las puedes reconocer si tiene el siguiente ícono.

Deben venir almacenados en una maleta de fuente y conocer los diferentes estilos (bold, bold italic, italic) ya que si no los tienes y utilizas estilos desde el programa, este no los reconoce y por consiguiente no los imprime.

Este es un ejemplo de cómo debe estar almacenada una fuente TRUETYPE con sus diferentes estilos.

Tipo POSTSCRIPT se componen de una fuente en pantalla y una de impresión y no debe usar estilos desde el programa, sino usar la familia correspondiente. Estos son los íconos correspondientes de como aparecen las fuentes tipo POSTSCRIPT.

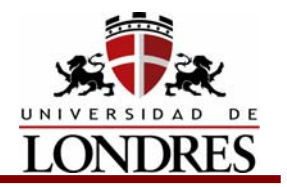

## **6.6.1 Tips para el manejo de imágenes.**

- Las imágenes RGB, Indexed, duotono, etc. deben estar salvadas en CMYK. Salvo que se vaya a hacer una separación de duotono o tritono, es importante checar la inclinación de las pantallas de los colores adicionales.
- Tus imágenes sólo se podan procesar si se envían en EPS o TIFF sin compresión (JPEG, LZW, etc.).
- Es recomendable que las imágenes (EPS o TIFF) se envien al 100% del tamaño en que se están utilizando en el archivo (pueden tener una variabilidad de más o menos 10%). Revisa la resolución de tus imágenes para tus salidas.
- El recorte o el giro de las imágenes debe ser hecho desde Photoshop.
- Es importante tener presente que los colores creados como tintas directas (SPOT) no saldrán en la selección de color, sino en un negativo extra.
- Las fotos y plastas que van al corte se deben rebasar mínimo 3mm.
- En caso de enviar fotos para insertar es indispensable que indicar en la orden de trabajo el tamaño, encuadre y resolución final de las fotos, así como si se desea algún retoque o recorte especial.
- Es importante que proporcionar un medio de almacenamiento con espacio suficiente para que sean entregadas las digitalizaciones.
- Para tamaños grandes, consultar antes con el buró de servicio el peso aproximado de la imagen, ya que una vez escaneado no se podrá cancelar el trabajo.
- El peso en megabytes de una imagen escaneada tamaño carta en 300 dpi es: escala de grises=9mb, RGB=27mb y CMYK=36mb

Recomendamos leer cuidadosamente las condiciones descritas en el reverso de las órdenes de trabajo, ya que así se podrán evitar muchos de los problemas que pudieran suceder al procesar los archivos.

## **6.7 Control de color por medio de pruebas**

Antes de imprimir un producto, lo adecuado es que tanto el cliente como el impresor vean pruebas que reflejen cómo va a ser el resultado final.

Tradicionalmente, estas pruebas se realizaban a partir de los positivos finales del trabajo, usando una pequeña máquina de impresión, generalmente plano cilíndrica, llamada prensa de pruebas, que producia las llamadas pruebas de rol.

Con el tiempo surgieron varios sistemas que eliminaban estas pruebas de imprenta, aunque seguían usando los positivos finales. Pero el ascenso del flujo de trabajo digital en artes gráficas los está invalidando rápidamente. Por último, la

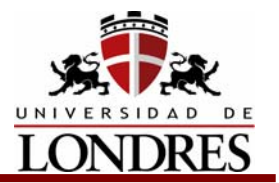

tecnología CTP, de la computadora a la placa, ha eliminado los positivos del proceso productivo, por lo que aquel tipo de pruebas es irrealizable. Otros tipos de pruebas digitales están surgiendo.

## **6.7.1 Pruebas de color**

Cuando se hace un trabajo para impresión se sigue una secuencia de trabajo determinada.

Esta secuencia puede experimentar variaciones dependiendo de la complejidad del trabajo, pero guarda siempre muchos puntos en común.

Un ciclo típico de pruebas puede ser el siguiente:

#### **Fase de Diseño**

- Pruebas de escáner
- Pruebas en b/n
- Pruebas de color en impresoras normales

#### **Fase de Preproducción**

- Prueba de preimpresión con película o
- Prueba digital de calidad

#### **Fase de Impresión**

- Prueba de impresión
- Aceptación final del impresor

Dependiendo del tipo de trabajo, partes de esta secuencia teórica pueden variar, haciéndose más complejas o desapareciendo. Ahora bien, lo que debe quedar claro es que para corregir un texto es suficiente una prueba en b/n de una impresora normal, y que para esta tarea no se deben usar sistemas más caros.

También debe quedar claro que no se pueden considerar las correcciones baratas como poco importantes, y dejar las correcciones de texto, por ejemplo, para cuando aparecen las pruebas finales de contrato. Esto dañaría todo el sistema de producción y generaría correcciones que tal vez invalidaran el conjunto del trabajo realizado.

En todo caso, la corrección del color requiere pruebas de calidad. Si no es así, serán poco o nada efectivas.

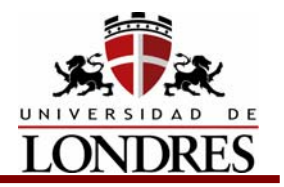

## **6.7.2 Clasificación de las pruebas de color**

## **Pruebas análogas**

- Por imposición
- Por laminación

## **Pruebas digitales**

Entre las principales desventajas a considerar en torno a la prueba del color, se pueden enumerar:

- El papel no se comportará igual que en la prensa, debido a la diferencia de absorción de tinta.
- El color de la tinta puede no corresponder exactamente al del pigmento.

## **Pruebas análogas**

Las pruebas análógas se realizan con las películas reales con los que después se realizará la impresión, y tal característica es, al mismo tiempo, un factor de fiabilidad y de imprecisión.

### **Prueba por imposición**

Esta prueba consiste en exponer el negativo o positivo de cada color con la hoja de pigmento correspondiente a su color, hasta complementar los cuatro colores del proceso CMYK. Dicha hoja se revela, seca y posteriormente, se impone una sobre otra en registro sobre el substrato.

La prueba de color por imposición requiere para su ejecución de un marco de vacío y de la película correspondiente a cada color del proceso CMYK. La presentación más usual de ésta última es de cuatro cartas.

### **Prueba por laminación**

Consiste en laminar un pigmento (de un color específico) al papel, posteriormente se expone y se revela. Después se lamina el segundo color, se expone y se revela y, así sucesivamente, hasta complementar los cuatro colores del proceso CMYK.

La prueba de color por laminación requiere para su ejecución de un marco de vacío y un laminador, así como de la película correspondiente a cada color del

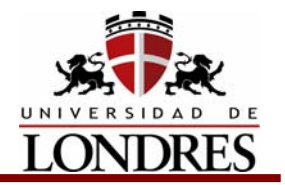

proceso CMYK. Las presentaciones más usuales de esta última son de cuatro y ocho cartas.

Veremos los siguientes tipos de pruebas análogas:

• Cromalín

- **Matchprint**
- Color key

Aunque todos estos métodos son diferentes y pertenecen a distintas casas comerciales, todos ellos comparten el que se realizan con los positivos finales. También que son relativamente caros: necesitan el positivo filmado, realizar bien la prueba con ellos, detectar el problema, corregirlo, volver a filmar, y si no se quiere correr riesgos, repetir la prueba.

En un sistema CTP, de ordenador a plancha, no hay filmación de positivos y no hay tampoco realización mecánica de la prueba.

## **Cromalín**

Las pruebas cromalín se realizan con pigmentos secos llamados toners, que se pueden mezclar manualmente para obtener colores especiales. Cada prueba, en sentido real, depende de la habilidad de la persona que la realiza, y dos pruebas de la misma imagen realizadas por dos personas distintas pueden tener aspectos muy diferentes entre sí.

Esta prueba se realiza laminando un acetato sobre un papel supercalandreado y exponiéndolo a la luz. Por medio de la luz, el papel se carga electroestáticamente. Posteriormente, se retira el negativo o positivo y el acetato, y se esparce sobre el papel un polvo del color correspondiente al color del negativo o positivo, el cual se adherirá a las áreas cargadas. La operación se repite para los cuatro colores del proceso CMYK. La prueba finaliza laminando otro acetato para proteger la prueba.

Finalmente, es importante hacer dos aclaraciones. Primera, en caso de realizarse alguna modificación a las fotografías de una página del pliego de la prueba de color, lo más apropiado es repetir toda la prueba, ya que en caso de trabajar únicamente la fotografía, no aseguramos que ésta quede en la posición correcta. Y, segunda, recordemos que es más conveniente y económico realizar una prueba de color, que detener la impresión por no estar seguros de que cada una de las láminas utilizadas en el proceso, contienen la concentración indicada de pigmento que nos permitirá dejar satisfecho a nuestro cliente.

Un operador bien adiestrado no tarda menos de 15 minutos en realizar todo el proceso y un operario normal puede acercarse a la media hora.

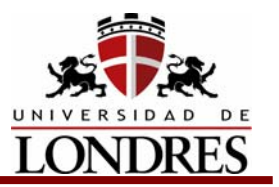

### **Matchprint**

Se realizan mediante un método similar al anterior. Para realizar una prueba es necesario laminar la hoja de color, situar la película sobre la hoja de color, exponerla durante un tiempo calculado, quitar la película e introducir el laminado en una procesadora; todo esto color por color. Por último, hay que darle el acabado de protección y de presentación.

Los tiempos de realización de estas pruebas son comparables a los de Cromalín: entre 15 y 30 minutos.

#### **Color key**

Color key es un tipo de prueba multi laminada, en el que cada lámina es sobrepuesta al soporte, color por color, normalmente en el mismo orden en que se realizará la impresión. El cliente puede elegir entre diversas combinaciones para ver efectos. Esta es una ventaja sobre Cromalín y Matchprint; ahora bien, su grado de fidelidad general es menor.

### **Pruebas digitales**

En el mercado existen varias tecnologías, que ofrecen numerosas aplicaciones. Aquí se analizarán las siguientes:

- Sublimación
- Térmicas de cera
- Inyección de tinta
- Láser de color

### **Sublimación**

La palabra sublimación significa el paso del estado sólido directamente al gaseoso, sin pasar por el estado líquido. En la impresión mediante sublimación, los colorantes están en cintas, que atraviesan unos cabezales térmicos. Éstos vaporizan los componentes colorantes sólidos y transfieren sus gases al papel, que contiene un estucado especial. Los cabezales térmicos pueden

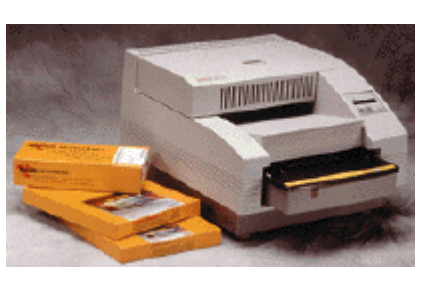

variar de temperatura, y de esta manera sublimar una mayor o menor cantidad de color.

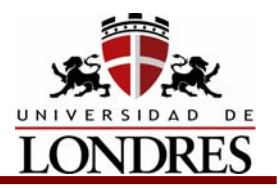

Para obtener impresiones a todo color, las cintas contienen la gama completa, cian, magenta, amarillo y negro. Esto las acerca a las pruebas de color de imprenta, aunque no pueden mostrar los efectos de moaré o los problemas de trapping.

### **Térmica de cera**

Funciona de manera similar a la de sublimación, pero con las cintas cubiertas con ceras coloreadas en lugar de con colorantes volátiles. Los cabezales térmicos calientan la cinta mediante agujas y de esta manera la cera se transfiere al papel. Para imprimir una página de cuatricromía, el soporte ha de pasar cuatro veces por el cabezal: una por cada color de gama.

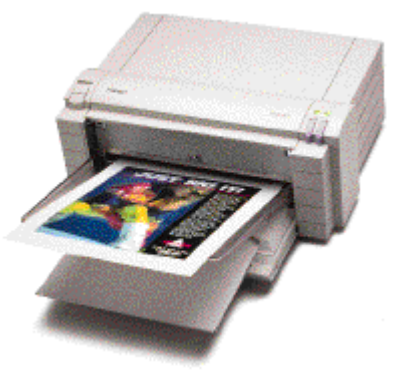

Las pruebas térmicas presentan un buen acabado, brillante y saturado.

#### **Inyección de tinta**

Las impresoras de inyección de tinta presentan una amplia gama de formatos. Existen de escritorio, para imprimir en tamaño carta, oficio o tabloide, y también sobre soportes verticales de uno o varios metros de anchura.

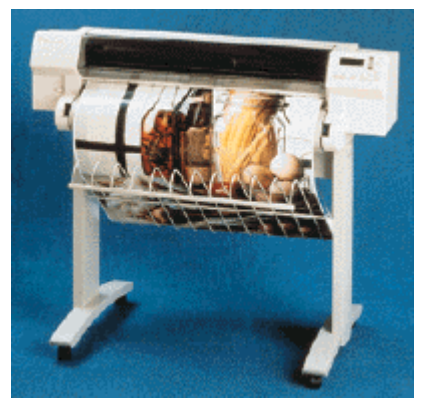

Como su nombre indica, el mecanismo básico de funcionamiento es el de inyectar o proyectar tinta hacia el soporte, que normalmente es papel aunque admiten vatios tipos de soporte. La tinta seca principalmente por evaporación y penetración en el soporte. También existen máquinas de tinta sólida, que debe ser disuelta antes de proyectarse sobre el papel. Este tipo de tinta se fija rápidamente a temperatura ambiente y da una mejor calidad de imagen que las tintas líquidas convencionales.

#### **Láser en color**

Este tipo de impresora puede darnos una idea general sobre múltiples aspectos de un trabajo gráfico, como es la posición de los elementos, el aspecto general del color, el texto, etc. Sin embargo, no deberían tomarse decisiones complejas sobre color sólo guiados por este tipo de máquinas.

Las impresoras láser en color funcionan mediante tambores precargados que cambian se descargan cuando son expuestos a la luz de un láser. El tóner

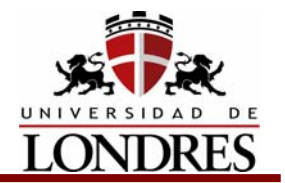

contiene pequeñas partículas de hierro que son atraídas magnéticamente hacia las áreas apropiadas y repelidas de las otras. La impresora transfiere la imagen al papel, donde es fundido mediante calor y presión.

## **6.7.3 Equipo para verificar las pruebas**

La valoración de las pruebas no puede realizarse simplemente a ojo. El buen ojo de un experto, naturalmente, ayuda, y contribuye a detectar desde el principio dónde puede estar el problema. Pero un examen a fondo de las pruebas necesita de aparatos de medida. Mencionaremos aquí los más elementales:

- Lupas o cuenta hilos
- **Densitómetros**
- Puntos de observación estándar

#### **Lupas**

También llamadas cuenta hilos, son pequeños dispositivos plegables que permiten una distancia focal fija y buena entrada de luz a la zona de observación. Su función es detectar con claridad el estado de una trama y los ajustes entre colores.

#### **Densitómetros**

El densitómetro es un mecanismo de medición de densidades, y hay modelos que miden por transparencia y por reflexión. La densidad se define matemáticamente como el logaritmo de la opacidad.

Los modernos densitómetros vienen equipados ya con las ecuaciones más usuales de artes gráficas, como las del cálculo de ganancia de punto, sobreentintado, contraste, etc. De esta manera, la valoración de las pruebas puede alcanzar un nivel científico de precisión.

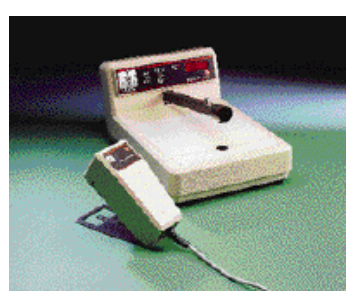

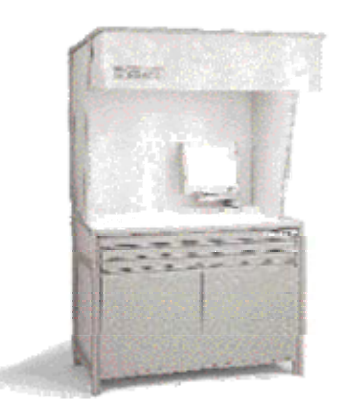

### **Punto de observación estándar**

El punto de observación sirve para definir una zona física en la que la visión del color esté libre de influencias extrañas que puedan alterarlo.

Las condiciones que debe cumplir un puesto de observación estándar son las siguientes.

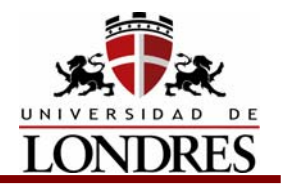

- 1. Iluminación con luz día (5000ºK ó 5500ºK) y en ocasiones con luz azulada (7500ºK) para evitar el metamerismo.
- 2. Entorno de color neutro para evitar el efecto de contraste simultáneo.
- 3. Cantidad de luz emitida dentro de los parámetros de una visión cómoda y normal, de manera que se eviten deslumbramientos u oscuridad.

## **6.8 Imposición**

Existen softwares que nos permiten hacer la imposición de páginas o compaginación de documentos inclusive con archivos generados en diferentes programas con diferentes tamaños e incluyendo rebases, esto lo podemos hacer también como páginas independientes o como pliegos de impresión, se pueden calcular dobleces y encuadernación. Los mas conocidos son:

- Impositon que se utiliza con filmadoras Scitex y Purup.
- Impostrip que se usa con las Agfa.
- PresWise que es un poco limitado pero lo podemos usar para cualquier salida.

En imposición el problema que podemos tener es cuando tenemos imágenes que van en dos páginas, lo que conviene hacer es dividir la imagen en dos archivos diferentes en Photoshop, ya que si usamos el mismo archivo y lo recortamos tenemos dos problemas, el archivo pesa más y se tarda mas en procesar y una de las imágenes tiende a solarizarse, lo cual nos trae diferencias de color.

## **6.9 Impresión y revisión de un impreso**

Una vez que se han aprobado las pruebas decolor se procede arealizar las matrices de impresión e inicia la producción.

La última revisión y aprobación se hace en el momento de iniciar la producción, a esto se le llama prueba de pie de máquina, una vez que el diseñador aprueba la producción, firma un ejemplo dando se Vo.Bo. y el prensista seguirá revisando la impresión comparando las muestras de impresión con la aprobada por el diseñador.

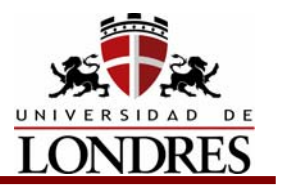

## **6.10 PDF**

Aunque el formato PDF (Portable Document Format) de Adobe es sólo eso, un formato de archivo, que puede o no ser el más adecuado para realizar una tarea en un contexto específico, posee cualidades que resultan ideales para el manejo de muchas situaciones de producción. Entre ellas, se destacan:

- El manejo de las páginas individuales. A diferencia de los archivos PostScript, el formato PDF requiere que el trabajo sea formateado como páginas individuales, cada una de las cuales contiene todos los datos que deben aparecer en ella.
- La independencia de plataforma. Los archivos PDF pueden ser vistos en cualquier plataforma empleando el módulo básico de lectura de Acrobat, lo que facilita la distribución de documentos electrónicos.
- La inclusión de fuentes e imágenes. Si la página es correctamente preparada puede incluir todas las fuentes y las imágenes necesarias para darle salida, eliminando el uso de archivos separados con textos, fuentes, imágenes e ilustraciones vectoriales.
- La compresión de datos. Los archivos PDF soportan varios algoritmos de compresión de datos, que pueden elegirse de acuerdo con las necesidades del proceso, mejorando significativamente la eficiencia del procesamiento, el almacenamiento y la transmisión de datos.
- Dos programas, Adobe Acrobat 5.0 para creación y distribución de documentos electrónicos con funciones para producción de productos impresos, y Adobe Acrobat InProduction 1.0 especialmente orientado hacia la producción gráfica, están disponibles. Este último integra las siguientes funciones de producción:
- Exploración y revisión preliminar ("preflight") de archivos, antes de ser integrados a un flujo de producción y salida.
- Control de la reproducción del color mediante la especificación, vista preliminar y creación de separaciones de color, incluyendo especificación de colores especiales.
- Control de corte y sangrado de imágenes, apoyado en el manejo de imágenes vectoriales en el nuevo estándar PDF/X-1.
- Conversión de color de archivos individuales o lotes de archivos, de LAB, RGB o CMYK a CMYK, empleando perfiles de color ICC. Esta función también permite adjuntar un perfil ICC a un archivo PDF.
- Incorporación de parámetros para aplicación de abundancias ("color trapping") en RIPs PostScript nivel 3, que reconozcan esta función.

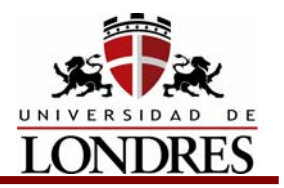

## **6.11 Hexacromía**

Hablar de nuevas tecnologías normalmente nos obliga a pensar en nuevos equipos, computadoras, dispositivos de salida etc., y muchas veces nos olvidamos que también existen avances en las técnicas gracias a la investigación.

La impresión en offset de alta fidelidad es uno de esos casos, ya que no depende de un nuevo dispositivo, o de una nueva computadora; es el resultado de años de investigación en reproducción de color. Por largo tiempo y desde la invención de la impresión offset en selección de color o cuatricrornía -CMYK-, la reproducción de color por este medio se ha visto limitada a lo que éste modelo de color nos puede dar, el cual está muy por debajo del espectro de color que puede percibir el ojo humano como se ilustra en el diagrama.

No obstante, las computadoras hoy en día pueden manipular las imágenes en RGB lo cual amplía el espectro de color, pero al ser éste un modelo de color de transmisión de luz y no de reflexión como es el caso de CMYK-, es imposible reproducir toda su gama en papel. Las nuevas tendencias de impresión de alta fidelidad proponen al mismo modelo CMYK, pero con adición de nuevas tintas y nuevos pigmentos para las tintas hoy utilizadas: cian -C-, magenta -M-, amarillo - y - y negro - K-, lo que permite reproducir una gama más amplia de colores, con mayor brillantez y saturación.

Asimismo es necesario considerar que con el método tradicional de impresión en selección de color, sólo se puede reproducir cerca de un 45% de los colores contenidos en el Pantone color maiching guide que todos conocemos.

En la gama de opciones que los diferentes fabricantes proponen, mencionaremos en el presente artículo sólo las que nos parecen serios contendientes por su viabilidad y los resultados que han arrojado en otras partes del mundo.

En México, algunos impresores de renombre empiezan a hacer pruebas con estas nuevas técnicas, pero en nuestro país aún está por decidirse qué sistema usar.

Dupont fue el primero en introducir una técnica de impresión de alta fidelidad llamada HypercolorTM , la cual utiliza un segundo conjunto de tintas CMY - CMYK+CMY -que permiten ofrecer una mayor saturación en el color.

Otra propuesta la hace Lynotype Hell, ahora Heidelberg, con su HiFi Color 3000, el cual utiliza CMYK+RGB, que podría pensarse como la técnica más adecuada para reproducir tantos colores como los que el modelo RGB permite. Desafortunadamente no es así, ya que como habíamos mencionado antes, el modelo RGB es de color de transmisión, y por tanto requiere de una fuente de luz para representarse, y esto no es el caso del papel. Así, las tintas R, G y B, no son

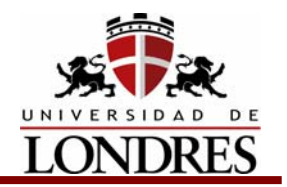

más que otras tintas que permiten reproducir más y mejores colores. Pero desafortunadamente y gracias a la cantidad de tintas necesarias, -al igual que la propuesta de Dupont -, las técnicas se encarecen. Un estudio realizado y publicado en Estados Unidos, dio como resultado que más de un 55% de las prensas de offset de formato grande instaladas en ese país, son de 5 o 6 colores, pero menos de un 2% son de 7 colores o más.

Otro contendiente, -y al parecer el más interesante de todos- es Pantone® con su Hexachrome®, quien ha demostrado ser, -al cabo de los años y desde su introducción en 1994-, una propuesta más viable para convertirse en la técnica más utilizada en offset de alta fidelidad en el mundo.

Hexachrome® utiliza versiones mejoradas de las tintas CMYK más anaranjado y verde -CMYK+OG-, y según Pantone@ este sistema puede reproducir el 90% de los colores contendidos en el Pantone® color matching guide que hoy conocemos.

¿Cuántas veces nos hemos encontrado que el color corporativo de alguna firma, al quererlo reproducir en selección de color de 4 tintas cambia radicalmente?, esto sucede sobre todo en los anaranjados, marrones, verdes y algunos azules turquesa.

Además del tan conocido y multicitado Pantone® que conocemos-, Pantone® ha publicado el catálogo: Pantone Hexacrome, que contiene colores que se pueden reproducir en Hexacromía y que no encontraremos en ninguna otra guía de este tipo. Estas hemamientas abren un sinnúmero de posibilidades a los diseñadores, ya que podrán crear piezas enteramente diseñadas y pensadas para este nuevo sistema. El empaque es una de las especialidades de impresión que se puede ver muy beneficiado por este sistema.

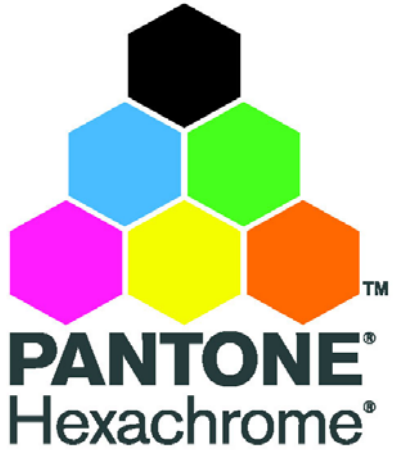

Los fabricantes de productos de consumo, libran una guerra permanente por destacar en los anaqueles de las tiendas de autoservicio y por demostrar al consumidor, que su producto es de calidad. Sin damos cuenta, ésto se logra a través de la impresión de alta calidad y en este particular rubro, el precio no es algo tan sacrificado como en la impresión publicitaria y comercial, ya que hoy por hoy, los empaques de los productos que conocemos, se producen en 5, 6 Y más tintas.

Hexachrome® es más que un capricho caro para reproducir colores directos con procesos de separación. Hexachrome® mejora notablemente la capacidad de reproducción en offset y comercialmente, lo pone en un plano nunca antes visto.

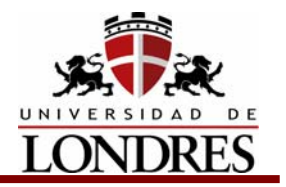

La impresión de catálogos de arte, la reproducción de hiperrealismo, y en sí, cualquier fotografía buena adquiere matices, colorido y profundidad distinta al reproducirse en Hexachrome®.

Esta nueva técnica abre nuevas posibilidades a la industria de la impresión comercial en México y en el mundo, también se traduce en nuevos retos importantes para los impresores. La parte comercial, también tendrá que ser estructurada para poder comunicar al mercado, las bondades de este nuevo sistema, sin que la parte económica represente un obstáculo.

## **6.12 Tramado estocástico**

Todos los procesos de impresión, tradicionales o nuevos, tienen una limitación cuando reproducen imágenes fotográficas de tono continuo: sólo pueden transferir o no transferir tinta. Es posible imprimir una capa de tinta uniforme o, como alternativa, dejar el papel sin impresión. En la terminología actual, esto se conoce como imágenes de 1 bit o binarias.

La reproducción binaria de un tono continuo o fotografía, no da suficiente información para reproducir una imagen adecuadamente si no se logran los niveles de grises. La reproducción de estos niveles es ilusoria y se obtiene al variar la proporción impresa en el substrato, de manera que nuestro sistema visual la integra con las porciones no impresas del substrato y percibe los niveles de grises, dando al ojo la sensación de continuidad de los tonos.

La impresión tradicional utilizó por muchos años la trama AM (amplitud modulada), donde las características de la imagen o rango tonal eran determinadas por la variación del tamaño del punto manteniendo una distancia constante, es decir, en un área de luces el punto disminuía en tamaño mientras que en las sombras aumentaba. Los impresores, al convivir con este tipo de reproducción, han lidiado algunos problemas que esta acarrea, como la pérdida de detalle causada por la distancia constante entre los puntos, los saltos tonales abruptos originados por los traslapes de los puntos, especialmente en los tonos medios, la visibilidad de la roseta producida por algún mal registro o la mala escogencia de la relación lpi/dpi, el *moiré* o artefactos (estructuras visibles) en la imagen como consecuencia de la interferencia entre la angulatura de los puntos con los patrones del arte original.

En los años noventa, con el desarrollo del *Postscript* y de procesadores más eficientes, surgieron nuevas herramientas de tramado que comenzaron a ser utilizadas, combinadas con los últimos dispositivos de salida, léase CTP, para contrarrestar de cierta manera algunas inestabilidades del proceso de impresión. Entre estas herramientas se encuentran las tramas estocástica o FM (primer y segundo orden), híbrida AM/FM y de alta definición AM.

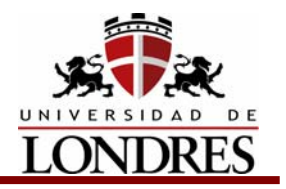

El tramado estocástico o FM, que en realidad no difiere de la trama tradicional en la forma como los niveles de grises son logrados, cubriendo o descubriendo áreas del papel con tinta, sí es diferente en la forma como se ubican los puntos para lograr estos niveles de grises. En la trama estocástica, los rangos tonales se logran por la variación de la distancia entre los puntos, manteniendo su tamaño constante. Así, en una zona de altas luces, los puntos están más separados que en un área de sombras, donde los puntos se encuentran aglutinados. Esta distribución variable y no fija, no gobernada por celdas, elimina el concepto de LPI o líneas por pulgada. Los micro puntos estocásticos son ubicados por el algoritmo de una manera aleatoria, sin ninguna alineación o angulatura, eliminando así la roseta tradicional de la reproducción AM.

## **Ventajas del FM**

El tramado estocástico tiene ventajas pero también desventajas. La eliminación de la roseta y la correspondiente inclinación de las tramas de los colores mejora la simulación de los medios tonos y la resolución aparente de las imágenes, además de eliminar el *moiré* o artefactos de interferencia. Por otro lado, facilita la implementación de tecnologías *spotless* o de hexacromia sin riesgo de interferencia de los colores. En la impresión FM existe mayor latitud en el registro de la reproducción, que disminuye algo de sensibilidad a los cambios de registro, especialmente los causados por doblez. Esto se debe a que los micropuntos y la delgada capa de tinta del FM secan más rápido. La reproducción de detalle fino se beneficia con el micro punto y la corta distancia entre estos.

Los saltos tonales y las transiciones entre ellos son más suaves en la trama estocástica, debido a que existe una unión progresiva entre los micro puntos a lo largo de la escala tonal. La trama FM, en términos de balance de tinta/agua, requiere menos agua debido a la disminución considerable del grosor de la capa de tinta, lo cual significa menor emulsificación en los sólidos, que revierte en mayor saturación de los colores, y esta eficiencia en agua/tinta representa menor tiempo de alistamiento. La capa de tinta más delgada implica un secado más rápido y una economía en el consumo de tinta.

El manejo eficiente de la luz por la trama FM genera un mayor espacio de color, debido a que el micropunto y la capa delgada de tinta filtran más eficientemente la luz contaminante.

La mayor estabilidad obtenida en el proceso, se debe a que el micro punto permite depositar una capa de tinta más delgada y más uniforme a través de todo el rango tonal, que reduce así la ganancia de punto mecánica.

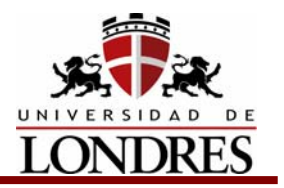

#### **Debilidades de la trama estocástica**

La trama estocástica también tiene sus debilidades. Por ejemplo, genera una mayor ganancia de punto óptico, sobre todo en las sombras, debido a la mayor cantidad de micro puntos, que generan un perímetro mayor de estos en relación con el área total de los micro puntos. Esta ganancia de punto mayor requiere una curva de compensación especial, previamente calculada para cada condición de proceso. Los algoritmos iniciales de FM, que producían aglutinamiento de micro puntos, llevaban a la generación de grano especialmente en los medios tonos. Esto, de cierta manera, se ha solucionado con algoritmos más eficientes.

### **Implementación**

La implementación de una reproducción con trama estocástica implica un control total del proceso. Comienza con la preprensa, que debe estar en condiciones de resolver los micro puntos (se incluye filmadora, procesador y planchas). Las planchas deben estar homologadas por el fabricante, igual que la óptica de la filmadora. Por otro lado, las condiciones mecánicas de las prensas deben ser óptimas y, por último, la capacitación del operario resulta fundamental, pues sus paradigmas van a cambiar: El balance tinta/agua cambia y desaparece la roseta, que estaba acostumbrado a monitorear.

La implementación se inicia calibrando y linearizando el dispositivo de salida o CTP. Luego se imprime un *test target* con escalas tonales, que deben ser medidas para compensar la ganancia de punto. La información de esta ganancia se introduce en el *Rip* para generar las curvas de transferencia o compensación.

### **Variaciones de la trama estocástica**

Entre las variaciones de la trama estocástica están las de primer orden y segundo orden.

La trama estocástica de primer orden se caracteriza por el cambio de la cantidad de puntos de acuerdo con el rango tonal. Así, en estas tramas la relación del perímetro con el área del micro punto es relativamente grande, lo que las hace susceptibles a las variaciones del proceso de impresión. Esto es visible, por ejemplo, en los medios tonos donde se presenta una apariencia de grano debido al aglutinamiento de los micro puntos. Las tramas de segundo orden, diseñadas para solucionar los problemas de reproducción de los medios tonos, varían el tamaño de los micro puntos, haciéndolos más grandes en esta área. Los puntos de nuevo tamaño, menos susceptibles a las variaciones, hacen las transiciones entre rangos tonales más suaves.

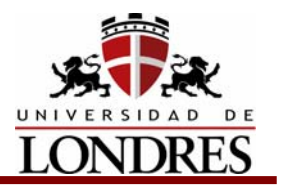

## **Tramas híbrida**

Las tramas híbridas combinan los beneficios tanto de AM como de FM, para ayudar a resolver las capacidades limitadas del sistema de reproducción offset, como fidelidad y resolución de las planchas o características de la prensa. Son muy útiles cuando el *Rip*, el dispositivo de salida, las planchas o el mismo proceso de impresión resultan incapaces de reproducir puntos por debajo de un umbral determinado, como en la flexografía, donde el proceso de impresión presenta dificultades de reproducción por debajo de 10 % y por encima del 90 %; entonces, el algoritmo generador de trama se encarga de decidir dónde ubica los puntos, ya sea AM o FM; por ejemplo, entre los rangos tonales típicos de 1-10 % y 90-99 %, el tamaño de los puntos toma un valor único y no se modifica; en el caso de que se estén reproduciendo altas luces, los puntos no se hacen más pequeños sino que son removidos por un algoritmo de FM que determina qué puntos no deben ser reproducidos.

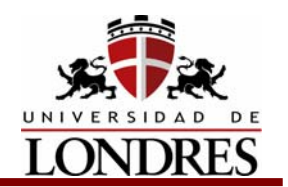

#### **Tramas de última generación**

Entre los nuevos desarrollos de tramas hallamos la trama AM de alta lineatura, donde un rango de 256 niveles de grises produce suficientes saltos tonales para reproducir imágenes finas, degradados y viñetas. Una fórmula que describe la relación entre resolución y lineatura, permite decidir si dicha relación es apta para ser reproducida. Se tiene que el número de niveles de grises es igual a:  $(dpi/|pi)^2$  + 1. Por ejemplo, si se quiere reproducir a 300 lpi y se tiene un dispositivo de salida de 2400 dpi, tenemos 65 niveles posibles de grises  $(2400/300)^{2}$  + 1 = 65. Los 65 niveles de grises son escasos y causarán bandeos y saltos abruptos en la reproducción tonal. Para lograr una reproducción óptima a 300 lpi se necesitaría como mínimo una salida de 4600 dpi. Como se ve, la relación dpi/lpi sólo determina la capacidad tonal de la celda de mediotono.

Actualmente, algunos algoritmos generadores de trama utilizan el concepto de supercelda, que al generar una trama con más píxeles, a su vez produce más niveles de grises, para lograr entre 1024 y 4096 niveles. Esto permite obtener altas lineaturas sin alterar la resolución del dispositivo de salida. Es decir, para el ejemplo de 300 lpi sólo se necesitarían 2540 dpi. Esto mejora la capacidad de filmado y de procesamiento de los dispositivos de salida. Como ejemplos de tramas AM de alta lineatura tenemos a Creo Cadence, Fuji CoRes, Esko-Graphics HighLine.

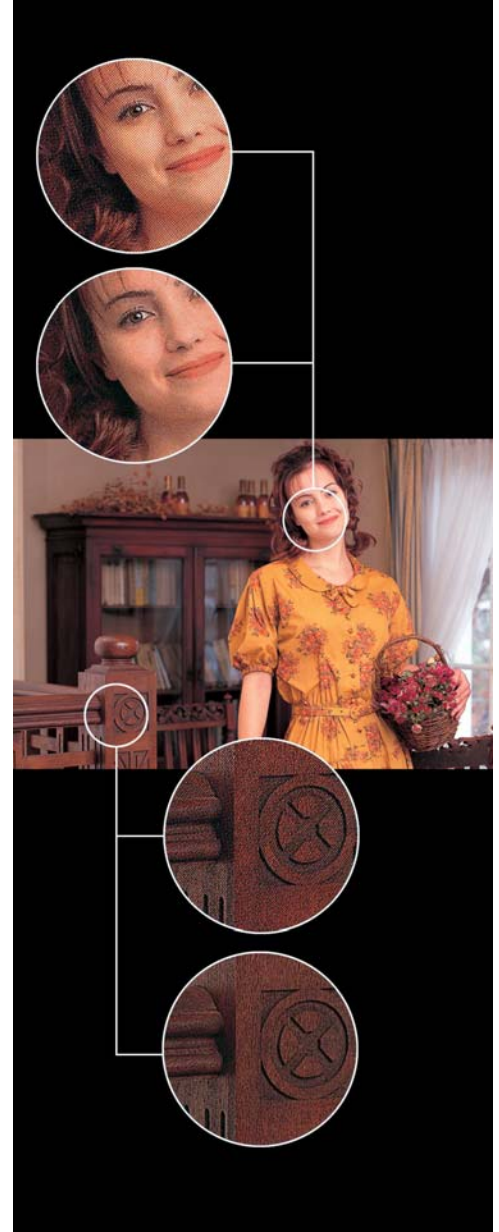

#### **Particularidades de la trama**

Cada fabricante de tramas estocásticas impone propiedades muy particulares. Por ejemplo, las curvas de compensación para ganancia de punto difieren entre fabricantes, es decir, hay variación en la ganancia de punto entre fabricantes, igual que la respuesta de la prensa a las tramas, más concretamente, a los consumos de agua. Por otro lado, los dispositivos de salida, háblese de CTP, de cierta

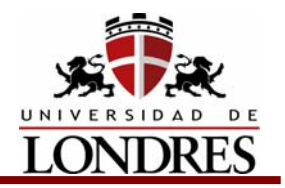

manera pueden hacer la diferencia; algunas tramas en determinados dispositivos pueden generar artefactos tales como bandeo, pero la misma trama en otro dispositivo se filma correctamente. Las planchas desempeñan un papel muy importante, pero algunas de ellas no están en condiciones de transferir los micro puntos. Es indispensable conocer la homologación del fabricante para reproducción estocástica. Igualmente, las mantillas tienen que estar en condiciones de pasar la tinta con sus micro puntos al papel, y también de cierta manera deben estar homologadas por el fabricante.

La impresión offset ha sido y será un complejo proceso químico-físico y mecánico igual para todo impresor, pero la manera de generar el nivel de grises dado por la trama, marcará la diferencia. La trama dará valor agregado, dará calidad, dará productividad y traerá más clientes.

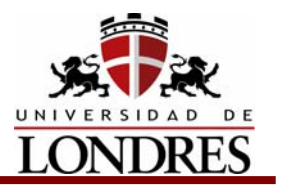

## **Conclusión**

En la preparación de los archivos para ser impresos influyen varios factores que debemos tener presentes como; el número de tintas a las que imprimiremos, el tipo de papel en el que lo haremos, el sistema de impresión que usaremos, si habrá que hacer imposición de páginas y que equipo usaremos, tanto para la preprensa, como para la impresión, dependiendo de esto tendremos que tomar decisiones tales como: si usaremos trapping u overprint, que tipo de prueba de color utilizaremos, verificar que contemos con el equipo adecuado para la revisión de las pruebas, que tipo de selección de color usar y como mandaremos los archivos para darles salida, si los mandaremos en los programas nativos en los que fueron realizados o si lo mandaremos como un archivo PDF, así como que tipo de trama le aplicaremos.

Todo esto con la finalidad que nuestro trabajo final cubra las expectativas y necesidades de nuestro cliente y usuario final.

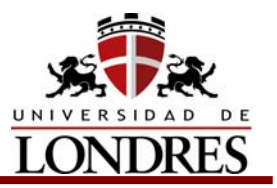

## **Tema 7. Fotocomponedora**

### **Subtemas**

7.1 RIP 7.2 Sistema óptico 7.3 Procesadora 7.4 CTP (Computer to Plate)

## **Objetivo de Aprendizaje**

Al término del tema el estudiante conocerá las partes que integran una fotocomponedora, sus funciones y su forma de trabajo.

## **Introducción**

La fotocomponedora también conocida como filmadora. Está integrada por dos partes básicas: El Rip o parte inteligente y el sistema óptico o parte operativa. Esta máquina es la que nos sirve para dar salida a película o papel fotográfico de la información gráfica que es generada en la computadora, mejor conocida como archivos postscript.

# Herramientas de la Preprensa Digital

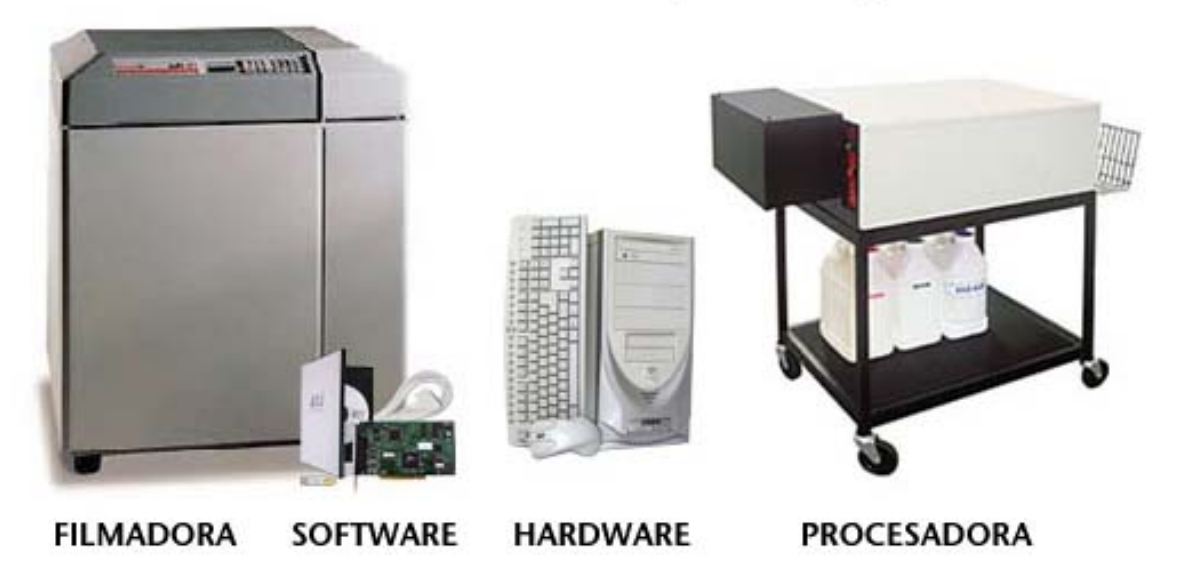

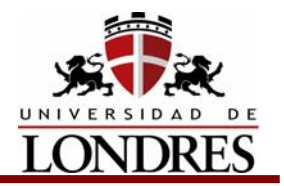

 Las condiciones ambientales óptimas de operación de una fotocomponedora son: De 21 a 24 °C y 45 a 55% de humedad relativa, para minimizar la estática, con flujo de aire positivo, es decir que el lugar este ventilado por un extractor de aire.

## **7.1 RIP**

Es una computadora especializada que hace los cálculos, convierte el archivo postscript en matrices binarias (Teselación o reticulación) que determinan la información de donde se filma y donde no en la superficie de una película o papel. Tiene un disco duro donde almacena información como fuentes y sistema operativo.

Existen dos tipos de Rip; Los de Hardware y los de Software.

### **Rip de Hardware**

No se les puede incrementar la memoria RAM, pero si se les puede incrementar la memoria ROM, añadiendo otro disco duro.

### **Rip de Software**

Es una tarjeta que sea aloja en la computadora, las memorias RAM y ROM dependen de la capacidad de la computadora en la que esta alojado el Rip, se puede alojar en la misma computadora en la que estamos trabajando o en un Servidor.

Spooler: Es un programa que dosifica el flujo de información para evitar que se colapse la máquina.

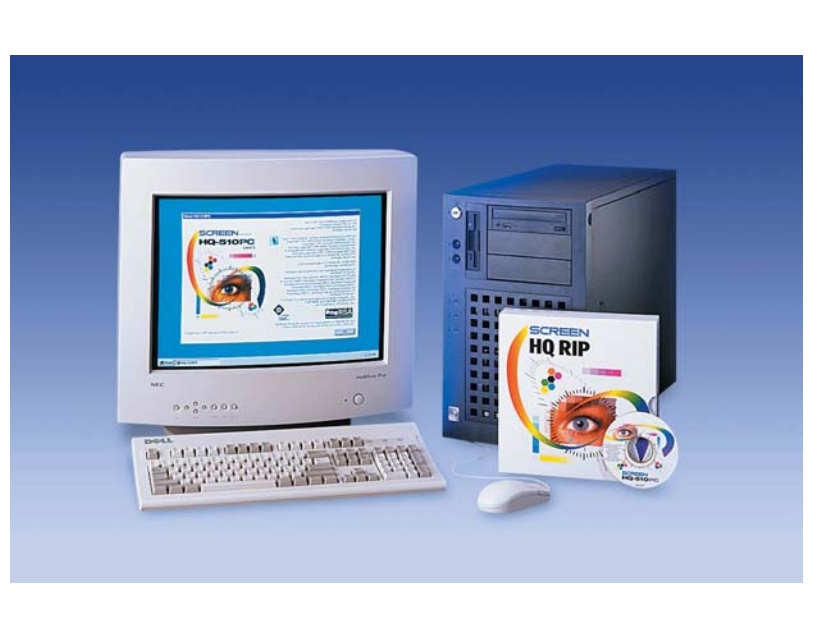

Para darnos una idea de el flujo de información podemos decir que para desplegar una página tamaño carta en pantalla en un monitor de 14 pulgadas de 800 x 600 pixeles, con una profundidad de resolución de 8 bits la computadora realiza 414,020 operaciones, para imprimir esa misma página a 300 lpi (Impresora láser

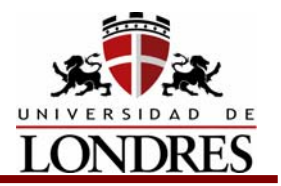

 de baja resolución),la impresora hace 7,200,0000 operaciones matemáticas y para imprimir la misma página a 2,400 lpi (Filmadora de alta resolución) es necesario hacer 460,800,000 operaciones.

# **7.2 Sistema óptico**

Es la parte operativa de la fotocomponedora y también existen dos tipos: De tambor y de arrastre.

En el de tambor la película está fija y el láser va girando por todo el tambor a una velocidad de 16,000 rpm. montado sobre un elemento motriz que se llama Spinner.

En el de arrastre el láser es semifijo ya que sólo se mueve lateralmente mientras la película va corriendo para ser filmada, en este tipo de sistemas puede llegar a haber falla de registro por lo que gradualmente van desapareciendo.

En los dos sistemas el láser va filmando de acuerdo a la información que le va

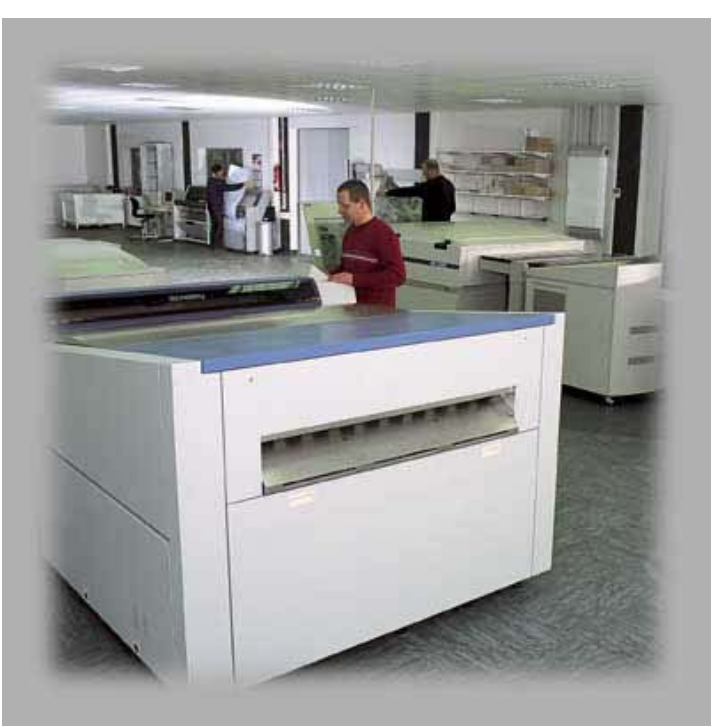

proporcionando el Rip en base a una retícula binaria en donde o filma o no filma.

## **7.3 Procesadora**

Es la última máquina que se encuentra en esta parte de la cadena de producción y se encarga de revelar, fijar enjuagar y secar la película que ha sido filmada.

A su proceso se le llama de seco a seco, ya que la película velada entra seca, es mojada por los químicos de fotográficos, posteriormente es secada y finalmente sale seca del proceso.

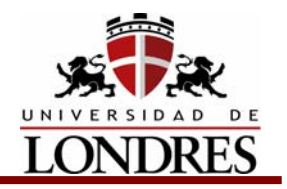

La función de la procesadora es puramente mecánica, esta integrada por una

serie de rodillos que van transportando la película por tres tinas, una de revelador otra de agua para enjuague y otra de fijador, finalmente pasa la película por una zona en la que se encuentran unos ventiladores y unas resistencias generadoras de calor que secan la película.

Esta máquina sustituye todo el proceso de revelado manual de la película que existe en la preprensa tradicional, inclusive en este tipo de máquina se puede procesar película que ha sido fotografiada en el proceso

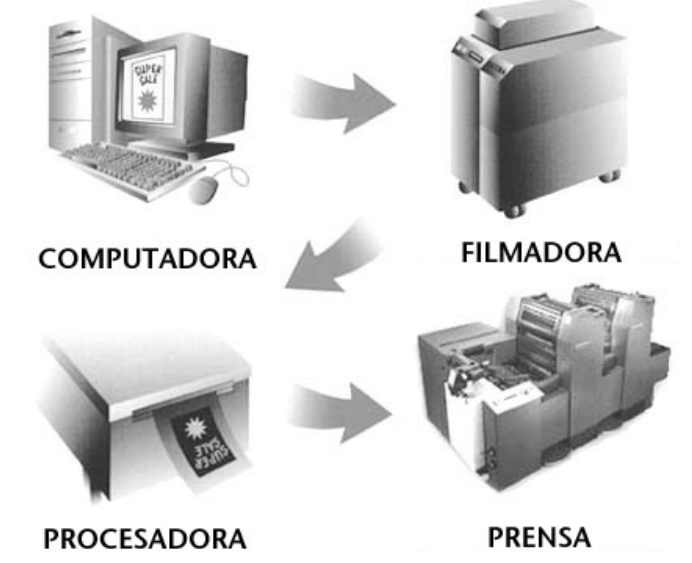

tradicional, a esta máquina se le puede variar la velocidad de proceso, dependiendo de la película que se este utilizando.

# **7.4 CTP (Computer to Plate)**

La adopción de la tecnología CTP vuelve muy tenue la línea divisoria entre fotolito e impresor, lo que sin duda genera algunas resistencias. Sin embargo, CTP se impone y nos obliga a repensar la metodología de trabajo que usamos, a mediano plazo.

En el CTP en vez de filmar de la computadora a la película, esto se hace directo a la placa de impresión es decir a la matriz, un sistema CTP, se puede decir, simplificando, que está compuesto por un equipo y materiales para obtención de planchas.

En CTP las tecnologías dominantes, sin que sean las únicas son; En unidades de exposición (*platesetters*), se distinguen tres tipos principales: cama plana, tambor interno y tambor externo. Por otro lado, encontramos los tipos de láser: ion de argón (488 nm), yag (532 nm), helio-neón (633 nm) y diodo láser (70-680 nm) diodo láser IR (780 nm).

La selección dependerá del tipo de placa que se emplee, tanto en su tecnología como en su formato y calibre, el grado de automatismo que se requiera, en algunos sólo es necesario cargar la caja de placas, el tipo de RIP y, desde luego el precio.

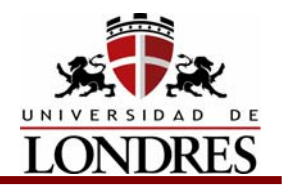

En planchas de metal se distinguen las planchas basadas en haluros de plata, las planchas basadas en fotopolímeros y las planchas que usan un sistema de máscara de plata o híbridas.

La elección estará basada en aspectos tales como tiraje, resolución, facilidad de proceso, factor ecológico y precio. Es importante recalcar que prácticamente toda plancha CTP tiene una procesadora y química única, y no es fácil para el usuario cambiar a otro tipo de plancha. La selección de la plancha es tan importante como la de la componedora de planchas, en especial para quienes no les gusta "amarrarse" a un solo proveedor.

### **Entorno digital**

CTP requiere un entorno digital. La preprensa es un aspecto fundamental de esta tecnología ya que requiere páginas totalmente digitalizadas, tal como lo aconseja la GATF, hay que acondicionar primero las secciones del flujo de trabajo que CTP no arreglaría.

Igualmente importante es la infraestructura digital. CTP demanda sistemas de almacenamiento de inmensa capacidad, así como redes que permiten mover estos volúmenes con eficiencia y rapidez. Hay que repetirlo: antes de CTP se requiere una preprensa electrónica

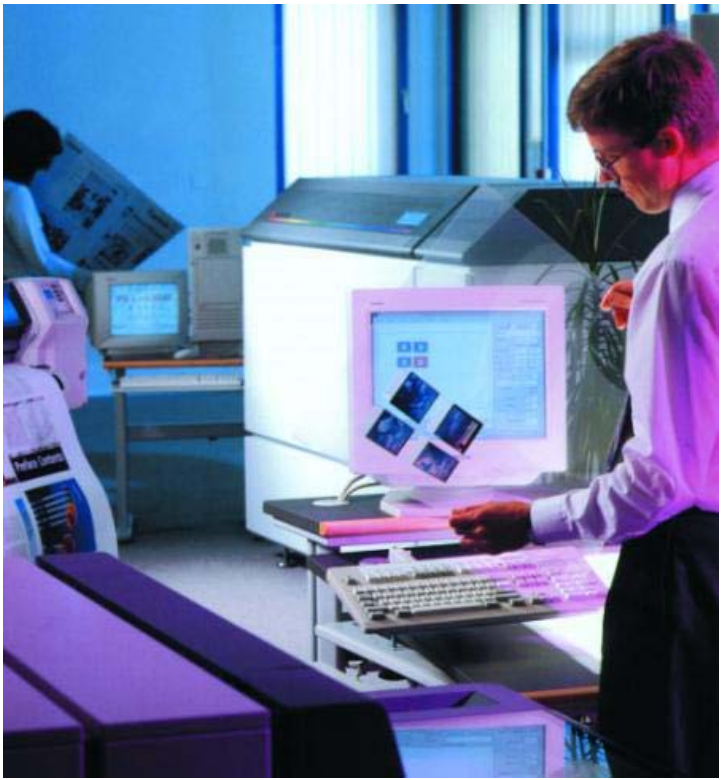

eficiente. Si usted está repitiendo un alto volumen de planchas, no lo evitará con CTP.

Finalmente, en un flujo de trabajo 100% digital, no hay película para producir pruebas de color convencionales. Al escoger una prueba de color digital el factor principal es que genere confianza en el cliente y que sea aceptada por este.

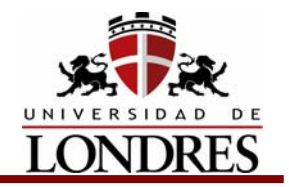

#### **Mentalidad digital y curvas de aprendizaje**

Este punto es tal vez el más difícil, tanto a nivel interno como externo, cuando una empresa decide implementar CTP. En el taller no será fácil habituarse al flujo de trabajo totalmente digital. Se requerirá que el personal aprenda nuevas destrezas tales como composición digital de textos, tratamiento digital de imágenes, pruebas de color digitales, imposición digital, trapping de preimpresión para compensar las variaciones de registro en cada una de las prensas, etc.

Sin duda, se necesita nuevo elemento humano, quizás de más alto costo. Por otro lado, será necesario invertir en software así como en hardware; además, la prensa no se podrá ajustar y manejar "a ojo", sino que deberá ser una variable perfectamente conocida, sobre todo si se va a trabajar con tramado estocástico.

El cliente deberá ser educado en las variables de impresión y deberá ser guiado para que, en el menor tiempo posible, empiece a entregar originales digitales.

Hay que diseñar las estrategias comerciales basadas en el mutuo beneficio, principalmente en el campo de ahorro de tiempo y aumento de productividad, para lograr que el mercado de la impresión trabaje de esta nueva manera.

CTP hará igualmente que la línea divisoria entre fotolito e impresor se vuelva más tenue, lo que sin duda generará resistencia. CTP se impondrá, y nos forzará a repensar el futuro de nuestra metodología de trabajo, a mediano plazo.

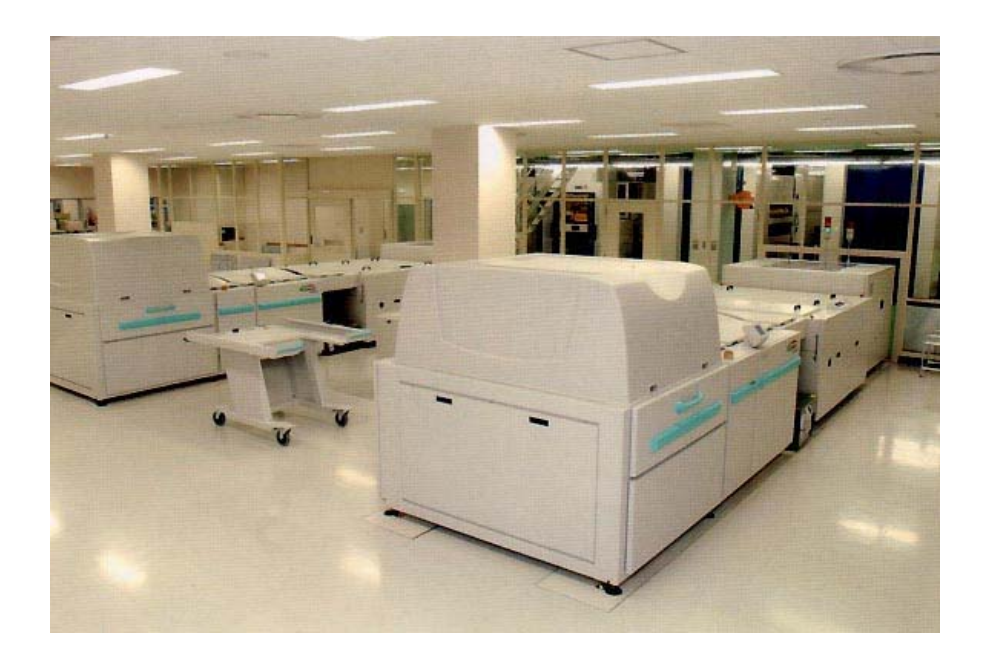

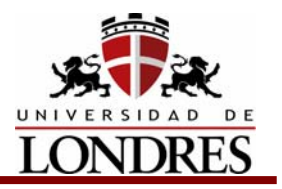

## **Conclusión**

La fotocomponedora esta integrada por el RIP que es la parte donde se procesa digitalmente la información dentro de un sistema de cómputo y podemos considerarla la parte intangible o virtual, y la parte tangible que esta integrada por la computadora en si y el sistema óptico que quema vela o filma las películas y finalmente la procesadora que revela el material en el caso del CTP lo que es quemado o velado son directamente las matrices de impresión.

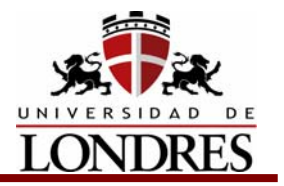

## **Tema 8. Preprensa para sistemas de impresión específicos**

## **Subtemas**

- 8.1 Preprensa para Flexografía
- 8.1.1 Primeros pasos.
- 8.1.2 Aplicaciones tipográficas:
- 8.1.3 Degradados
- 8.1.4 Grosor de línea
- 8.1.5 Trapping o traslape de color
- 8.1.6 Códigos de Barras
- 8.1.7 Filmación
- 8.1.8 Pruebas de color
- 8.1.9 Revisiones
- 8.2 Preprensa para Rotograbado
- 8.2.1 Sistema convencional
- 8.2.2 Sistemas dedicados
- 8.2.3 Pruebas de color

## **Objetivo de Aprendizaje**

Al término del tema el estudiante conocerá á metodología especifica que se requiere para hacer la preprensa digital para flexografía y rotograbado.

## **Introducción**

Cada método de impresión requiere de ciertas especificaciones para una óptima reproducción. Los parámetros son diferentes en cada uno (offset, serigrafía, letterpress, rotograbado) según sus capacidades y los sustratos donde imprimen.

## **8.1 Preprensa para Flexografía**

La flexografía es un método exigente, que requiere de ciertos cuidados para obtener una reproducción de empaques de calidad. ¿Qué debe de tomar en cuenta el diseñador para explotar las cualidades del proceso?

## **8.1.1 Primeros pasos**

En primer lugar hay que determinar las características del empaque o etiqueta, así como en qué material se va a imprimir, tamaño del original, tipo de suaje, cantidad

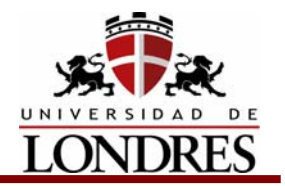

 de tintas, etc. Lo más importante es obtener del impresor las cualidades requeridas del original electrónico para el proceso de impresión flexográfica. En seguida hablaremos de las limitantes que un diseñador debe considerar al trabajar con este sistema, ya que tiene diferencias con el offset, que es el más utilizado de los métodos de impresión.

# **8.1.2 Aplicaciones tipográficas**

El impresor solicitará un tamaño mínimo para evitar que los centros de las letras no se tapen o se emplasten entre unas y otras. El puntaje mínimo recomendado es de 8 puntos en cartón corrugado, 7 puntos en papeles porosos, 6 a 8 puntos en polietileno, metalizados y poliéster, 5 a 6 puntos en cartón recubierto y 6 puntos para papel satinado y película para etiquetas. Cuando un texto es aplicado a un fondo oscuro, en forma reversible, se debe evitar el uso de tipografías con valor menor a 10 puntos. Nunca se deben de usar más de dos tintas para textos. No es muy recomendable utilizar textos pequeños incluidos en imágenes bitmap aplicados en programas como el Adobe Photoshop@. Esto se debe a que el texto vectorial es trazado en resoluciones más altas de lo que una imagen puede disponer. Por lo regular una fotografía va de un mínimo de 225 hasta 450 dpi según sea el lineaje que soporte la impresión, mientras que los trazos vectoriales van de 1200 hasta 4600 dpi, por lo que las diferencias son notables.

## **8.1.3 Degradados**

Los degradados suelen verse escalonados y cuando los tonos llegan a los porcentajes más bajos se da un salto muy brusco al 0%. Esto se debe a la ganancia de valor en el punto y a la pérdida de los porcentajes más bajos en la plancha del grabado. Los degradados y las orillas desvanecidas no deben de ser menores al 4%. En flexografía suele perderse del 1 al 3%, en ocasiones hasta el 6%, dependiendo del tipo de cliché y de las condiciones del revelado.

## **8.1.4 Grosor de línea**

El grosor mínimo para una línea sólida deberá ser de 0.5 puntos y de preferencia se recomienda utilizar el menor número de tintas para representarla. Cuando se usa una pantalla el mínimo debe ser 2 puntos y dos tintas como máximo para evitar problemas de registro.

## **8.1.5 Trapping o traslape de color**

Es la superposición de un color sobre otro que se utiliza para compensar los errores de registro. Se requieren grosores de 0.3 mm para evitar problemas de

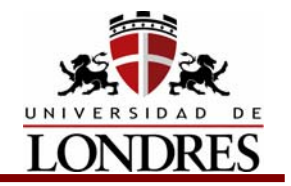

 fallas de registro. Estos ajustes normalmente los efectuará el impresor o el buró de preprensa que edite los archivos digitales.

# **8.1.6 Códigos de Barras**

Para una mejor legibilidad, los códigos deben de ser impresos en forma paralela a la dirección en que corre el rollo de material. Aplicarlos en forma transversal aumenta los riesgos de mala lectura en los códigos y debe hacerse bajo la autorización del cliente. Esto cuenta también para el tamaño del mismo, que por lo regular suele hacerse más pequeño de lo normal. El área blanca a los extremos del código debe de tener un mínimo de 3.175 mm por lado. Lo más conveniente es respetar las especificaciones que la AMECE señala en el uso adecuado de los códigos para garantizar la lectura de los mismos.

# **8.1.7 Filmación**

En algunos casos el impresor no generará la preprensa por lo que pedirá al buró o a un despacho determinado que se encargue de ella. Los requerimientos del proceso son los siguientes:

- 1. Película mate de 0.004 o 0.007.
- 2. Negativo emulsión arriba
- 3. No se deben hacer correcciones ni ningún registro a mano en la película final y las aplicaciones de "opaco" o cinta adhesiva roja deben hacerse en el lado de la base de la película.
- 4. El área clara (Dmin) de la película debe tener una densidad mínima de 0.05 menos y el área negra (Dmax) de la película debe tener una densidad de 4.00 o mayor.
- 5. Cada color debe tener sus lineas de corte y sus marcas de registro dentro de 1/8" del área de la imagen.
- 6. Rangos de lineaje: En cartón corrugado será de 55 a 90 lpi, en cartón plegadizo se usará de 75 a 133 lpi. En papel satinado se aplica un rango de 133 a 175 lpi y para película entre 120 y 150 lpi.
- 7. Punto de pantalla: redondo, geométrico y chainscreen.
- 8. Ángulos de pantalla: Dependerán del tipo de máquina, tinta y sustrato.
- 9. Distorsión: la que se requiera según el diámetro del cilindro, el grosor del material, la cantidad de dientes del engrane y la distancia entre diente y diente (paso circular de la máquina).

## **8.1.8 Pruebas de color**

La prueba no proporcionará una indicación exacta de cómo se reproducirán los negativos en la prensa, sin embargo es un alternativa aceptable. No hay sistema
# **Preprensa Digital**

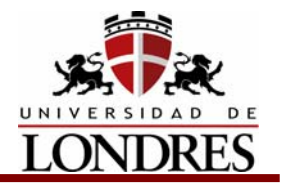

que pueda predecir los resultados en la prensa flexográfica. Pero una forma de prevenir desvíos de color es trabajar compruebas de color certificadas, como el Matchprint de Imation, el Water Proof. De Dupont o el Color Art de Fuji.

### **8.1.9 Revisiones**

La reproducción debe revisarse en óptimas condiciones de luz. La temperatura del color adecuada es de 5000 grados Kelvin.

De preferencia, si no se cuenta con un salón determinado para revisiones, trabajar con una caseta ligera que utilice este tipo de luz.

#### **Registros de control de reimpresión (Color Control Bars)**

Son marcas que se requieren para monitorear el proceso de impresión y definen la calidad de los mismos. Proporcionan los datos con los que se puede medir variables como la densidad del color, el balance de grises, la alineación de los componentes, los registros, los traslapes, la exposición, etc.

Muchos de los ajustes requeridos para la impresión flexográfica son elaborados por el propio impresor o los buroes de servicio especializado, por lo que el diseñador sólo tiene que seguir las indicaciones que el impresor le solicite para evitar problemas en la corrida.

#### **8.2 Preprensa para Rotograbado**

La reducción de tiempos muertos y de costos asociados con la producción de cilindros son dos de las principales metas en el trabajo de preprensa electrónica en la industria de rotograbado.

 "¿Qué funciona y qué no en preprensa electrónica para rotograbado?". La respuesta es: "Hacer todo lo que está dentro de nuestras capacidades para ayudar a reducir los tiempos muertos y los costos asociados con la producción de cilindros".

En el flujo de trabajo debemos utilizar postscript como lenguaje electrónico para poder comunicar los archivos digitales a los grabadores de cilindros.

Cabe aclarar que si nos encontramos trabajando en una plataforma basada en Mac el desempeño será un poco más lento. Debemos tomar en cuenta que existen sistemas basados en Windows que son más veloces para ciertas funciones de ripeado (RIPping), que los basados en Mac, como los sistemas 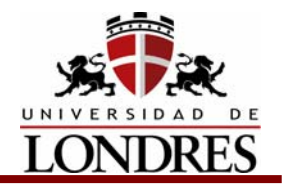

operativos Windows NT que se encuentran ajustados como servidores de nivel RIP.

Dado que la mayoría de diseñadores y creativos tienden a trabajar con la plataforma Macintosh normalmente la industria trabaja con este sistema como estándar. Ya que cuando se necesita tener comunicación con los diseñadores sobre temas como reproducción de color y modificaciones, es mucho más fácil hacerlo con este tipo de plataforma. Además se utilizan todos los programas gráficos que son de carácter genérico para proveer a nuestros grabadores con un archivo que puedan utilizar.

Actualmente se tienen diferentes métodos para proveer a los grabadores con un archivo electrónico para grabar el cilindro. Cada flujo de trabajo se encuentra determinado por alguno de estos dos factores: Tratar de ahorrar la mayor cantidad de costos, o tratar de manejar los elementos de control de calidad que son importantes para el impresor y para el cliente, de la misma manera que permita optimizar la producción.

#### **8.2.1 Sistema convencional**

Uno de los flujos de trabajo consiste en tomar el archivo aprobado por el clientes y en caso que no esté realizado en Adobe Illustrator, transformarlo a dicho programa, que es un programa genérico estándar, y en el cual podemos crear traslapes (trapping) esta aplicación se utiliza para darle las instrucciones de preprensa al archivo. También se utiliza Adobe Photoshop con el fin de alterar cualquier elemento de tonalidad continua para el proceso de conversión por rotograbado. El archivo electrónico es manejado con las especificaciones de prensa adecuadas en lo concerniente a la formación, barras de colores, densidad de puntos, líneas de registro y cualquier otro elemento de control de calidad que es necesario grabar en el cilindro. Todos estos procesos y procedimientos pueden lograrse por medio de dichos programas genéricos.

Una vez que se tiene el archivo preparado con las especificaciones de prensa apropiadas, se encuentra listo para enviarse al grabador de cilindro. Se debe tener en cuenta que cada grabador tendrá requisitos específicos con los cuales debe cumplir cada archivo cuando se mande a producción.

Nunca estará de más recalcar la importancia de tomar en cuenta los requisitos de la preprensa antes de entregar a alguien un archivo listo para ser grabado. Una vez que se ha tenido esto en cuenta, el archivo de arte es impreso en una impresora láser blanco y negro. Esto se hace para dar al grabador una copia en papel del documento, con lo cual tendrá la información para verificar qué datos se están enviando a su línea de producción y que no falta nada.

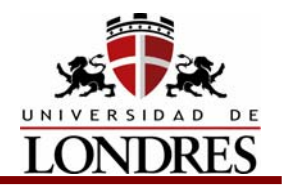

El segundo flujo de trabajo es muy similar al primero e igualmente se pueden utilizar programas genéricos, sólo que se debe tener en cuenta que con productos como QuarkXpress, Adobe In- Design, Freehand, Pagemaker, e inclusive Corel, se debe ser más cuidadoso en cuanto al tipo de archivo que entrega. Con esto se quiere decir que se debe poder verificar qué es lo que se está separando y entrgando, además de garantizar la precisión de las separaciones para el grabado. Se puede hacer esto separando y grabando en un archivo postscript, lo cual significa que se ha "ajustado" el archivo como en el flujo de trabajo mencionado anteriormente. Entonces en vez de enviar el archivo a una impresora láser, se guarda como archivo postscript. Si se guarda el archivo como separaciones, se tendrá toda la información que contiene en el archivo separada en archivos postscript, y nada puede ser modificado al momento de mandarlo con el grabador.

En este caso hay dos puntos importantes: 1) El diseñador tomará el control y responsabilidad de las separaciones que se le están dando al grabador; 2) el grabador no podrá modificar nada en el archivo y no tendrá responsabilidad por los datos postscript, por lo cual es muy importante que se entienda lo que se está haciendo. El archivo separado se entrega "tal cual va a salir" y a partir de ahí hay que considerar que se necesita conocer toda la información de trama de línea y requisitos de producción del grabador.

La utilización de este tipo de mecanismo sólo es recomendable si se sabe lo que se está haciendo. Cabe recordar que siempre se deben seguir los requisitos de los grabadores cuando se entrega un archivo .ps.

Igual que antes, con este método también se le da al grabador todos los elementos básicos. La única diferencia es que el grabador tendrá capacidades y responsabilidades muy limitadas. Debemos considerar la utilidad de imprimir el archivo .ps en impresora láser blanco y negro para que el grabador tenga una copia en papel como guía.

### **8.2.2 Sistemas dedicados**

Actualmente hay programas de flujo de trabajo que son más eficiente para trabajar que los programas genéricos. Los programas dedicados son más poderosos aunque usualmente más costosos que los programas genéricos, pero otorgan un desempeño directamente asociado con una mejor eficiencia. Estos programas de flujo de trabajo de preprensa se pueden implementar directamente en el flujo de trabajo de preprensa conjuntamente con el grabador de cilindros. Uno de los principales beneficios de trabajar a este nivel es que cuando los dos sistemas trabajan de la mano, el flujo de datos hacia el aparato grabador no se arriesga de ninguna manera, eliminando así cualquier error que sea inherente al postscript o a los programas genéricos. La utilización de un sistema de producción que trabaje en conjunto con el sistema de grabado hace posible que nosotros, o el grabador,

# **Preprensa Digital**

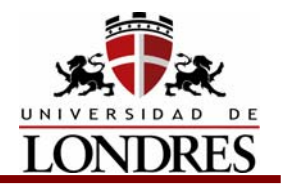

puedan realizar cualquier corrección de último minuto en el camino. Estos programas poseen la capacidad de producir a partir de un solo archivo electrónico un archivo con sobre impresión (overprint), traslapes (trapping), y separaciones, listos para grabarse en un cilindro.

Estas soluciones específicas pueden incorporarse directamente en el flujo de trabajo del grabador, lo cual ofrecerá mayores oportunidades para reducir costos. Cualquier intervalo de tiempo que se pueda ahorrar al tener un archivo, con datos que tienen todas las especificaciones de prensa y tablas de separación, ayudará a reducir los tiempos muertos y los costos asociados con el corte de los cilindros. Esto también eliminará todos los errores de omisión, lo cual se traducirá en un mejor servicio para el cliente.

Se recomienda que si se decide adoptar este tipo de solución, se reúna con el grabador para ponerse de acuerdo qué tipo de sistema tiene y recomienda. El podrán explicarle el nivel de confianza que se puede tener en el sistema que está usando, teniendo en cuenta que el grabador tienen más experiencia que nosotros en el uso de estos sistemas.

Existen diversos programas dedicados que tienen soluciones específicas de preprensa: BARCO, PCC/ARTPRO, CREOSCITEX, entre otros. Es importante tener cuidado y observar qué clase de archivos es capaz de importar el programa, como TIFF, EPS, EPSF, PDF u otro tipo de archivos gráficos, al igual que se debe investigar qué tipos de datos pueden exportar. También es muy importante saber cómo maneja el trapping en cada producto.

¿La solución de trapping está basada en un vector o es una solución basada en mapa de bits/pixel? Otro punto importante es si la reproducción de tono continuo es compatible con las capacidades del grabador. ¿El sistema tiene la capacidad de suministrar a su grabador el tramado necesario para el equipo de grabado?

Por último, pero definitivamente no menos importante, se encuentra la cuestión de cómo puede modificarse la información para que tenga compatibilidad con los pasos precedentes.

Digamos que quisiéramos retroceder y reproducir el producto en flexografía o en imprenta offset rotativa. Lo deseable es que lo único que tenemos que modificar sean los archivos de datos, y no tener que volver a trabajar en todo el archivo. Como mencionamos anteriormente, estos sistemas no son baratos, pero a largo plazo ayudarán a reducir los costos totales y los tiempos muertos asociados con el corte de los cilindros.

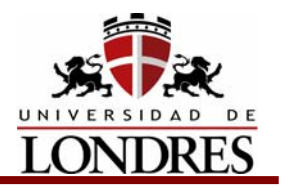

### **8.2.3 Pruebas de color**

Pasando al tema de las pruebas. Actualmente aún nos encontramos produciendo pruebas análogas que sirven de guía para los grabadores mientras están cortando los cilindros. En los últimos años ha habido grandes avances en el área de pruebas digitales. Actualmente, los operarios de prensa tienen dificultad con el uso de las pruebas de sublimación de tinta o las pruebas de inyección de tinta para establecer estándares de producción. Los operarios de prensa sienten que pueden atinarle mejor al color si pueden comparar puntos contra color.

Con los avances de las pruebas digitales, que pueden reproducir tramas y simular los tipos de puntos de medio tono que van a reproducirse, no pasará mucho tiempo antes de que ya no sea necesario generar películas para las pruebas análogas. Hoy día existen sistemas como *Kodak Approval*, *Dupont Digital Waterproof*, *Polaroid's Polar Proof*, o *Creo proofsetteR*, entre otros, que son capaces de reproducir pruebas de medio tono. Con la utilización de estas se pueden reducir tiempos y costos.

La ventaja de este tipo de pruebas es que el perfil de color que se utiliza para escribir la prueba de punto de medio tono puede trabajar en conjunto con la cabeza cortadora del grabador. Es decir que si la prueba es capaz de simular exactamente el mismo estilo de punto del medio tono y el patrón que el estilo de grabado va a cortar, esto permitirá que haya una verdadera prueba digital que pueda ser utilizada por el operario de prensa para establecer los estándares de color y por el grabador para cortar el cilindro apropiadamente. Esto le dará al grabador la capacidad de calibrar por color el estilo de grabado con el perfil de color de cada prensa. La solución óptima sería utilizar el mismo perfil en la prueba que en el estilo de corte.

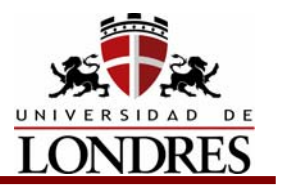

# **Conclusión**

Considerando que una de las mayores desventajas del rotograbado y la flexografía son los costos de preprensa y los tiempos muertos, la preprensa digital es un medio por el cual podemos ayudar a los impresores de estos sistemas a reducir los tiempos muertos y bajar los costos asociados a la elaboración del polímetro de flexografía o la conversión de cilindros de rotograbado.

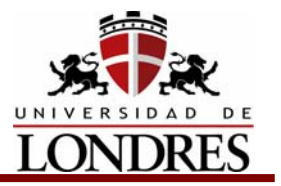

## **Bibliografía general**

- Fernández del Castillo, Gerardo Kloss , Entre el diseño y la edición: Tradición cultural e innovación tecnológica en el diseño editorial, UAM, 2002
- Cemaj, Eduardo, Sagón y Alvarado, Manual de Preprensa Digital, Ed. Trónix, 1999
- Pasarissa, Gabriel, Manual de Preimpresión Digital, Edivisión, 2000
- Fuenmayor, Elena, Ratón, ratón… Introducción al Diseño Gráfico asistido por ordenador, Ed. Gustavo Gili, Barcelona, 2001
- Bounford, Trevor, Diagramas Digitales: como diseñar y presentar información gráfica, Ed. Gustavo Gili, Barcelona, 2001
- Frank J. Romano y Richard M. Romano: Encyclopedia of Graphic Communications, Gatf, USA, 1998.
- Segi Reverte y Josep Formentí: Color y reproducción. Fundació Indústries Gràfiques, Barcelona, 1993.
- Micronotas, Microprint, México, D.F. 2003
- Boletín Qué?, Grupo Pochteca, México, D.F. 2000
- A! Diseño, Tres Dieciséis, 2003
- Lúdica, Trama Visual, 2002
- [www.adobe.com](http://www.conversion.com/)
- www.screen.com
- [www.artesgraficas.com](http://www.artesgraficas.com/)
- [www.conversion.com](http://www.conversion.com/)
- www.pantone.com